# **КОМП'ЮТЕРНА ТЕХНIКА**

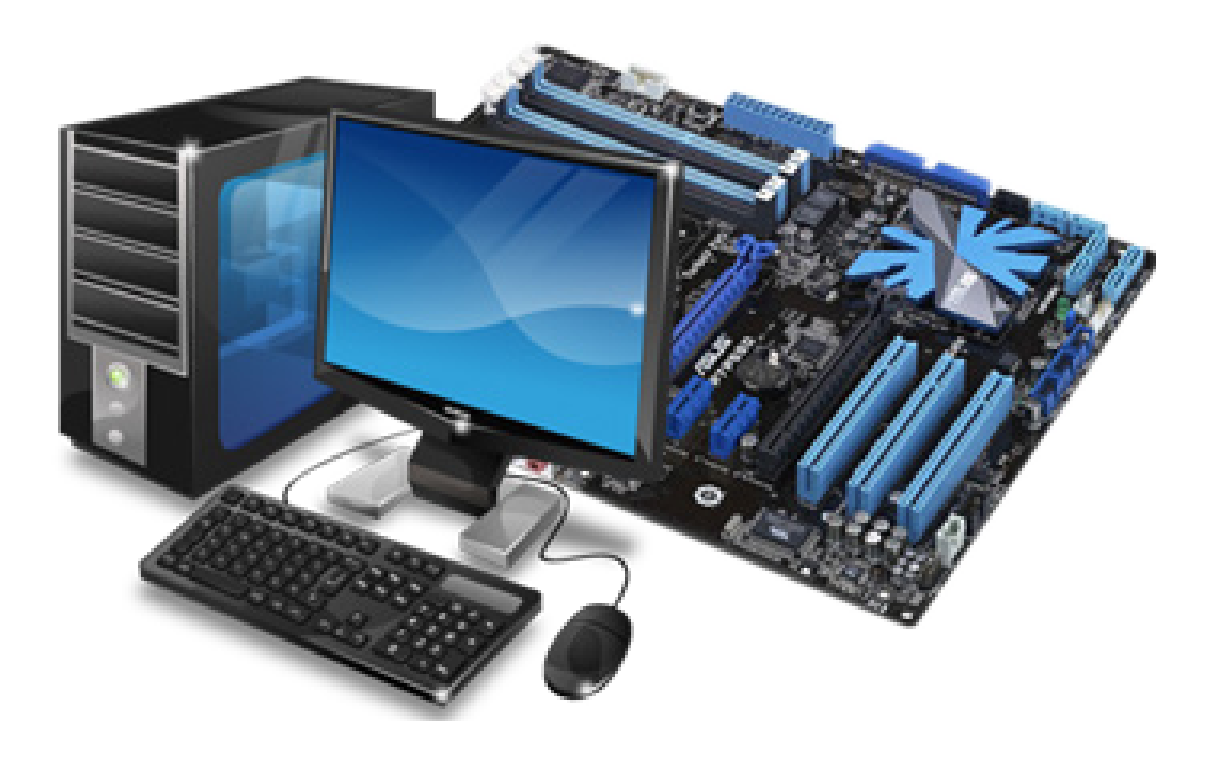

Міністерство освіти і науки України Вінницький національний технічний університет

# **Комп'ютерна техніка**

**Електронний навчальний посібник комбінованого (локального та мережного) використання**

> Вінниця ВНТУ 2021

УДК 004.3/.4(075.8) К63

Рекомендовано до видання Вченою радою Вінницького національного технічного університету Міністерства освіти і науки України (протокол № 11 від 28 травня 2020 р.)

Рецензенти:

**І. В. Севостьянов,** доктор технічних наук, професор

- **Л. Г. Козлов,** доктор технічних наук, професор
- **О. В. Петров,** кандидат технічних наук, доцент

 **Комп'ютерна** техніка : електронний навчальний посібник (локального та мережного) використання [Електронний ресурс ] / Н. О. Біліченко, Д. О. Галущак, В. Л. Крещенецький, С. В. Цимбал. – Вінниця : ВНТУ, 2021. – 92 с. К63 комбінованого

ISBN 978-966-641-829-9 (PDF)

Посібник присвячений матеріалам лекційного курсу з дисципліни «Комп'ютерна техніка та програмування» для студентів, що навчаються за спеціальностями: 274 – «Автомобільний транспорт» та 275 – «Транспортні технології» денної та заочної форм навчання.

Мета посібника – надати студентам можливість більш детально вивчити аудиторний матеріал, опрацювати теми, відведені на самостійну роботу і підготуватися до іспиту, а також застосовувати отримані знання для подальшої фахової роботи.

Перелік та зміст тем відповідає програмі вказаної вище дисципліни.

# **ЗМІСТ**

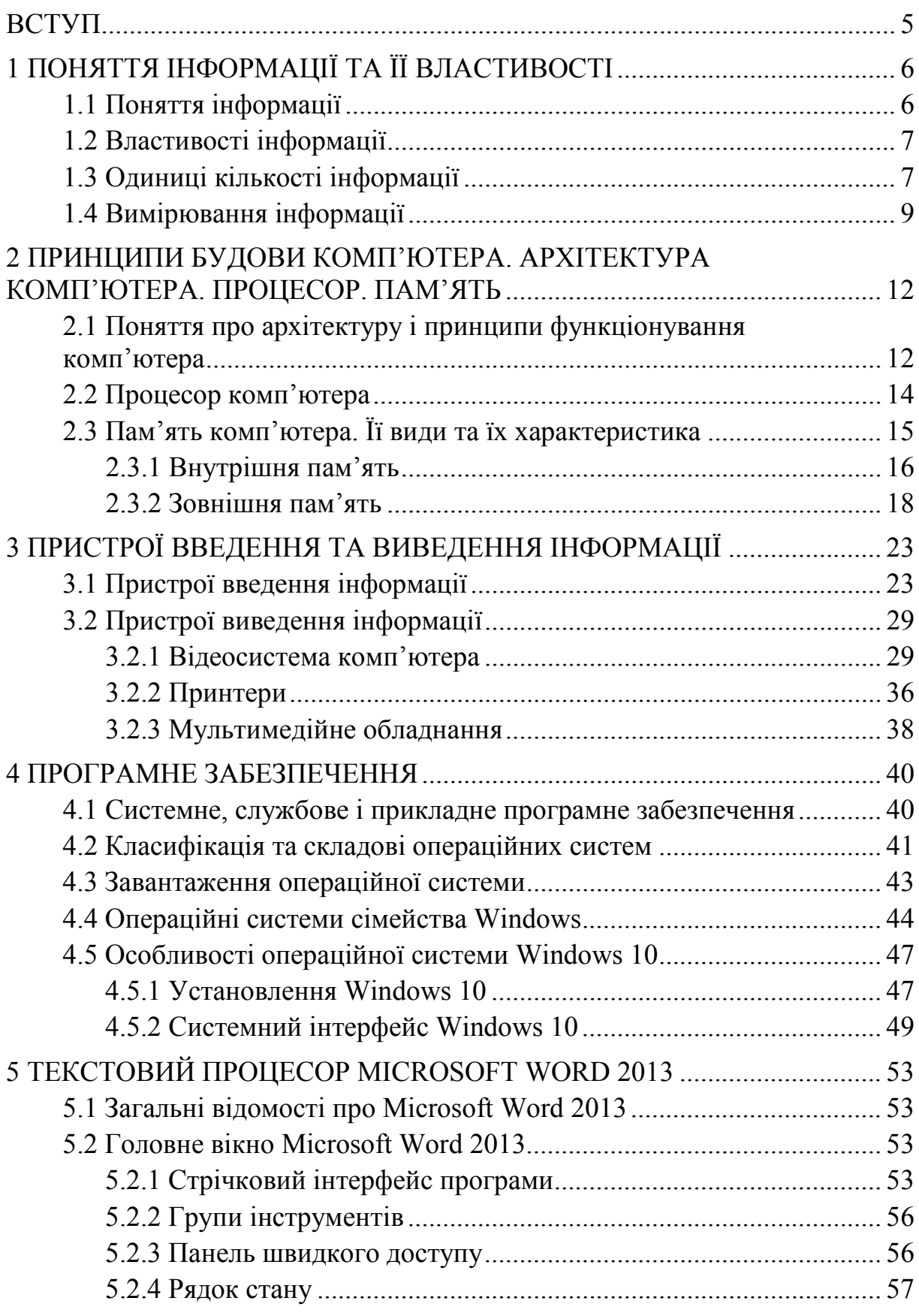

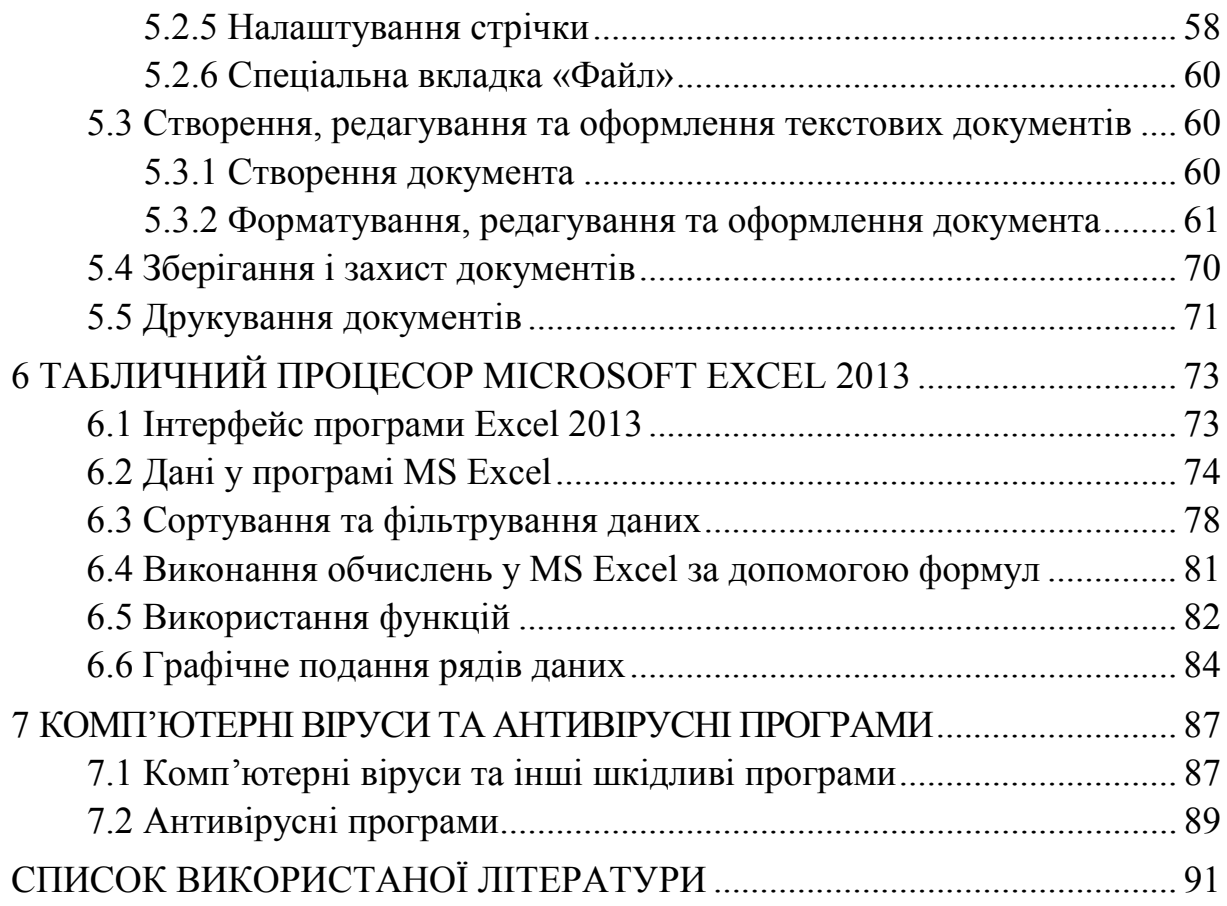

#### **ВСТУП**

На сучасному етапі діяльність будь-якого закладу, установи, організації неможлива без впровадження нових інформаційних технологій. Сьогоднішнє покоління важко уявити без застосування комп'ютера, так само як і без різних гаджетів або автомобіля. Щоб встигнути за розвитком засобів обчислювальної техніки, необхілна самоосвіта та самовдосконалення, а для професійного застосування обчислювальної техніки – особиста цілеспрямованість і бажання знати, що відбувається у світі інформаційних технологій. З цією метою в навчальному посібнику зібраний базовий матеріал, необхідний для оволодіння сучасними комп'ютерними технологіями. Він поданий у наочному вигляді за певною системою викладання, мета якого – вивчення навчального матеріалу. Навчальний посібник містить базові відомості з апаратних і системних засобів персональної обчислювальної техніки.

В основу навчального посібника покладені найбільш поширені апаратні засоби офісного використання. З системних засобів він охоплює операційну систему Windows. В посібнику розглянуті питання, пов'язані з будовою та принципом роботи комп'ютерної системи й периферійних пристроїв.

Використання комп'ютерної техніки для обробки різних типів інформації приводить до вдосконалення та розвитку самих програмних засобів.

Тривалий час на ринку програмної продукції популярним є пакет програмного забезпечення Microsoft Office. З кожним оновленням цього пакета сфера його застосування розширюється, як розширюється і сам пакет. Сьогодні досить розповсюдженим є Microsoft Office і особливо його розширена версія. До його складу входить потужний текстовий процесор, електронні таблиці, система керування базами даних, програма для створення електронних презентацій, декілька інших програм. У навчальному посібнику викладено матеріал щодо роботи з основними програмами Microsoft Office та їх використання для створення комбінованих документів.

5

# **1 ПОНЯТТЯ ІНФОРМАЦІЇ ТА ЇЇ ВЛАСТИВОСТІ**

#### **1.1 Поняття інформації**

**Iнформація** – це певна сукупність вiдомостей, якi деяка система сприймає вiд навколишнього свiту, зберiгає в собi або видає в зовнiшнє середовище.

Термін *«інформація»* походить від латинського слова *«informatio*», що означає *«роз'яснення, виклад фактів та подій»*.

З точки зору науки інформатики «**інформація**» – це предмет обробки, тобто предмет праці.

Інформація може бути подана лише у вигляді повідомлень.

*Повідомлення* – це найпростіша форма існування інформації.

*За походженням* інформаційні повідомлення можна поділити на:

• *механічні (елементарні)*, що несуть інформацію про об'єкти й процеси неживої природи;

• *біологічні* (містять відомості про рослинний та тваринний світи);

• *соціальні*, які містять відомості про процеси, що відбуваються в суспільстві.

#### За *формою сприйняття*:

- *Аудіальні* повідомлення ми отримуємо завдяки органам слуху;
- *візуальні* повідомлення сприймаємо органами зору,
- *смакові* повідомлення органами смаку;
- *тактильні*  органами дотику;
- $\bullet$  *нюхові* органом нюху.

За *формою подання* інформаційні повідомлення поділяються на:

• *символьні* (дорожні знаки і т. п.);

• текстові (можуть містити не лише літери певної мови, а й цифри, розділові знаки або інші символи);

 $\bullet$  3BVKOBI;

• графічні (інформаційні повідомлення можуть містити рисунки, фотографії та відеозаписи).

За *суспільним призначенням* інформаційні повідомлення можуть бути:

• *особистими*, тобто містити інформацію, потрібну конкретній людині (тому цю інформацію людина зберігає у власній пам'яті)

• *масовими*, оскільки призначені одночасно для широкого кола людей.

• *суспільно-політичними*, призначеними для передавання інформації, важливої та потрібної всьому суспільству

• *спеціальними*, можуть бути науковими, технічними, галузевими, виробничими, тобто містити спеціальну інформацію, потрібну певному колу людей (науковцям, працівникам певної галузі промисловості або фахівцям певної професії).

#### **1.2 Властивості інформації**

Будь-яка інформація має такі властивості:

#### 1) *Об*'*єктивність інформації*

Інформація об'єктивна, якщо вона не залежить від суджень будь-кого;

#### 2) *Повнота інформації*

Повідомлення повне, якщо його достатньо для виведення правильних висновків і прийняття правильних рішень. Щоб повідомлення про прем'єру фільму мало цю властивість, повідомлення має містити, коли саме та де відбудеться ця прем'єра. Адже інакше буде незрозуміло, коли й до якого кінотеатра потрібно йти;

#### 3) *Достовірність (вірогідність) інформації*

Повідомлення достовірне, якщо інформація, яку воно несе, відповідає істинному стану речей.

Щоб повідомлення про розклад заліково-екзаменаційної сесії було достовірним, ви мали отримати цю інформацію від поінформованих джерел, наприклад в деканаті. Якщо ж ви почули цю інформацію з розмови друзів, ви могли отримати недостовірну інформацію;

#### 4) *Корисність інформації*

Корисність повідомлень оцінюється за тими задачами, які можна розв'язати з їх використанням;

#### 5) *Своєчасність (актуальність) інформації*

Якщо повідомити одногрупника про прем'єру, заплановану на листопад, у жовтні, то отримана інформація буде своєчасною. Натомість те саме повідомлення, отримане одногрупником у грудні, буде несвоєчасним та некорисним для нього;

#### 6) *Зрозумілість інформації*

Повідомлення зрозуміле, якщо при його сприйманні не виникає потреби у додаткових повідомленнях (не виникає запитань). Будь-яка інформація має бути подана у формі, зрозумілій для приймача повідомлення.

## **1.3 Одиниці кількості інформації**

В сучасних комп'ютерах використовується двійкове кодування повідомлень. У них повідомлення подаються у вигляді послідовності сигналів двох видів. Кожен сигнал одного виду умовно позначається цифрою 0, іншого – 1.

Використання комп'ютерами саме *двійкової системи*, а не звичної для нас десяткової, пов'язано з її *перевагами*.

• Для її реалізації потрібні технічні пристрої з двома можливими стійкими станами (електричний сигнал високої напруги (5–12 В) позначають 1, а електричний сигнал низької напруги (≈ 0 В) позначають 0, намагнічений вузол/ненамагнічений вузол тощо).

• Подання даних за допомогою лише двох станів надійне та завадостійке.

• Можна просто організувати виконання логічних операцій.

• Дії з двійковими числами набагато простіші за дії з десятковими.

Цифра 0 або 1 у двійковому коді повідомлення називається **біт** (англ. Binary Digit – двійкова цифра).

Однією з двох цифр 0 або 1 можна закодувати, наприклад:

• висновок про правильність твердження: неправильне 0, правильне – 1;

• стать людини: жіноча  $(0)$ , чоловіча  $(1)$ ;

• стан вимикача: вимкнено  $(0)$ , ввімкнено  $(1)$  тощо.

3 двох бітів можна скласти 4  $(2^2)$  коди  $(00, 01, 10$  і 11). Ними можна закодувати, наприклад, чотири основні сторони світу: 00 – північ, 01 – схід, 10 – захід, 11 – південь.

3 трьох бітів можна скласти вже 8  $(2^3)$  кодів  $(000, 001, 010, 011, 100, 011)$ 101, 110, 111). Ними можна закодувати, наприклад, номери рядків або стовпців шахівниці.

3 чотирьох бітів можна скласти  $2^4 = 16$  кодів, з п'яти –  $2^5 = 32$  коди і т. д.

3 восьми бітів можна скласти  $2^8 = 256$  кодів, і цієї кількості кодів достатньо, щоб закодувати всі літери англійського та українського (або якогось іншого) алфавітів, арабські цифри, розділові знаки, знаки арифметичних дій, а також деякі інші символи.

Послідовність із восьми бітів називається **байт**. (1 байт = 8 бітів).

Якщо символ повідомлення кодувати послідовністю з 8 бітів, то довжина коду цього символу дорівнюватиме 8 бітів, або 1 байт.

Довжина двійкового коду текстового повідомлення – це кількість байтів у двійковому коді цього повідомлення.

Наприклад, повідомлення «Ми вивчаємо інформатику у ВНТУ!» містить 31 символ (враховуючи і символи «пропуск»). Якщо кожний символ кодувати двійковим кодом довжиною 1 байт, то довжина двійкового коду такого повідомлення дорівнюватиме 31 байт.

Графічні, звукові, відеоповідомлення під час їх опрацювання комп'ютером також кодуються двійковими кодами.

Довжина двійкового коду повідомлень називається **обсягом даних**.

Для позначення довжин двійкового коду повідомлень використовують і більші одиниці вимірювання, які, згідно з Міжнародною системою одиниць (СІ), утворюються за допомогою префіксів кіло, мега, гіга, тера і т. д.

Історично склалося так, що ці префікси (кіло, мега, гіга, тера) в інформатиці трактуються по-іншому, не так, як, наприклад, у математиці, а саме:

1 Кбайт (кілобайт) = 2<sup>10</sup> байтів = 1024 байти;

1 Мбайт (мегабайт) =  $2^{10}$  Кбайтів =  $2^{20}$  байтів = 1 048 576 байтів;

1 Гбайт (гігабайт) =  $2^{10}$  Мбайтів =  $2^{20}$  Кбайтів =  $2^{30}$  байтів;

1 Тбайт (терабайт) =  $2^{10}$  Гбайтів =  $2^{20}$  Мбайтів =  $2^{30}$  Кбайтів =  $2^{40}$  байтів.

Так сталося тому, що в комп'ютері використовують двійкові коди. А оскільки 2<sup>10</sup> = 1024, що приблизно дорівнює 1000, то саме 1024 байти і стали називати кілобайтом. Аналогічно, 2<sup>10</sup> кілобайтів стали називати мегабайтом.

Щоб позбутися плутанини з різним використанням одних і тих самих префіксів, у 1999 р. Міжнародна електротехнічна комісія ввела новий стандарт іменування двійкових префіксів (табл. 1.1). За цим стандартом 1 кілобайт традиційно дорівнює 1000 байтів, а величина 1024 байти отримала нову назву – 1 кібібайт (Кібайт).

Таблиця 1.1 – Двійкові префікси за стандартом Міжнародної електротехнічної комісії 1999 р.

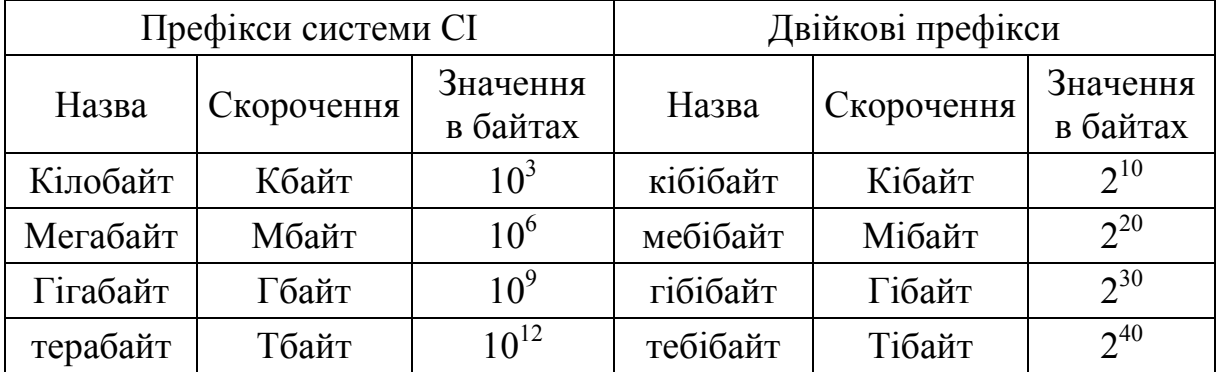

#### **1.4 Вимірювання інформації**

Існує два підходи щодо вимірювання інформації: змістовний та алфавітний.

*Змістовний підхід.* Кількість інформації, яка міститься в деякому повідомленні, визначається обсягом знань, що несе це повідомлення людині, яка його одержує.

При змістовному підході можливе якісне оцінювання інформації: корисна, байдужа, важлива, шкідлива і т. п. Одну і ту ж інформацію різні люди можуть оцінити по-різному.

Одиниця виміру кількості інформації називається біт. Повідомлення, що зменшує невизначеність знань людини в два рази, несе для нього 1 біт інформації.

Нехай у деякому повідомленні отримується інформація про те, що відбулася одна з *N* рівноймовірних подій (рівноймовірність означає, що жодне повідомлення не має переваг над іншими).

Тоді кількість інформації, закладена в цьому повідомленні – *х* біт, і число *N* пов'язане з *х* формулою

$$
2^x = N.\tag{1.1}
$$

Дана формула є показниковим рівнянням щодо невідомої *х*. З математики відомо, що розв'язок такого рівняння має вигляд

$$
x = \log_2 N. \tag{1.2}
$$

**Приклад 1**. При киданні монети повідомлення про результат жеребкування (наприклад, випав орел) несе 1 біт інформації, оскільки кількість можливих варіантів результату дорівнює 2 (орел або решка). Обидва ці варіанти рівноймовірні. Відповідь може бути отримана з розв'язання рівняння

$$
2^x=2.
$$

*Розв'язок*: *х* = 1 біт.

Таким чином, у будь-якому випадку повідомлення про одну подію з двох рівноймовірних несе 1 біт інформації.

**Приклад 2**. В барабані для розігрування лотереї знаходиться 32 кульки. Скільки інформації міститься про перший номер, який випаде (наприклад, випав номер 15)?

Оскільки витягують будь-яку з 32 кульок, то кількість інформації про один номер, який випав, знаходиться з рівняння

$$
2^x=32.
$$

*Розв'язок*: *х* = 5 бітів. Очевидно, відповідь не залежить від того, який саме випаде номер.

*Алфавітний підхід* до зміни інформації дозволяє визначити кількість інформації, яка розміщена в тексті. Алфавітний підхід є об'єктивним – він не залежить від суб'єкта (людини), який сприймає текст.

Множина символів, які використовуються при записі тексту, називається *алфавітом*. Повна кількість символів в алфавіті називається *потужністю* (розміром) алфавіту. Якщо припустити, що всі символи алфавіту зустрічаються в тексті з однаковою частотою, то кількість інформації, що належить кожному символу, обчислюється за формулою

$$
I = \log_2 N,\tag{1.3}
$$

де *N* – кількість символів алфавіту.

Отже, у двосимвольному алфавіті кожен символ має 1 біт ( $log_2 2 = 1$ ); у чотирисимвольному алфавіті кожен символ має 2 біти інформації  $(log_2 4 = 2)$ ; у восьмисимвольному – 3 біти  $(log_2 8 = 3)$  і т. д.

Один символ із алфавіту потужністю 256  $(2^8)$  несе в тексті 8 біт інформації. Така кількість інформації називається *байтом*. Алфавіт із 256 символів використовується для подання текстів у комп'ютері.

Якщо весь текст складається з *К* символів, то при алфавітному підході розмір інформації, що утримується в ньому, дорівнює

$$
I = K \times i,\tag{1.4}
$$

де *і* – інформаційна вага одного символу у використовуваному алфавіті.

Для вимірювання інформації використовуються і більш великі одиниці.

**Приклад 3**. Книга, набрана за допомогою комп'ютера, містить 150 сторінок; на кожній сторінці – 40 рядків, у кожному рядку – 60 символів. Який обсяг інформації в книзі?

**Відповідь**. Потужність комп'ютерного алфавіту дорівнює 256. Один символ несе 1 байт інформації. Виходить, сторінка містить 40×60 = 2400 байтів інформації. Обсяг всієї інформації в книзі (у різних одиницях):

$$
2400 \times 150 = 360\,000\,6a\,\text{W}
$$

 $\frac{360000}{1024}$  = 351,56 Кбайта,  $\frac{351,56}{1024} = 0,34$  Мбайта.

#### **2 ПРИНЦИПИ БУДОВИ КОМП'ЮТЕРА. АРХІТЕКТУРА КОМП'ЮТЕРА. ПРОЦЕСОР. ПАМ'ЯТЬ**

#### **2.1 Поняття про архітектуру і принципи функціонування комп'ютера**

Роботу комп'ютера можна проілюструвати за допомогою схеми, яка наведена на рис. 2.1.

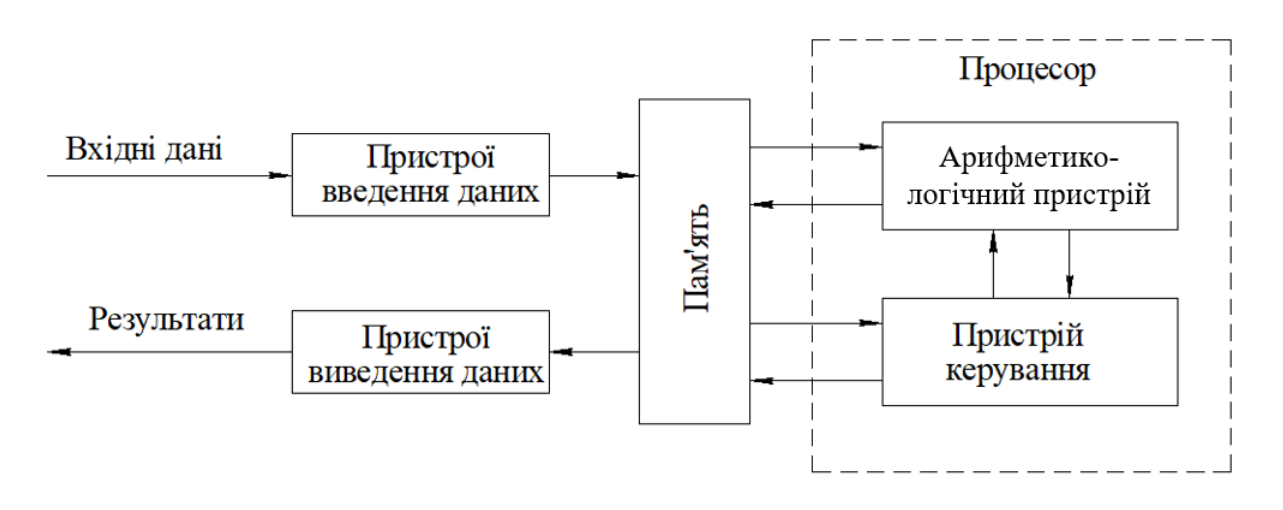

Рисунок 2.1 – Схема роботи комп'ютера

За допомогою пристроїв введення дані та програми їх опрацювання потрапляють у пам'ять комп'ютера. З пам'яті комп'ютера дані надсилаються до процесора (англ. *Central Processing Unit* – CPU – модуль центрального процесора). Опрацювання даних здійснює арифметикологічний пристрій. Керує процесами опрацювання даних, їх зберіганням і передаванням пристрій керування.

Подання результатів опрацювання даних у вигляді, зручному для певного користувача, реалізують пристрої виведення даних.

Дана схема описує логічну організацію роботи комп'ютера, яку називають *архітектурою комп*'*ютера*.

Також можна виділити таке означення: *архітектура комп*'*ютера* – це будова та принципи взаємодії всіх частин комп'ютера.

Сучасна архітектура комп'ютерів базується на принципах, які вперше були сформульовані британський ученим Чарльзом Беббіджем (рис. 2.2), а потім розвинені та обґрунтовані американським ученим Джоном фон Нейманом (рис. 2.3).

Джон фон Нейман 1946 р. сформулював загальні принципи будови комп'ютера*,* щоб він був універсальним й ефективним пристроєм для виконання обчислень і логічних операцій:

**1. Принцип двійкового кодування** полягає в тому, що всі дані подаються у вигляді двійкових кодів.

**2. Принцип програмного керування** полягає в тому, що всі операції з опрацювання даних здійснюються відповідно до програм, і ці програми розміщуються в пам'яті комп'ютера.

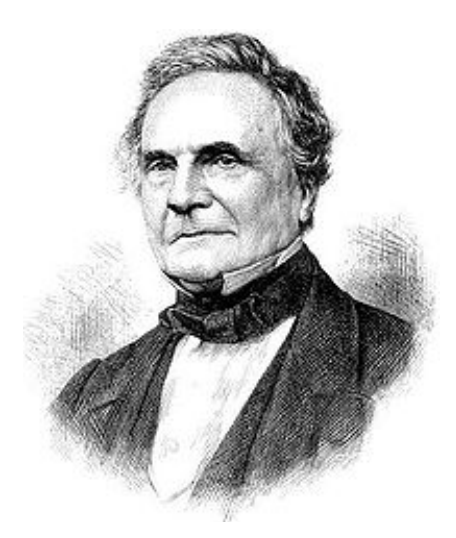

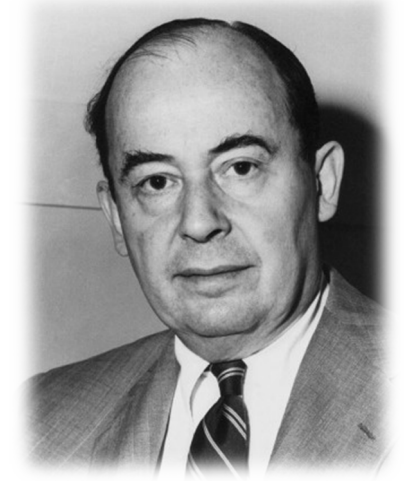

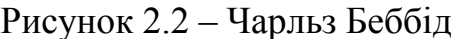

Рисунок 2.3 – Джон фон Нейман

**3. Принцип адресності** полягає в такій організації пам'яті комп'ютера, за якої процесор може безпосередньо звернутись до даних, розміщених у будь-якій частині пам'яті. До того ж кожна мінімальна частина пам'яті (комірка пам'яті) має унікальне ім'я – адресу.

**4. Принцип однорідності пам**'**яті** полягає в тому, що всі дані, також і програми, зберігаються в одному і тому самому запам'ятовувальному пристрої.

З часом принципи побудови комп'ютера розвивалися, набували нового змісту, доповнювалися. Так, в ході розробки комп'ютерів у кінці 70-х років XX ст. і особливо під час створення першого персонального комп'ютера корпорації IBM, так званого IBMPC 5150 (1981 p.) (рис. 2.4), був сформульований магістрально-модульний принцип.

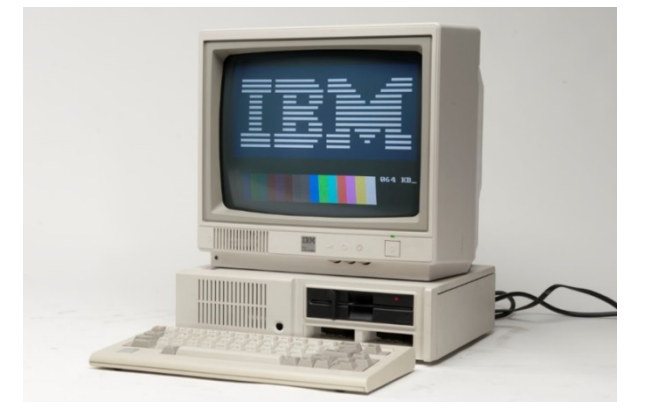

Рисунок 2.4 – Перший персональний комп'ютер IBMPC 5150

Магістрально-модульний принцип передбачає:

• дані між окремими пристроями комп'ютера передаються по єдиній магістралі – системній шині, в якій виділяють три окремі шини: шину даних, шину команд і шину адрес;

• комп'ютер складається з окремих блоків – модулів, кожний з яких виконує певні функції. Це дає змогу звести модернізацію або ремонт комп'ютера до заміни окремих модулів. Так, можна замінити процесор, блоки пам'яті, монітор на аналогічні або на пристрої з покращеними значеннями властивостей.

Комп'ютери, які працюють на основі зазначених принципів, мають так звану фоннейманівську архітектуру.

## **2.2 Процесор комп'ютера**

Процесор комп'ютера є його основним пристроєм, до складу якого входять арифметико-логічний пристрій та пристрій керування. Сучасний процесор компанії Intel Corporation показаний на рис. 2.5.

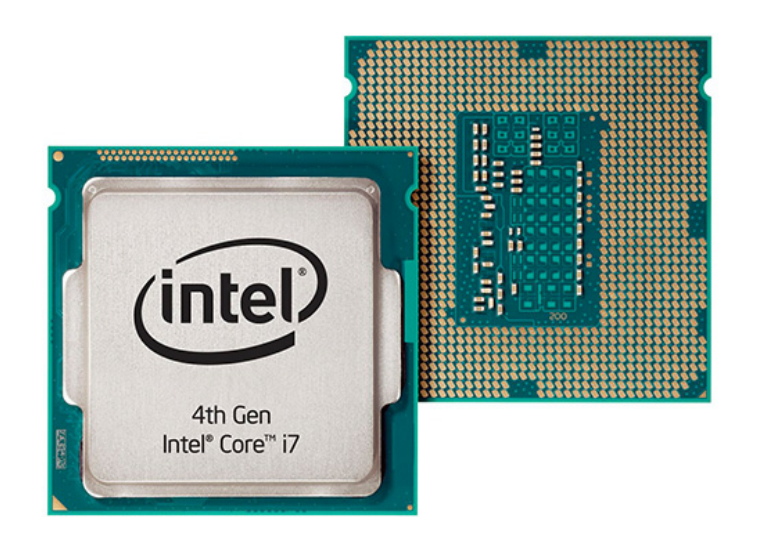

Рисунок 2.5 – Процесор IntelCore i7

Процесори для персональних комп'ютерів розрізняють за:

– *тактовою частотою* [ГГц] – величиною, що показує кількість елементарних операцій (тактів), яку процесор виконує за 1 с;

*– внутрішньою розрядністю*, що її визначає кількість одиниць інформації, які можна *обробляти* одночасно, виконуючи арифметичні та логічні операції;

– *зовнішньою розрядністю*, що її визначає кількість одиниць інформації, що її можуть *одночасно приймати та передавати* зовнішні пристрої;

– *кількістю ядер*;

*– технологією виробництва,* яка визначає мінімально можливу відстань між електронними колами мікросхем.

Продуктивність роботи процесора визначають: його тактова частота, розрядність та особливості архітектури. Цю характеристику неможливо обчислити, її оцінюють тестуванням за швидкістю виконання процесором певних операцій у заданому програмному середовищі.

Процесор встановлюється в спеціальне місце – *сокет* (з англ. – гніздо, розетка) на системній (материнській) платі (рис. 2.6), яка розміщується в системному блоці.

Перший мікропроцесор Intel 404 був створений фірмою Intel у 1971 р. і широко використовувався у калькуляторах.

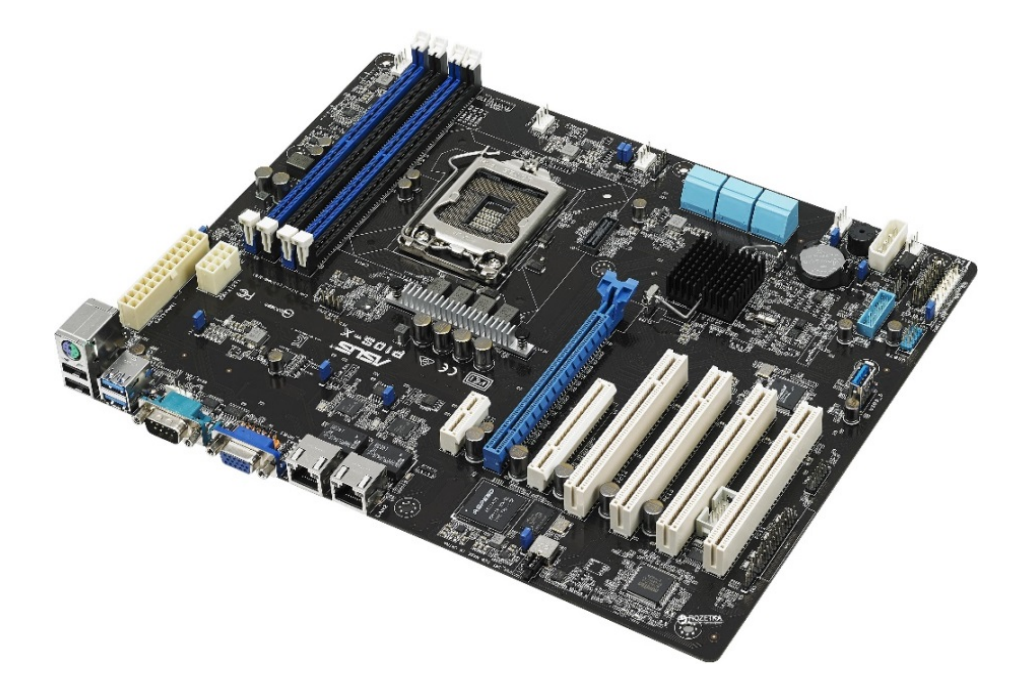

Рисунок 2.6 – Материнська плата

#### **2.3 Пам'ять комп'ютера. Її види та їх характеристика**

Однією з основних складових комп'ютера є його пам'ять. Вона призначена для зберігання даних. Її поділяють на **внутрішню** та **зовнішню** (рис. 2.7).

Пам'ять поділяють також на *енергозалежну* (всі види внутрішньої пам'яті, крім постійної) та *енергонезалежну* (всі виді зовнішньої пам'яті та постійна пам'ять). Дані з енергозалежної пам'яті зникають при вимкненні живлення комп'ютера.

Основними властивостями пам'яті є:

• **ємність** – максимальна довжина двійкового коду, який можна розмістити в пам'яті, наприклад 320 Гбайтів;

• **швидкість зчитування та записування даних** – довжина двійкового коду, яку можна зчитати (записати) за одиницю часу, наприклад 120 Кбайтів за секунду.

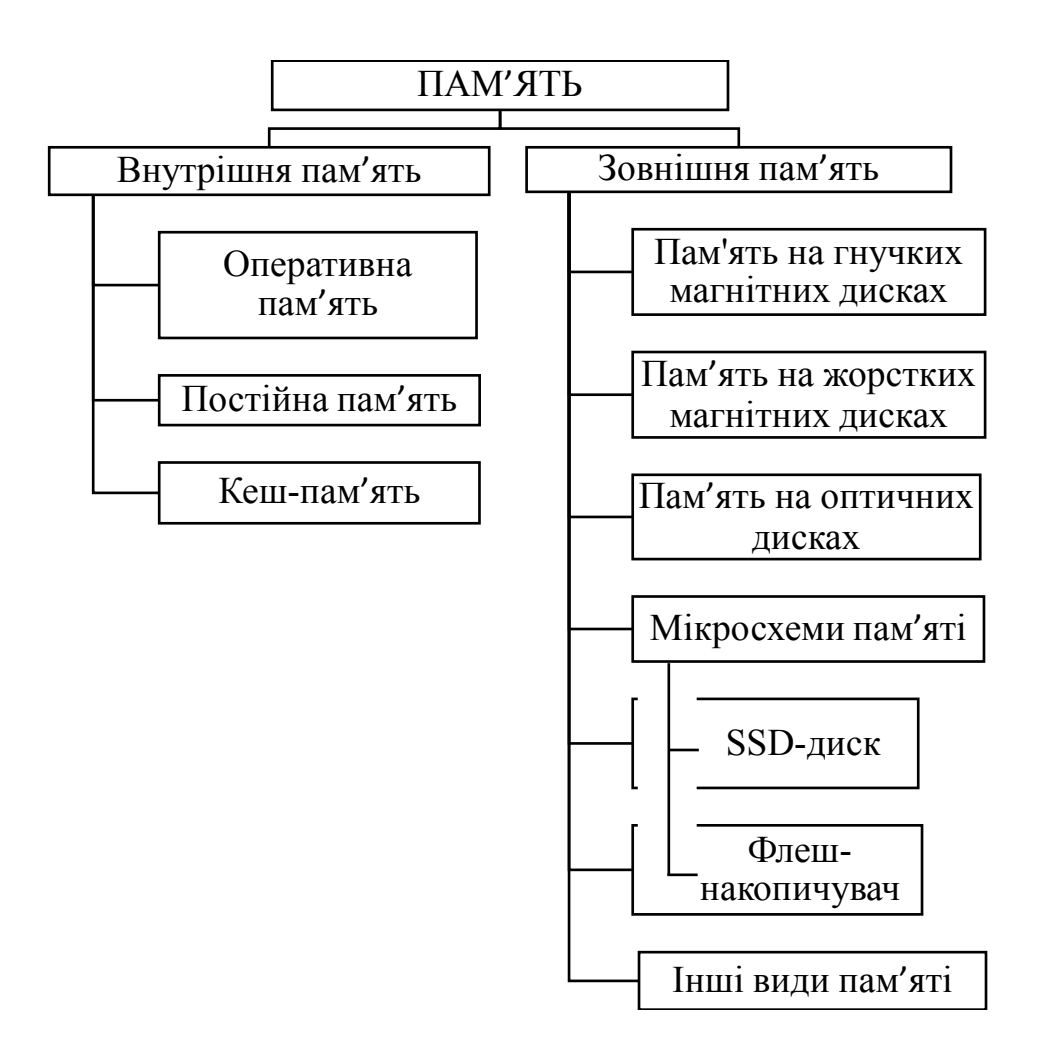

Рисунок 2.7 – Види пам'яті

#### **2.3.1 Внутрішня пам**'**ять**

До внутрішньої пам'яті належать: *постійна, оперативна і кешпам*'*ять*.

Постійну пам'ять скорочено позначають ПЗП – постійний запам'ятовувальний пристрій або **ROM** (англ. Read Only Memory – пам'ять тільки для читання). Ця пам'ять невелика за ємністю (кілька сотень кілобайтів) і містить програму тестування пристроїв комп'ютера при ввімкненні – **POST** (англ. Power-OnSelfTest – самоперевірка при ввімкненні енергії) та базову систему введення-виведення – **BIOS** (англ. BasicInput/OutputSystem). Особливістю постійної пам'яті є те, що дані, які в ній містяться, не зникають при вимкненні живлення комп'ютера. Постійна пам'ять виготовляється у вигляді спеціальної мікросхеми, яку розміщують на системній платі (рис. 2.8).

Дані в постійну пам'ять заносяться у процесі її виготовлення. Розрізняють мікросхеми постійної пам'яті без можливості перепрограмування і з можливістю багаторазового перепрограмування. За потреби користувач може замінити мікросхему постійної пам'яті або виконати перепрограмування.

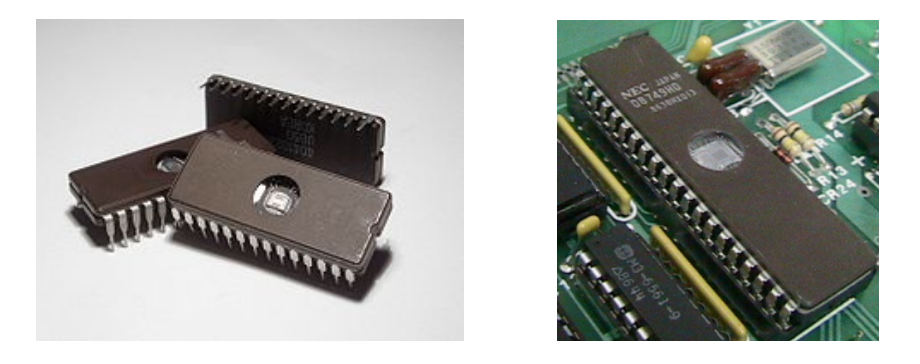

Рисунок 2.8 – Мікросхеми постійної пам'яті

Оперативну пам'ять скорочено позначають ОЗП – оперативний запам'ятовувальний пристрій або **RAM** (англ. **R**andom **A**ccess **M**emory – пам'ять з довільним доступом) і також розміщують на системній платі. Вона розділена на окремі комірки, кожна з яких має унікальне ім'я (адресу) (рис. 2.9). Процесор у будь-який момент часу може звернутися до будь-якої комірки оперативної пам'яті для зчитування або записування даних.

Ємність оперативної пам'яті може становити до кількох гігабайтів. Для сучасної оперативної пам'яті швидкість обміну даними між нею і процесором – понад 10 Гігабітів за секунду.

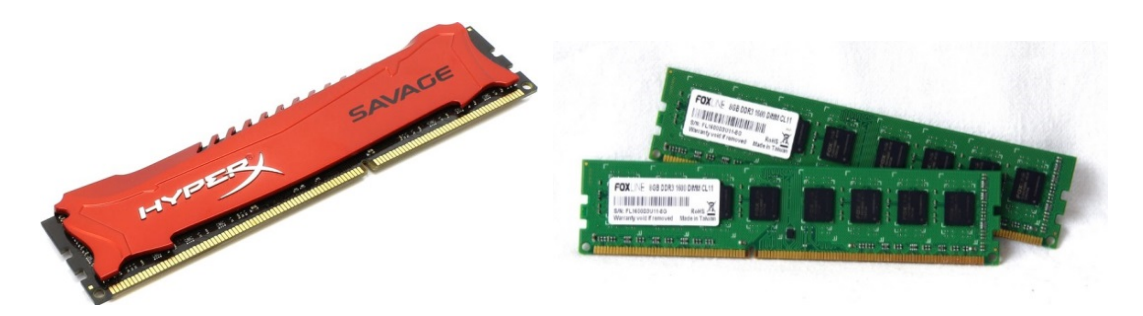

Рисунок 2.9 – Оперативна пам'ять

У сучасних комп'ютерах процесор досить швидко опрацьовує дані, але відносно довго чекає на надходження нових даних з оперативної пам'яті. Для підвищення швидкості обміну даними між процесором і оперативною пам'яттю використовують **кеш-пам**'**ять** (англ. *cachememory* – пам'ять про запас). У ній робиться своєрідний запас даних, до яких може звернутися процесор під час подальшої роботи. Вона має значно більшу швидкість обміну даними з процесором порівняно з оперативною пам'яттю. Розрізняють кеш-пам'ять першого рівня (ємність 32 кілобайти), другого рівня (ємність 6 мегабайтів і більше) і третього рівня (ємність більше 8 мегабайтів). Кеш-пам'ять першого і другого рівнів розміщують у складі мікросхеми процесора, третього рівня, як правило, – на системній платі.

#### **2.3.2 Зовнішня пам'ять**

Зовнішня пам'ять призначена для довготривалого зберігання даних. Кожний вид зовнішньої пам'яті характеризується:

- носієм даних;
- пристроєм для зчитування і записування;
- способом записування.

Пристрої зовнішньої пам'яті відносять до пристроїв, що здійснюють як уведення, так і виведення даних.

На сьогоднішній день пам'ять на жорстких магнітних дисках є основним видом зовнішньої пам'яті в сучасних комп'ютерах. Вона реалізована за допомогою магнітного способу записування та зчитування даних. Носієм даних є жорсткий (як правило, металевий) диск з нанесеним на нього шаром речовини, яка має магнітні властивості. Зчитування та записування даних здійснює спеціальний пристрій – накопичувач на жорстких магнітних дисках, скорочено НЖМД або HDD (англ. Hard Disc Drive – накопичувач на жорсткому диску) (рис. 2.10).

У НЖМД на одній осі розміщують, як правило, відразу кілька магнітних дисків. До кожної з поверхонь дисків підходить своя магнітна головка. Усі головки об'єднані в єдиний блок.

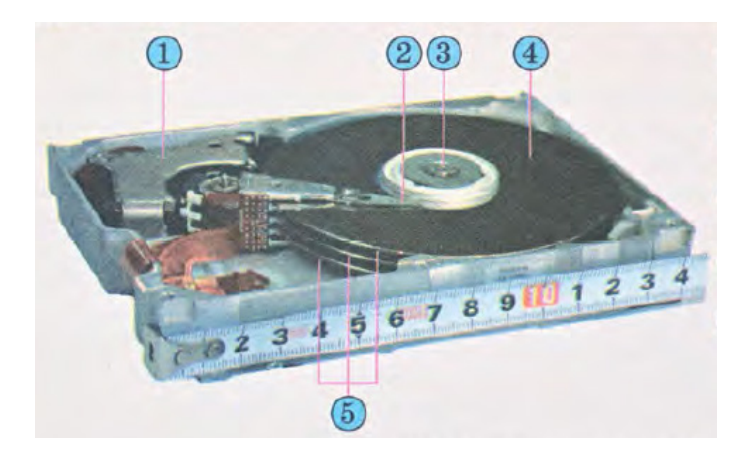

1 – пристрій переміщення блока головок;

2 – головка записування/зчитування даних;

3 – вісь обертання магнітних дисків; 4 – поверхня жорсткого диску;

5 – жорсткі магнітні диски на одній осі

Рисунок 2.10 – Будова накопичувача на жорстких магнітних дисках

Накопичувач має електричний двигун, який забезпечує рівномірне обертання магнітних дисків, і систему переміщення блока магнітних головок записування/зчитування від краю диска до його центра та у зворотному напрямі. Увесь пристрій поміщають у закритий корпус.

Для збільшення швидкості обміну даними між пристроями зовнішньої пам'яті й оперативною пам'яттю комп'ютера використовують кешпам'ять, яку розміщують на платі керування пристрою.

Основні властивості сучасних НЖМД:

- ємність;
- швидкість обертання дисків;
- ємність кеш-пам'яті.

Перший пристрій для зберігання даних на жорстких магнітних дисках був розроблений корпорацією IBM (англ. International Business Machines Corporation – міжнародна корпорація машин для бізнесу) у 1956 р. під керівництвом Рейнольда Джонса. Модель, що була використана в комп'ютері RAMAC 350, називалася IBM 350 Disk File, мала 50 дисків діаметром 24 дюйми і ємність близько 5 Мбайтів. Пристрій був розміром як велика шафа для одягу і мав вартість близько 50 тис. доларів.

Серед наступних моделей жорстких дисків виробництва IBM широкого розповсюдження набула модель з маркуванням 30/30 (1973 p.), що збіглося з маркуванням рушниці «вінчестер». За аналогією жорсткі магнітні диски стали називатися «вінчестерами». Назва прижилася, і навіть у науковій літературі доволі часто використовують термін «вінчестер» для позначення пристроїв для зберігання даних на жорстких магнітних дисках.

Пам'ять на оптичних дисках реалізована за допомогою лазерної технології записування і зчитування даних. На оптичному диску від центра до зовнішнього краю по спіралі записуються дані у вигляді послідовності темних і світлих ділянок (рис. 2.11). Під час зчитування даних аналізується інтенсивність відбитого від поверхні диска променя лазера.

Носіями даних є оптичні диски таких основних типів:

• CD (англ. Compact-Disc – компакт-лиск);

• DVD (англ. DigitalVideoDisc – цифровий відеодиск, в іншому варіанті – англ. Digital Versatile Disc – цифровий універсальний диск);

• BD (англ. Blu-ray Disc – синьопроменевий диск).

Ємність більшості CD-дисків – 640–800 Мбайтів. Але ця ємність не дає змоги розміщувати на них, наприклад, високоякісні відеофільми. Для збільшення ємності оптичних дисків збільшили щільність запису (рис. 2.11). Так з'явився інший тип оптичних дисків – DVD, який може використовувати для зберігання даних кілька шарів з обох сторін і мати ємність до 20 Гбайтів, а потім і BD-диски, які дають змогу записати до 100 Гбайтів (використовується 4 шари для зберігання даних, по два з кожної сторони диска).

Для роботи з оптичними дисками використовують два види пристроїв: одні можуть забезпечувати тільки зчитування даних, інші – зчитування, записування та перезаписування даних.

Основною властивістю пристроїв для роботи з оптичними дисками є швидкість зчитування та записування даних. Для перших пристроїв вона становила 150 Кбайтів за секунду. У сучасних пристроях ця швидкість більша в 42–64 рази. Позначення на пристрої 52х означає, що пристрій може забезпечувати обмін даними зі швидкістю, яка більша за швидкість перших пристроїв у 52 рази, що становить близько 7800 Кбайтів за секунду.

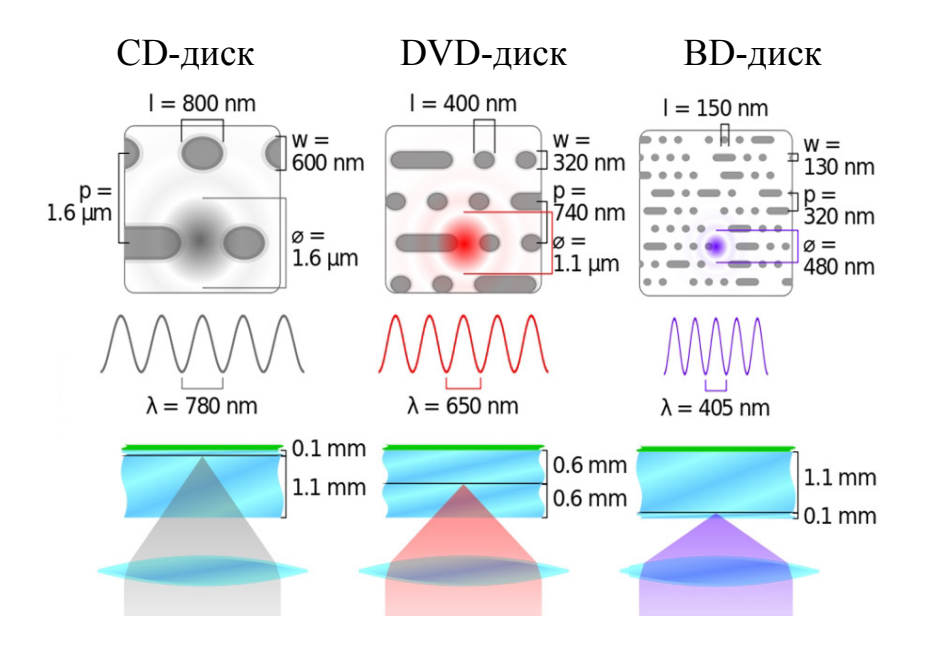

Рисунок 2.11 – Розміри місця, що займає один біт даних на оптичних дисках різних типів

Для DVD-пристроїв початкова швидкість (1х) зчитування та записування даних становить 1,32 Мбайта за секунду.

Флеш-пам'ять (рис. 2.12) (англ. *flash* – спалах) свою назву отримала за дуже високу, порівняно з іншими видами зовнішньої пам'яті, швидкість записування/зчитування даних (3–10 Мбайтів за секунду). Цей вид пам'яті реалізований на напівпровідникових (електронних) елементах, які здатні зберігати дані протягом тривалого часу за відсутності живлення.

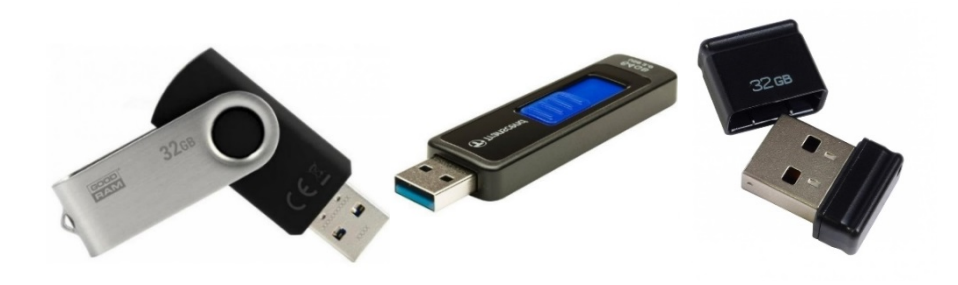

Рисунок 2.12 – Пристрої флеш-пам'яті

Пристрої флеш-пам'яті дають змогу зберігати значні обсяги даних (до 64 Гбайтів і більше).

Пам'ять на основі флеш-технології зараз широко використовується у переносних пристроях – цифрових фото- і відеокамерах, цифрових плеєрах, диктофонах, кишенькових комп'ютерах, мобільних телефонах тощо. Такий тип пам'яті називають флеш-картами (рис. 2.13). Вони мають ємність 64 Гбайти і більше. Ці пристрої забезпечують більшу швидкість зчитування та записування даних (45–60 Мбайтів за секунду), ніж жорсткі диски (10–15 Мбайтів за секунду).

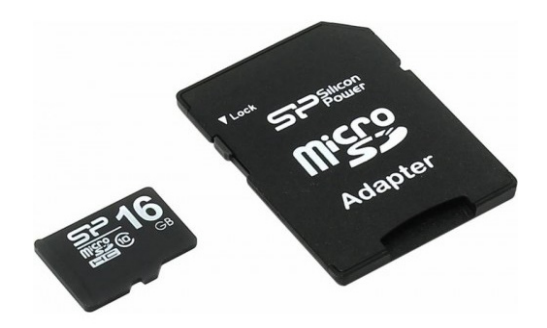

Рисунок 2.13 – Флеш-карта

Зараз широкого розповсюдження набувають SSD-диски. SSD-диск(з англ. *solid-statedrive* – твердотілий накопичувач) – це комп'ютерний немеханічний накопичувач на основі мікросхем пам'яті. На відміну від накопичувачів на жорстких магнітних дисках у SSD-дисках відсутні обертові маси. Зовнішній вигляд SSD-диска показано на рис. 2.14.

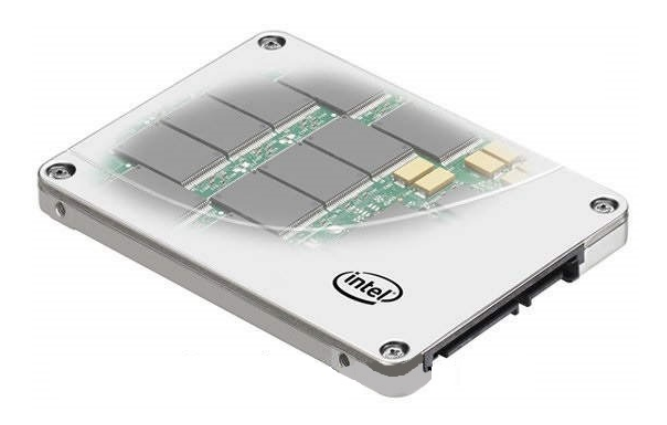

Рисунок 2.14 – SSD-диск

*Переваги SSD-дисків*.

1. Висока швидкість роботи (швидкість зчитування складає до 600 МБ/сек, швидкість записування – до 500 МБ/сек).

До появи SSD-дисків, найповільнішим пристроєм в комп'ютері був накопичувачів на жорстких магнітних дисках. Він, за рахунок своєї механічної складової, «гальмував» роботу комп'ютера в цілому.

2. Відсутність шуму (немає рухомих деталей). До того ж, SSD-диски не нагріваються при своїй роботі, як наслідок, кулери рідше включаються і працюють не так інтенсивно (не створюючи шум).

3. Ударо- та вібростійкість.

4. Невелика вага.

5. Низький рівень споживання енергії.

*Недоліки SSD-дисків.*

1. Висока вартість.

2. Обмежена кількість циклів перезаписування.

Звичайний SSD-диск на основі флеш-пам'яті з технологією MLC здатний зробити приблизно 10 000 циклів читання/запису інформації. А ось більш дорогий тип пам'яті SLC вже може в 10 разів довше прожити (100 000 циклів).

Так, в обох випадках SSD-диск зможе легко відпрацювати не менше 3 років, що складають середній життєвий цикл домашнього комп'ютера, після якого йде оновлення конфігурації, заміна комплектуючих на більш сучасні та швидкі.

Проте вже існують технології, наприклад, RAMSSD або технологія FRAM, де ресурс накопичувача хоч і обмежений, але практично недосяжний в реальному житті (до 40 років в режимі безперервного зчитування /записування).

3. Неможливість відновлення видаленої інформації.

Видалену інформацію з SSD-накопичувача не може відновити жодна спеціальна утиліта. Якщо при великому стрибку напруги в звичайному жорсткому диску згорає в 80% випадків тільки контролер, то в SSD-дисках цей контролер знаходиться на самій платі, разом з мікросхемами пам'яті, і згорає весь накопичувач цілком. Однак ця небезпека практично зведена до нуля в ноутбуках та при використанні безперебійного блока живлення.

# **3 ПРИСТРОЇ ВВЕДЕННЯ ТА ВИВЕДЕННЯ ІНФОРМАЦІЇ**

#### **3.1 Пристрої введення інформації**

Як відомо, до складу комп'ютерів входять пристрої введення та виведення інформації. До пристроїв введення відносять: клавіатуру; маніпулятор «миша», сканер; мікрофон; графічний планшет; цифрові фото- та відеокамери; чутливий (інтерактивний) екран; інтерактивну дошку та інші пристрої.

Розглянемо більш детально пристрої введення інформації, які найширше використовуються .

1. **Клавіатура** – це головний пристрій введення літерно-символьної інформації в комп'ютер.

Кожна клавіша клавіатури являє собою кришку для мініатюрного перемикача. Встановлений в клавіатуру мікропроцесор контролює стан цих перемикачів. При натисканні клавіші перемикач посилає в комп'ютер відповідний сигнал (переривання), який оброблюється операційною системою (або іншою програмою).

*Призначення клавіш*

Алфавітно-цифрові клавіші (рис. 3.1) використовуються для введення алфавітно-цифрових символів. Тип символу залежить від встановленої мови та розкладки клавіатури.

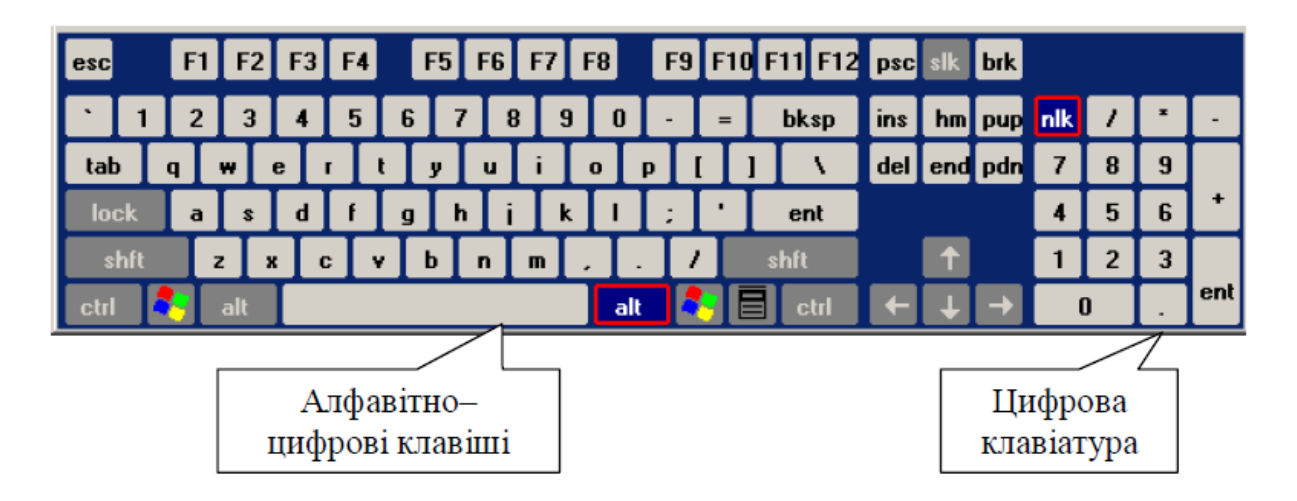

Рисунок 3.1 – Схема клавіатури

Цифрова клавіатура – блок клавіш у правій частині клавіатури – використовується для двох цілей. В режимі блокування цифр (*Num Lock*) цей блок зручний для введення числової інформації та знаків арифметичних дій. Якщо режим *Num Lock* відключений, то ці клавіші дублюють клавіші управління курсором, а також клавіші *Ins, Delete*. Ввімкнення та вимкнення режиму блокування цифр здійснюється натисканням клавіші *Num Lock*.

Клавіша *Tab* – (табулювання) при редагуванні тексту використовується для переходу до наступної позиції табулювання. В інших програмах її значення може бути іншим: переключення між полями запиту та ін.

Клавіші *Ctrl, Alt, Shift* (*Ctrl* – «керування», *Alt* – «додатково») призначені для зміни значень інших клавіш. Натискання клавіші *Shift* разом з алфавітно-цифровою клавішею дозволяє ввести велику літеру або символ верхнього регістра. Багато програм дозволяють використовувати ці клавіші в комбінації з іншими («гарячі клавіші»).

Функціональні *F1–F12* – порядок використання цих клавіш визначається конкретною програмою і операційною системою (напр.: *F1*  часто викликає вбудовану довідку програми).

Клавіша *Esc* (*Escape* – тікати, спасатись) викликає відміну, переривання команди, що виконується.

Клавіші керування курсором: «стрілочки», *Home* (початок), *End* (кінець), *PgUp* (сторінка вверх), *PgDn* (сторінка донизу). Натискання на них викликає переміщення курсора (покажчика поточного місця в документі) у відповідному напрямку, або «перегортання» екранного зображення.

*Insert* – вставка. Використовується для вставляння символів або для перемикання між режимами введення символів з розсуванням (вставляння) та введення з заміною існуючих символів (заміна).

*Delete* – видалення. Використовується для видалення вибраного фрагмента або символа справа від курсора.

*Enter* використовується для закінчення введення того чи іншого об'єкта. В текстових редакторах натискання цієї клавіші означає кінець введення абзацу.

*Backspace* – «крок назад», видаляє символ зліва від курсора.

*Pause/Break* використовується для зупинення (чи призупинення) роботи деяких програм.

*Print Sсrn* – друкування екрана. Використовується для друкування вмісту екрана (в деяких операційних системах) або копіювання його в буфер обміну *Windows* та ін.

Клавіша *Caps Lock*призначена для фіксації режиму великих літер.

Клавіша *Num Lock* призначена для ввімкнення і вимкнення режиму блокування цифр на цифровій клавіатурі.

Клавіша *Scroll Lock* призначена для ввімкнення і вимкнення режиму блокування прокручування (в деяких операційних системах).

Індикатори режимів вказують режим роботи клавіатури (вмикаються і вимикаються клавішами *Num Lock, Caps Lock, Scroll Lock*).

2. **Маніпулятор миша** – координатний пристрій для керування курсором та передавання різних команд комп'ютеру. Керування курсором здійснюється шляхом переміщення миші по поверхні столу або килимка для миші. Клавіші та коліщатко миші викликають певні дії, наприклад:

активація зазначеного об'єкта, виклик контекстного меню, вертикальне прокручування веб-сторінок і електронних документів.

Принципово маніпулятори миші можна поділити на:

- механічні;
- оптичні;
- а також:
- дротові;
- бездротові.

Оптичний бездротовий маніпулятор миша показано на рис. 3.2.

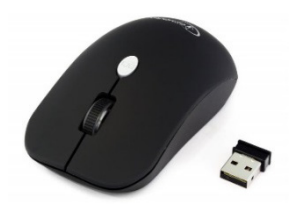

Рисунок 3.2 – Маніпулятор миша

3. **Сканер** (англ. *scanner*) – це пристрій введення текстової або графічної інформації в комп'ютер шляхом перетворення її в цифровий вигляд для наступного використання, обробки, зберігання або виведення.

Розглянемо основні типи сканерів.

• Планшетний – найбільш поширений вид сканерів, оскільки він забезпечує максимальну зручність для користувача та характеризується високою якістю й прийнятною швидкістю сканування. Являє собою планшет, усередині якого під прозорим склом розташований механізм сканування рис. 3.3.

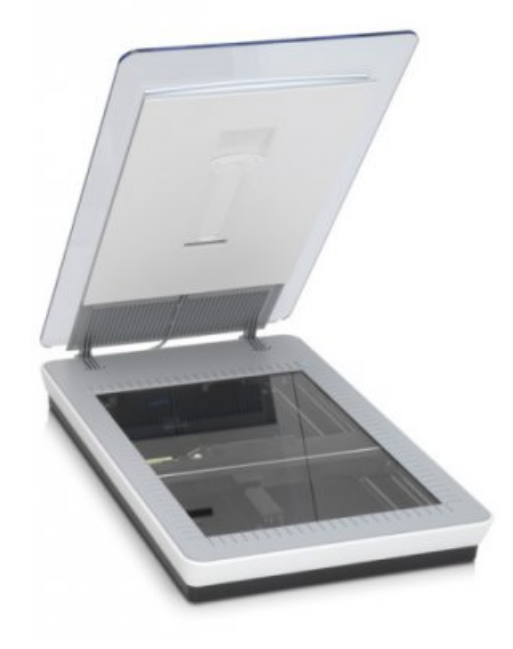

Рисунок 3.3 – Планшетний сканер

• Ручний – у даного типу сканерів відсутній [двигун,](http://uk.wikipedia.org/wiki/%D0%94%D0%B2%D0%B8%D0%B3%D1%83%D0%BD) отже, об'єкт доводиться сканувати користувачеві вручну, єдиним його плюсом є дешевина й мобільність (рис. 3.4). При цьому він має масу недоліків, а саме: низька роздільна здатність, низька швидкість роботи, вузька смуга сканування, можливі перекоси зображення, оскільки користувачеві буде важко переміщати сканер з постійною швидкістю.

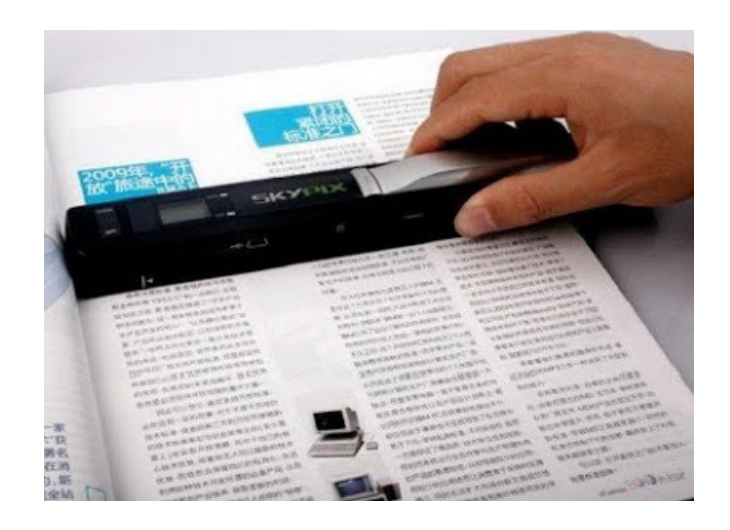

Рисунок 3.4 – Ручний сканер

• Аркушопротяжний (портативний) – сканер, що здатен сканувати лише окремі аркуші. Для сканування аркуш паперу протягується по напрямних роликах усередині сканера повз лампу (рис. 3.5). Даний тип сканерів має менші розміри, порівняно з планшетним, проте суттєвим недоліком є те, що він може сканувати лише окремі аркуші, що не перевищують за розміром формат А4.

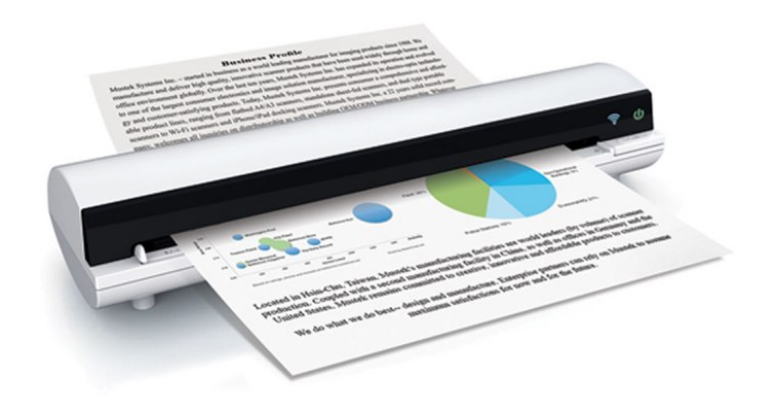

Рисунок 3.5 – Аркушопротяжнийсканер

• Книжковий – сканер, що призначений для сканування брошурованих документів (рис. 3.6). Сучасні моделі професійних сканерів дозволяють значно підвищити зберігання документів в архівах, завдяки дуже делікатному поводженню з оригіналами.

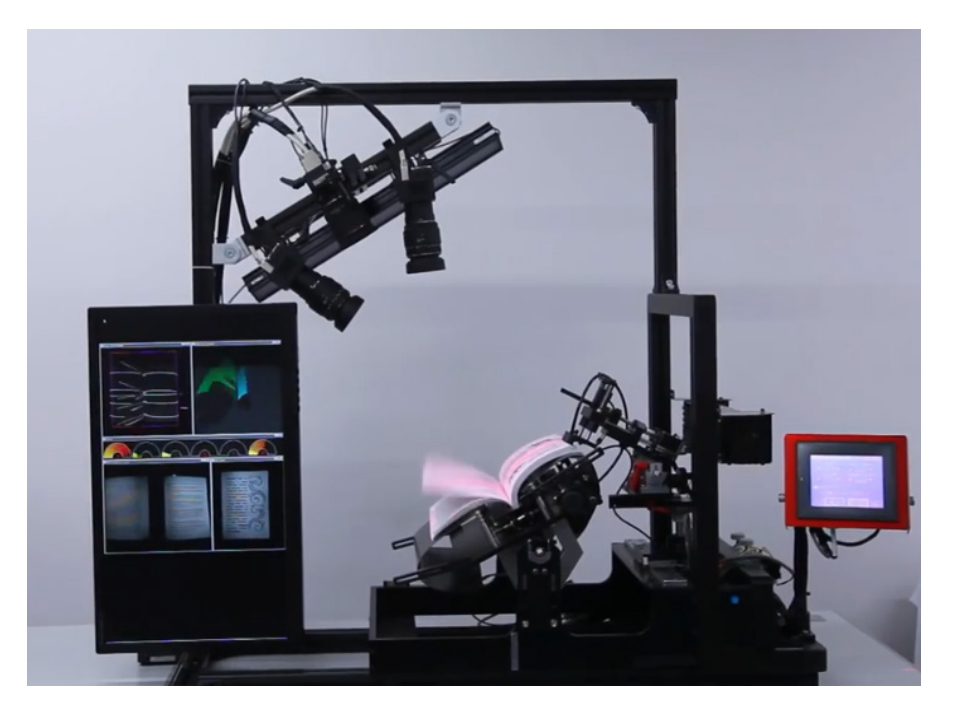

Рисунок 3.6 – Книжковий сканер

• Барабанний – використовується в поліграфії. Оригінал документа закріплюється на барабан, який обертається зі значною швидкістю. При цьому зчитувальний пристрій розташовується дуже близько до оригінала, чим досягається дуже висока якість сканування.

• Сканери штрих-коду – моделі, що призначені для сканування [штрих](http://uk.wikipedia.org/wiki/%D0%A8%D1%82%D1%80%D0%B8%D1%85-%D0%BA%D0%BE%D0%B4)-кодів.

Основні характеристики сканерів

1) *Оптична роздільна здатність –* одна з основних характеристик сканера. Вимірюється в точках на дюйм, dpi. Для настільних сканерів характерні такі значення роздільної здатності:  $300 \times 300$ ,  $400 \times 400$ ,  $300 \times$  $600, 400 \times 800, 600 \times 600, 600 \times 1200$  dpi. Чим більша величина роздільної здатності, тим більш детальну інформацію про зображення можна отримати.

2) *Швидкість сканування.*

3*) Глибина кольору.* Як правило, виробники вказують два значення для кольору – внутрішню глибину і зовнішню. *Внутрішня* глибина – це розрядність АЦП (аналого-цифрового перетворювача) сканера, вона вказує на те, скільки кольорів сканер здатний розрізнити в принципі. *Зовнішня* глибина – це кількість кольорів, які сканер може передати комп'ютеру.

4) *Тип джерела світла. Ксенонові лампи* відрізняються малим часом прогріву, довгим терміном служби і невеликими розмірами. *Флуоресцентні лампи* з холодним катодом дешеві у виробництві і мають довгий термін служби. *Світлодіоди* (LED) мають малі розміри, низьке енергоспоживанням і не вимагають часу для прогріву. Але за якістю передавання кольору LED-сканери поступаються сканерам з флуоресцентними і ксеноновими лампами.

4. **Веб-камера** – цифрова фотокамера (рис. 3.7) здатна в реальному часі фіксувати зображення, призначені для подальшого передавання мережею Інтернет (або в програмах типу Messenger чи в будь-яких інших відеододатках). Веб-камери, що передають зображення через Інтернет, закачують зображення на веб-сервер або за запитом, або безперервно, або через регулярні проміжки часу.

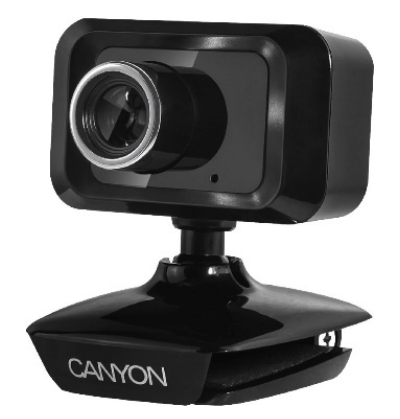

Рисунок 3.7 – Веб-камера

5. **Мікрофон** – прилад, що перетворює звукові коливання на електричні сигнали та застосовується для передавання в комп'ютер аудіоінформації.

6. **Тачпад**, або **сенсорна панель** – пристрій введення, що дозволяє керувати положенням покажчика за допомогою переміщення пальця по поверхні панелі (найчастіше застосовують в ноутбуках) (рис. 3.8).

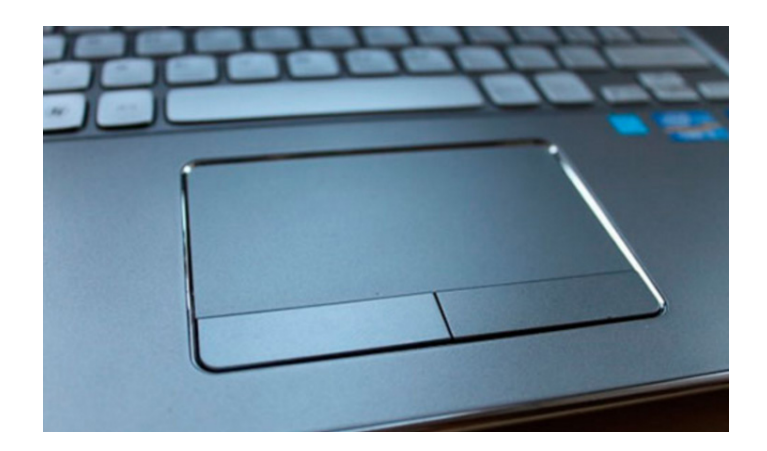

Рисунок 3.8 – Тачпад

7. **Джойстик** – пристрій введення інформації, який був розроблений спеціально для ігор. Він має ручку, зміна нахилу якої приводить до зміни положення об'єктів на екрані. У джойстиках враховується не тільки кут нахилу, а й швидкість зміни положення. Вони можуть мати додаткові кнопки керування. Виготовляються джойстики різних моделей і, залежно від видів комп'ютерних ігор або тренажерів, для яких вони призначені,

можуть мати вигляд штурвала літака, керма автомобіля в комплекті з педалями, ігрового пульта (GamePad) та інший.

# **3.2 Пристрої виведення інформації**

# **3.2.1 Відеосистема комп'ютера**

До складу сучасного комп'ютера може одночасно входити багато пристроїв виведення інформації різного призначення. Основним з них, що входить до базової конфігурації персонального комп'ютера, є монітор, призначений відображати візуальну інформацію.

Монітор є лише компонентом єдиної системи комп'ютера, без злагодженої роботи якої він не зміг би працювати. Цю систему називають *відеосистемою персонального комп'ютера*. До її складу входять:

• *відеопам'ять*, у якій зберігають зображення в комп'ютерному форматі (у формі певної послідовності нулів та одиниць);

• *відеоадаптер*, який надсилає в монітор спеціальні сигнали, що керують процесом побудови зображення;

• *монітор*, який під керуванням отриманих сигналів перетворює вміст відеопам'яті на візуальні образи;

• *відповідне програмне забезпечення (відеодрайвери)*, яке виконує кодування та декодування сигналів, координатні перетворення та інші функції.

За конструкцією та принципом роботи монітори можна поділити на монітори на базі електронно-променевої трубки, рідкокристалічні монітори, плазменні монітори, електронний папір.

#### **Монітори з електронно-променевою трубкою (CRT – Cathode Ray Tube)**

Даний тип моніторів на сьогоднішній день майже не використовується (рис. 3.9). Як зрозуміло з назви, в основі всіх подібних моніторів лежить електронно-променева трубка (ЕПТ). Використовувана в цьому типі моніторів технологія була створена багато років тому та спочатку створювалася як спеціальний інструментарій для вимірювання змінного струму, простіше говорячи – осцилографа.

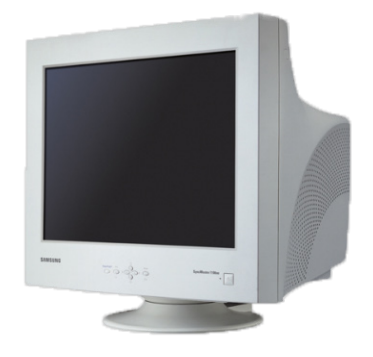

Рисунок 3.9 – Монітор з електронно-променевою трубкою

ЕПТ-монітор має скляну трубку, усередині якої вакуум. Із фронтальної сторони внутрішня частина скла трубки покрита люмінофором (рис. 3.10). Для створення зображення в ЕПТ-моніторі використовується електронна пушка, що випускає потік електронів крізь металеву сітку на внутрішню поверхню скляного екрана монітора, що покрита різнобарвними люмінофорними точками. Потік електронів на шляху до фронтальної частини трубки проходить через модулятор інтенсивності й прискорювальну систему, що працюють за принципом різниці потенціалів. У результаті електрони здобувають більшу енергію, частина з якої витрачається на світіння люмінофора. Ці світні точки люмінофора формують зображення на моніторі. У кольоровому ЕПТмоніторі використовується три електронні пушки. Люмінофорний шар, що покриває фронтальну частину електронно-променевої трубки, складається з дуже маленьких елементів. Ці люмінофорні елементи відтворюють основні кольори. Фактично є три типи різнобарвних часток, чиї кольори відповідають основним кольорам: червоний, зелений і синій. Поєднання трьох базових кольорів в різних пропорціях дає до 16 мільйонів відтінків. Якщо всі складові мають максимальну інтенсивність світіння – утворюється білий колір, якщо нульову інтенсивність – чорний.

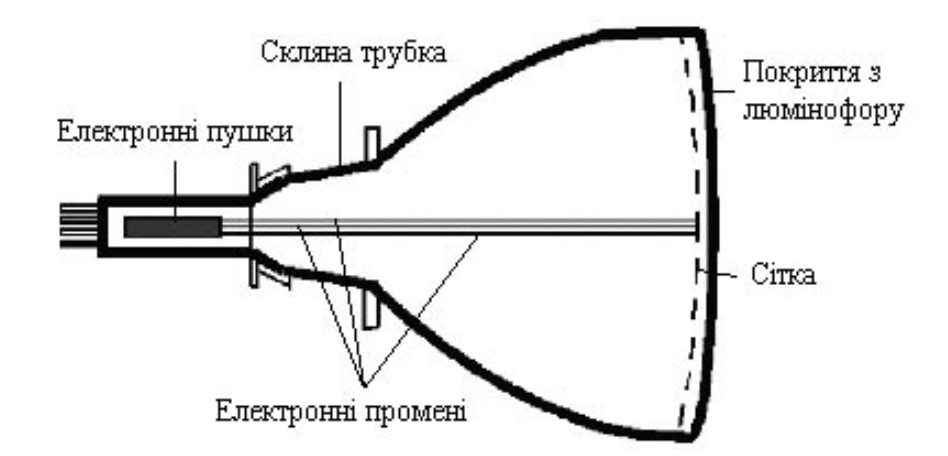

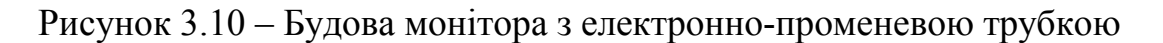

Основні недоліки ЕПТ-моніторів

• Негативний вплив на здоров'я користувачів (наявність шкідливого електромагнітного випромінювання та низька частота оновлення зображення).

- Високий рівень енергоспоживання.
- Великі габарити.

#### **Рідкокристалічні монітори (LCD Liquid crystal display)**

Перший працездатний рідкокристалічний дисплей презентували вчені Фергесон (*Fergason*) та Вільямс (*Williams*) з корпорації RCA (*Radio Corporation of America*). Перші застосування рідкокристалічних дисплеїв було втілено в калькуляторах, кварцових годинниках, ігрових приставках, згодом у мобільних телефонах та комп'ютерах. На сьогодні це найпопулярніший тип моніторів для персональних комп'ютерів (рис. 3.11).

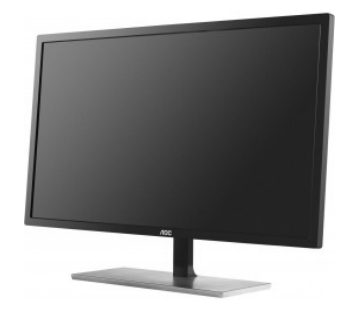

Рисунок 3.11 – Рідкокристалічний монітор

LCD монітори зроблені з речовини, що перебуває в рідкому стані, але при цьому має деякі властивості, властивим кристалічним тілам. Фактично це рідини, що мають властивості, пов'язані з упорядкованістю в орієнтації молекул. Молекули рідких кристалів під впливом електричного заряду можуть змінювати свою орієнтацію й внаслідок цього змінювати властивості світлового променя, що проходить крізь них (рис. 3.12). Ґрунтуючись на цьому відкритті й у результаті подальших досліджень, стало можливим виявити зв'язок між підвищенням електричної напруги й зміною орієнтації молекул кристалів для забезпечення створення зображення.

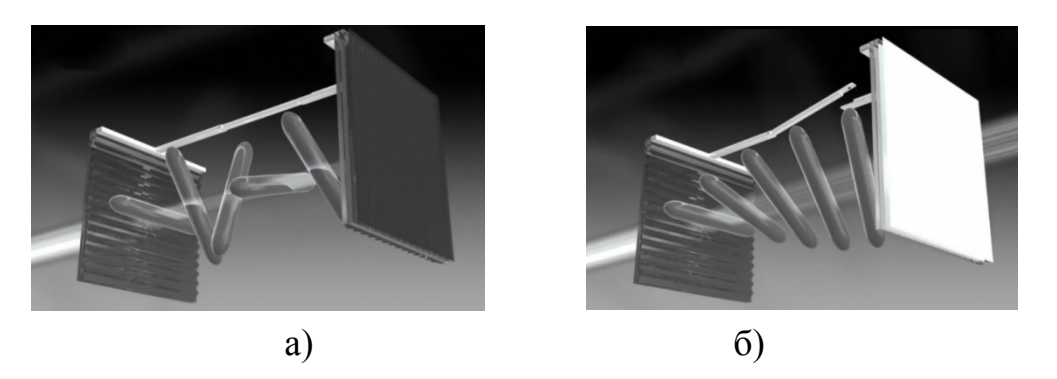

Рисунок 3.12 – Принцип роботи LCD монітора: а) хаотичне розташування молекул рідких кристалів; б) впорядковане розташування молекул рідких кристалів

Екран LCD монітора являє собою масив маленьких сегментів (названих пікселами), які можуть змінювати свій колір для відображення інформації. Технологічні нововведення дозволили обмежити їхні розміри величиною маленької точки, відповідно на одній і тій же площі екрана можна розташувати більше число електродів, що збільшує розширення LCD монітора, і дозволяє відображати навіть складні кольорові зображення.

Для виведення кольорового зображення необхідне підсвічування екрана монітора так, щоб світло породжувалося в задній частині LCD дисплея. Це необхідно для якісного формування зображення.

З рис. 12, а видно, що при хаотичному розташуванні молекул рідких кристалів світловий промінь розсіюється, внаслідок чого піксел «не світиться». Під впливом електричного заряду (рис. 3.12, б) молекули рідких кристалів впорядковуються, світловий промінь проходить крізь них, формуючи зображення на екрані.

*Переваги рідкокристалічних дисплеїв перед ЕПТ моніторами*

- Зменшене енергоспоживання у 3–4 рази.
- Малі розміри у глибину (5–10 см).
- Мала вага (4–8 кг проти 20–30 кг).
- Електромагнітне випромінювання відсутнє. На користувача світить лише світло.

#### *Недоліки рідкокристалічних дисплеїв*

- Дисплей є вразливим до фізичного впливу. Сильний натиск на екран чи удар можуть пошкодити комірки і в подальшому вони не будуть працювати (на екрані з'являються чорні точки).
- Нерівномірність підсвічування екрана (всередині екрана яскравість є на 10–20% більшою, ніж по краях).
- Занадто яскраві та насичені кольори, що недостовірно відтворює зображення.

## **Плазмові монітори (PDP Plasma display panels)**

Робота плазмових моніторів дуже схожа на роботу неонових ламп, які зроблені у вигляді трубки, заповненої інертним газом низького тиску. Плазмові монітори являють собою матрицю газонаповнених комірок, розташованих між двома паралельними скляними поверхнями (рис. 3.13). В якості газового середовища зазвичай використовується неон або ксенон. Розряд в газі протікає між прозорим електродом на лицьовій стороні екрана та адресними електродами, що проходять по його задній стороні. Газовий розряд викликає ультрафіолетове випромінювання, яке, в свою чергу, ініціює видиме світіння люмінофора. У кольорових плазмових панелях кожен піксел екрана складається з трьох ідентичних мікроскопічних порожнин, що містять інертний газ (ксенон) і мають два електроди, спереду і ззаду. Після того, як до електродів буде подана висока напруга, плазма почне переміщатися. При цьому вона випромінює ультрафіолетове світло, яке потрапляє на люмінофори в нижній частині кожної порожнини. Люмінофори випромінюють один з основних кольорів: червоний, зелений або синій (рис. 3.13).

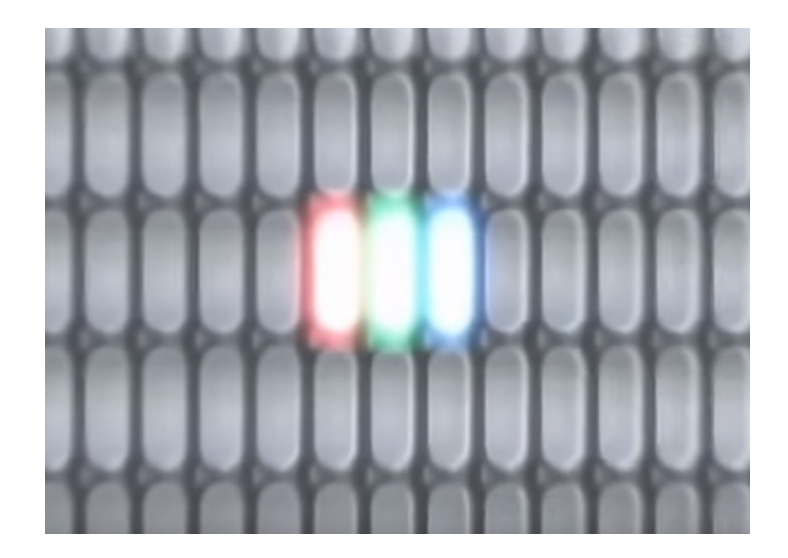

Рисунок 3.13 – Матриця комірок плазмового монітора

Таким чином, піксели працюють подібно до люмінесцентних трубок, але створення панелей з них досить проблематичне. Перша проблема – розмір піксела. Суб-піксел плазмової панелі має об'єм 200 мкм × 200 мкм × 100 мкм, а на панелі потрібно укласти кілька мільйонів пікселів, один до одного. По-друге, передній електрод має бути максимально прозорим. Для цієї мети використовується оксид індію та олова, оскільки він проводить струм і прозорий. На жаль, плазмові панелі можуть бути такими великими, а шар оксиду настільки тонким, що при протіканні великих струмів на опорі провідників буде спад напруги, що суттєво зменшить і спотворить сигнали. Тому доводиться додавати проміжні сполучні провідники з хрому (він проводить струм набагато краще, але непрозорий).

Перевагами PDP-моніторів є висока яскравість і контрастність. Крім того, PDP-монітори характеризуються великим кутом огляду порівняно з LCD-моніторами. Головними недоліками такого типу моніторів є високе енергоспоживання, обмежений термін придатності та вигорання плазми.

# **Електронний папір (E-ink e-paper, electronic paper)**

Дана технологія відображення інформації розроблена для імітації звичайного друку на папері і заснована на явищі електрофорезу. На відміну від традиційних плоских рідкокристалічних дисплеїв, в яких використовується підсвічування матриці для формування зображення, електронний папір формує зображення у відбитому світлі як звичайний папір і може зберігати зображення тексту і графіки протягом досить тривалого часу, не споживаючи при цьому електричної енергії і витрачаючи її тільки на зміну зображення.

Електронний папір легкий, надійний, а дисплеї на його основі можуть бути гнучкими (хоча і не настільки, як звичайний папір). Найширшого застосування отримали електронні книги (рис. 3.14), які можуть зберігати цифрові версії багатьох літературних творів, електронні вивіски і т. д.

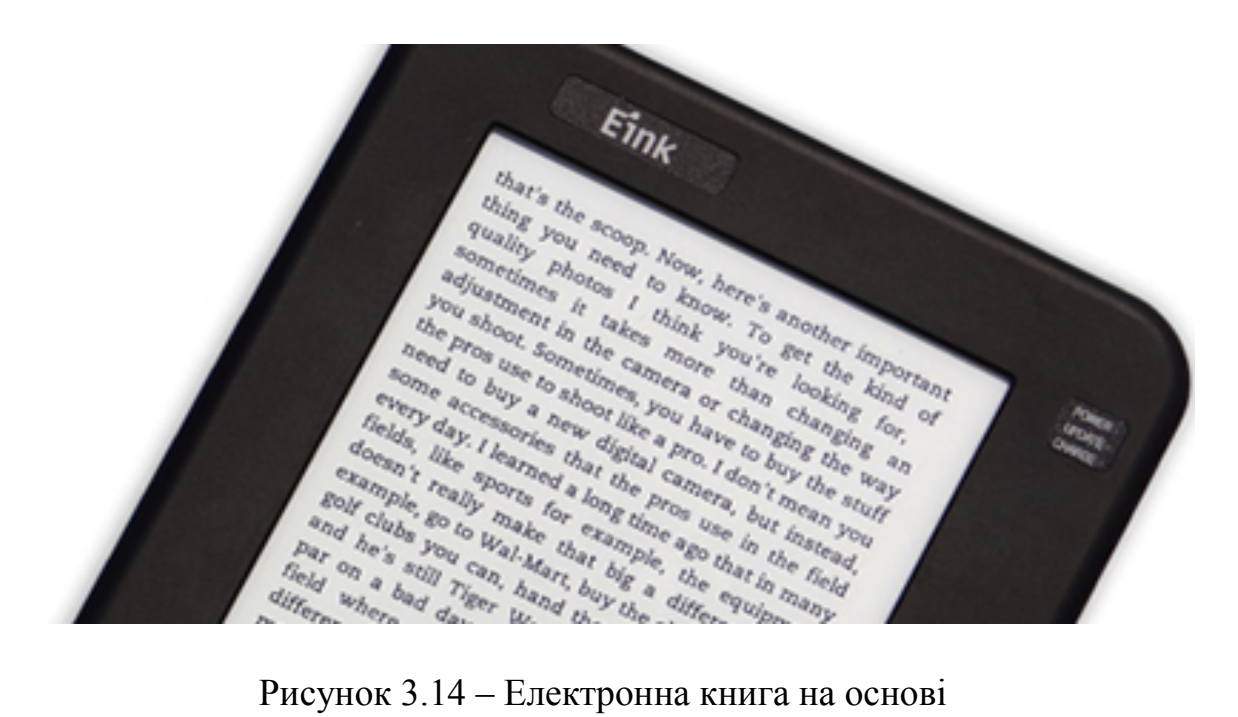

електронного паперу

#### *Незалежно від типу всі монітори мають такі характеристики:*

Розмір робочої частини екрана (діагональ екрана), що вимірюють у дюймах (на цей момент найчастіше використовують монітори з діагоналлю 17" та 19").

Роздільна здатність — кількість точок (пікселів) на екрані по горизонталі та вертикалі (наприклад, 800ç600 — це низька роздільна здатність, за якої на екрані розміщено 600 рядків по 800 пікселів у кожному, 1440ç900 — це висока роздільна здатність).

Частота оновлення зображення (75 та більше разів за секунду).

Глибина кольору, яка визначає кількість відтінків, що може відтворити монітор.

Відбивальні та захисні властивості екранного покриву.

#### **Типи матриць моніторів**

1. Матриця TN, TNfilm

Даний тип матриці є найпоширенішим для недорогих моделей моніторів та ноутбуків.

*Переваги*:

– малий час відгуку. Цей параметр відповідає за якість зображення в будь-яких динамічних іграх, фільмах (та й у будь-яких сценах з швидкозмінною картинкою). У моніторах з великим часом відгуку зображення може почати «плисти». Загалом, цей параметр дуже важливий, при використанні монітора для ігор і динамічних фільмів;

– доступна ціна. Монітори з даним типом матриці є одними з найбільш доступних за ціною.

*Недоліки*:

– неякісне передавання кольору та спотворення кольорів;

– малий кут огляду. Технологія TNfilm дещо поліпшила цей недолік, але, тим не менш, проблема залишилася;

– висока ймовірність появи «битих» пікселів. При появі «битого» піксела на моніторі буде точка, яка не буде відображати картинку. Якщо їх стане багато, працювати за монітором буде неможливо.

В цілому, монітори з даним типом матриці користуються популярністю (незважаючи на всі їхні недоліки). На таких моніторах досить зручно працювати з текстом.

2. Матриця VA/MVA/PVA

Дана технологія (з англ. VA – вертикальне вирівнювання) була розроблена і впроваджена компанією Fujitsu. На сьогоднішній день даний тип матриці не дуже поширений, але, тим не менш, користується попитом у деяких користувачів.

*Переваги*:

– одне з кращих відображень чорного кольору при перпендикулярному погляді на поверхню монітора;

– більш якісне відображення кольорів (в цілому) порівняно з TN-матрицею;

– малий час відгуку (хоча дещо поступається моніторам з TN-матрицею).

*Недоліки*:

– висока ціна;

– спотворення кольорів при великому куті огляду;

– можлива «пропажа» дрібних деталей в тінях (при певному куті огляду).

Монітори з даним типом матриці є альтернативою для тих, кого не влаштовує передавання кольору TN-монітором і кому потрібен при цьому малий час відгуку.

3. Матриця IPS

Різновиди: S-IPS, H-IPS, UH-IPS, P-IPS, AH-IPS, IPS-ADS та ін.

Дана технологія була розроблена компанією Hitachi. Монітори з даним типом матриці, найчастіше, найдорожчі на ринку.

*Переваги*:

– краще передавання кольору порівняно з іншими типами матриць;

– найбільший кут огляду: навіть під кутом в 160–170˚ зображення на моніторі буде таким же яскравим і чітким;

– хороша контрастність;

– якісне відображення чорного кольору.

*Недоліки*:

– висока ціна;

– великий час відгуку.
4. Матриця PLS

Цей тип матриці був розроблений компанією Samsung (як альтернатива ISP-матриці).

*Переваги*:

– висока щільність пікселів;

– висока яскравість;

– низьке енергоспоживання.

*Недоліки*:

– гірше передавання кольору та нижча контрастність порівняно з IPSматрицею.

#### **3.2.2 Принтери**

За принципом дії розрізняють матричні, струминні, лазерні та світлодіодні принтери.

*Матричний принтер* є найпростішим друкувальним пристроєм (рис. 3.15). До його конструкції входить друкувальна головка (каретка), яка рухається вздовж рядка. Дані виводяться на папір у формі відбитка, що залишається після удару спеціальних голочок крізь фарбувальну стрічку. Якість роботи принтерів цього класу визначають кількістю голок у друкувальній головці (найпоширенішими є 9-гольчасті та 24-гольчасті матричні принтери).

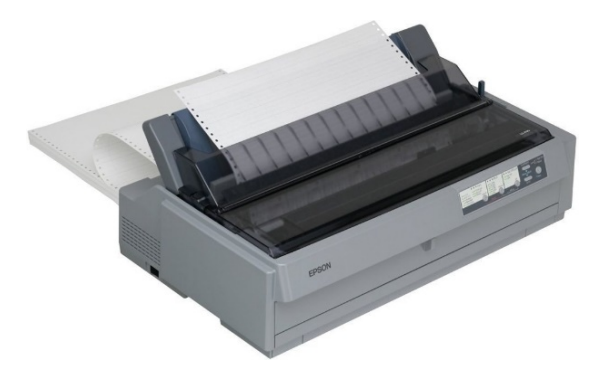

Рисунок 3.15 – Матричний принтер

Продуктивність роботи матричних принтерів визначають за кількістю надрукованих знаків за 1 с (cps – *characters per second*). Матричні принтери характеризуються роботою зі значним шумом і невисокою якістю.

*Струминний принтер*. Процес друку струминного принтера, порівняно з матричним, відбувається тихіше, а якість друку вища.

Будь-який струминний принтер має два головні елементи – картридж (чорний та кольоровий) (рис. 3.16) – резервуар з фарбою, на дні якого є невеликі отвори (сопла), та друкувальну головку (рис. 3.17). Спеціальні чорнила, якими заповнений картридж, швидко нагрівають, і вони, розширюючись, під високим тиском вилітають крізь вузенькі сопла у формі маленьких крапель. Після цього в картриджі створюється вакуум, залишки чорнил всмоктуються назад та охолоджуються.

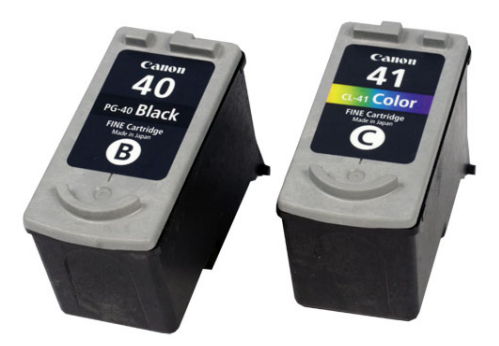

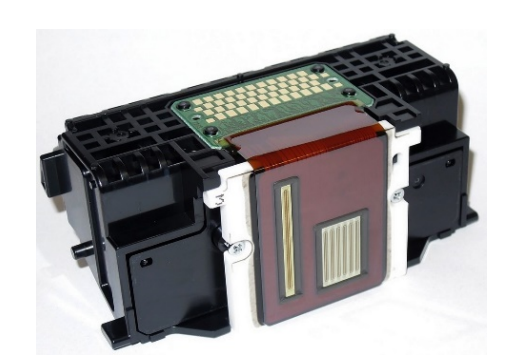

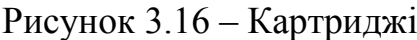

Рисунок 3.17 – Друкувальна головка

Краплі фарби, що потрапили на папір, мають швидко висихати, а поверхня паперу – добре поглинати цю фарбу.

Сучасні струминні принтери мають роздільну здатність близько 600 або 720 точок на дюйм (хоча останні моделі мають фізичну роздільну здатність до 2400 точок на дюйм), можуть друкувати з задовільною якістю на звичайному папері, а високу якість роздруківки забезпечують на спеціальному папері.

Продуктивність роботи струминних принтерів (швидкодія) становить 5–6 сторінок за хвилину (для більш продуктивних моделей – 16–20 сторінок у швидкісному режимі). Ці принтери малошумні, вартість їх постійно зменшується, а якість друкування – підвищується.

Лазерний принтер (рис. 3.18). Майже дві третини всіх принтерів, що їх застосовують у сфері бізнесу, є лазерними. Вони високонадійні, забезпечують достатню швидкість друкування (до 50 сторінок за хвилину), менш, ніж струминні принтери, вимогливі до якості паперу, мають доступну власну вартість та низьку вартість роздрукованого аркуша, а якість їх друкування відповідає типографській (для тексту з роздільною здатністю 300 dpi).

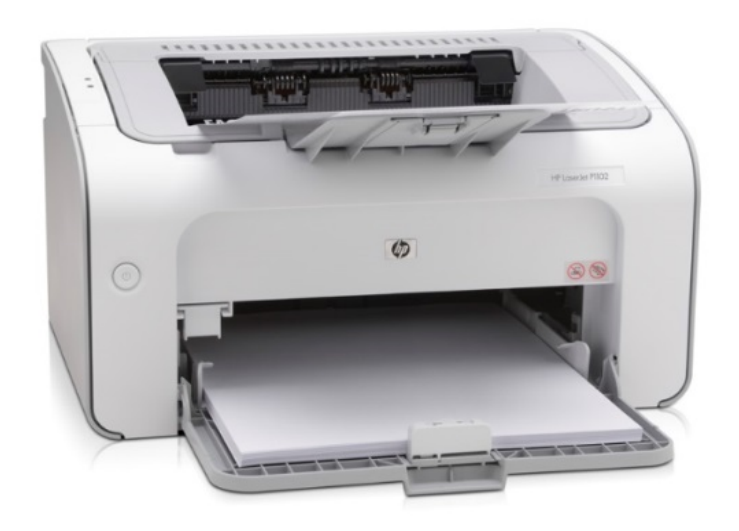

Рисунок 3.18 – Лазерний принтер

Безумовними перевагами лазерних принтерів є висока якість і швидкість друкування, але й вони мають певні недоліки. Якщо друкувати велику кількість аркушів, через певний час може відчуватися неприємний запах, який з'являється при плавленні тонера (порошку, який наносять на папір для формування зображення) після нанесення його на аркуш. Крім того, під час роботи принтери цього виду виділяють шкідливий газ – озон. Проте головний недолік лазерних принтерів – їх відносно висока вартість.

Світлодіодні принтери є аналогом лазерних. Працюють вони практично так само, але лазер, який керує формуванням зображення, замінений рядом світлодіодів.

Цей метод має лише один недолік – якістю друкування поступається лазерному. Швидкість друкування залежить лише від кількості кольорів: чорно-білі принтери працюють трохи повільніше, ніж лазерні аналоги, але кольоровий світлодіодний принтер швидший за лазерний.

За іншими параметрами світлодіодні принтери впевнено крокують попереду – вони коштують дешевше за лазерні, витратні матеріали для них теж дешевші, але найголовніше – їх вважають менш шкідливими для здоров'я людини, ніж лазерні.

### **3.2.3 Мультимедійне обладнання**

До мультимедійного обладнання належить багато пристроїв виведення інформації:

– акустичні системи (рис. 3.19) з підсилювачами, колонками або просто навушники (засоби виведення аудіоінформації);

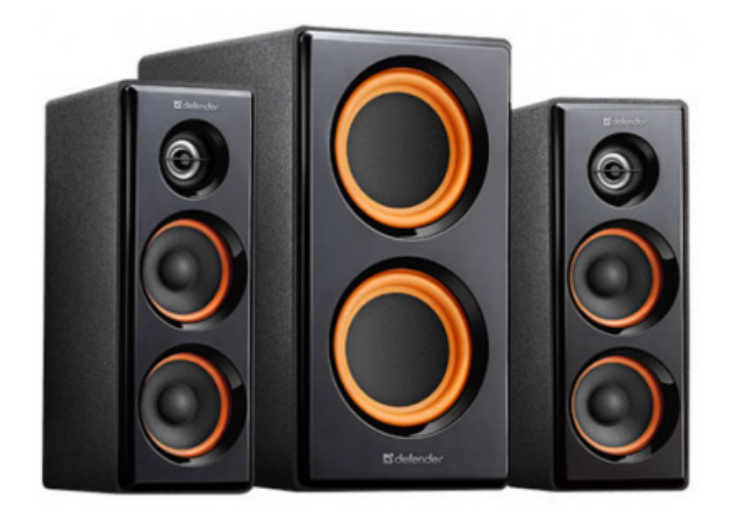

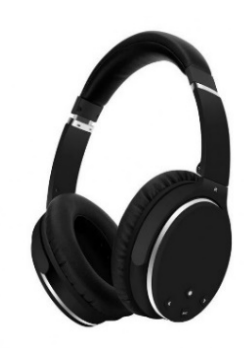

Рисунок 3.19 – Акустичні системи

– проектор – оптичний пристрій для виведення інформації на екран.

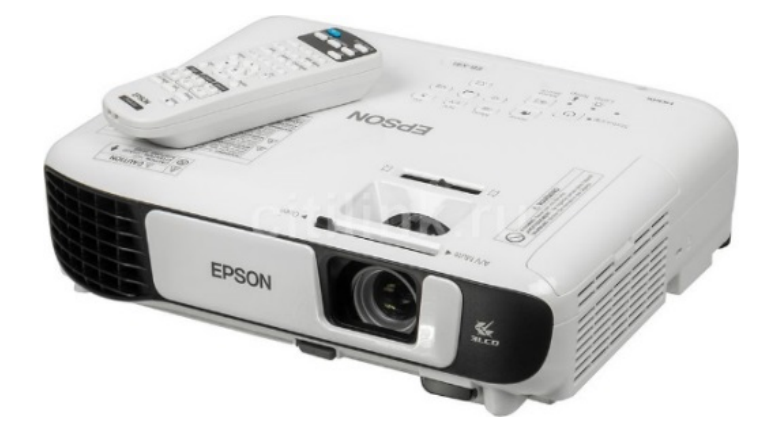

Рисунок 3.20 – Проектор

– інтерактивна дошка – пристрій, що поєднує в собі можливості звичайної маркерної дошки з можливостями комп'ютера (рис. 3.21). Разом з проектором стає великим інтерактивним екраном, дотиком руки до поверхні якого можна відкрити комп'ютерний додаток або веб-ресурс й демонструвати потрібну інформацію або ж рисувати.

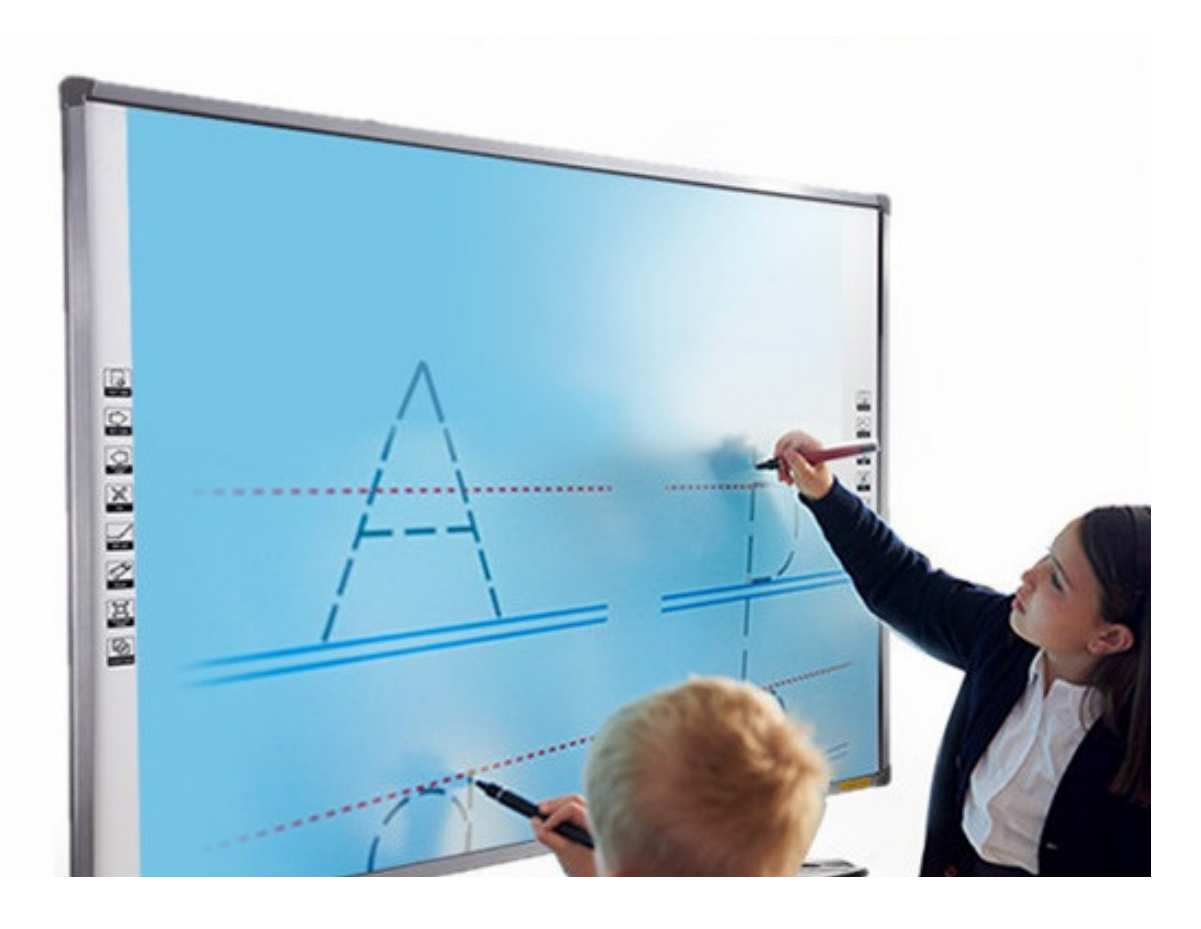

Рисунок 3.21 – Інтерактивна дошка

# **4 ПРОГРАМНЕ ЗАБЕЗПЕЧЕННЯ**

#### **4.1 Системне, службове і прикладне програмне забезпечення**

Програмну складову комп'ютера ще називають *програмним забезпеченням* (скорочено ПЗ). Тільки під керуванням програмного забезпечення комп'ютер здатний опрацьовувати різноманітні дані.

Сучасне програмне забезпечення різнопланове. Його можна розподілити на такі види (рис. 4.1):

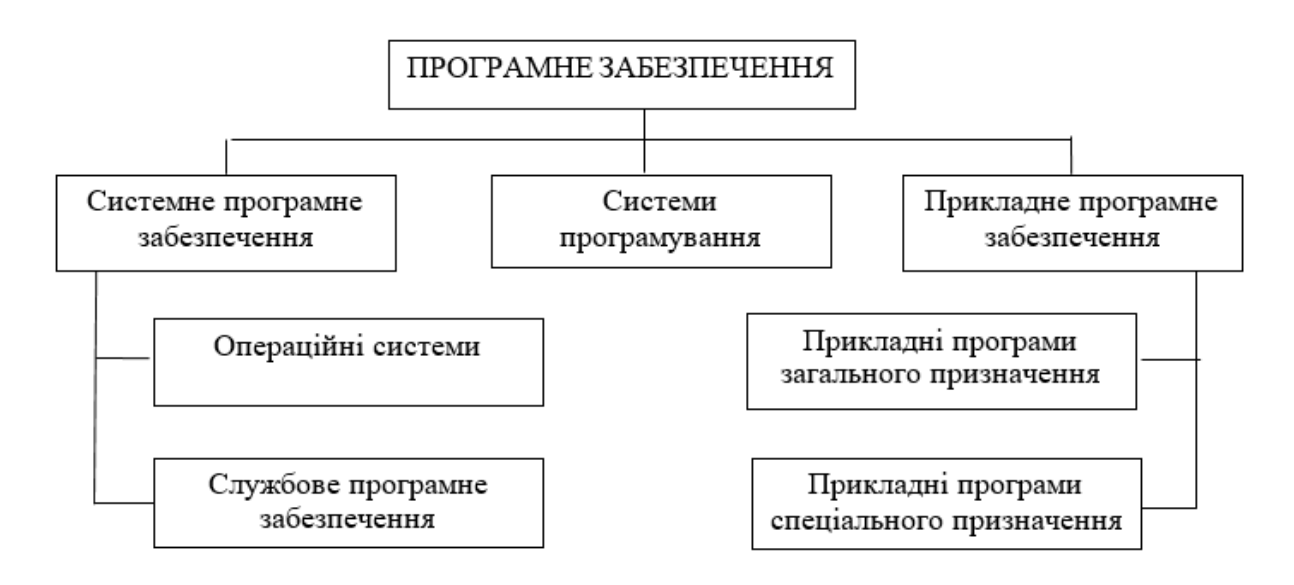

Рисунок 4.1 – Класифікація програмного забезпечення

Системне програмне забезпечення призначене для керування роботою складових комп'ютера та обміном даними між ними, діагностування та усунення недоліків у роботі комп'ютера, автоматизації процесу обробки даних, організації обміну даними між користувачем і комп'ютером.

Серед системного програмного забезпечення особливе місце займають *операційні системи* (скорочено ОС). Без операційної системи робота сучасного комп'ютера неможлива.

*Операційна система* – це комплекс програм, що забезпечують:

• керування роботою пристроїв комп'ютера та обмін даними між ними;

• зберігання даних в оперативній пам'яті та на зовнішніх носіях;

• виконання інших програм;

• розподіл ресурсів комп'ютера між окремими програмами, які працюють одночасно;

• організацію обміну даними між користувачем і комп'ютером.

Операційна система приховує від користувача складні подробиці роботи апаратного і програмного забезпечення. Це дає користувачу більше часу для творчої діяльності.

У сучасних комп'ютерах використовуються операційні системи Windows, Linux, Unix, MacOS, Netware, PalmOS та ін.

*Службове програмне забезпечення* – це програми, які призначені для діагностування апаратної і програмної складових комп'ютера, розширення можливостей ОС. За необхідності вони усувають недоліки та оптимізують роботу комп'ютера. Ці програми називають *утилітами* (англ. *Utility* – корисність). Такими програмами є, наприклад: комплекс програм NortonUtilities, SiSoftSandra, Dr. Hardware, антивірусні програми, програмиархіватори, файлові менеджери FARmanager, TotalCommander та ін.

Системи програмування – це комплекси програм, які призначені для створення нових програм з використанням мов програмування, наприклад Delphi 2009, BorlandC++ 3.1, Visual C#.NET 2008, Visual Basic 6.0, Python та ін.

Прикладне програмне забезпечення – це програми, що призначені для реалізації конкретних задач опрацювання даних, які користувач розв'язує в ході своєї діяльності. Їх поділяють на прикладні програми загального і спеціального призначення.

До прикладних програм *загального призначення* відносять програми, які можуть застосовуватися в різних галузях людської діяльності для опрацювання текстів, рисунків, баз даних, електронних таблиць, створення презентацій тощо.

Прикладні програми *спеціального призначення* використовуються для реалізації завдань опрацювання даних у певній галузі діяльності, на конкретному підприємстві, в організації, фірмі або їх підрозділі. До такого типу програм відносять програми для створення відеоефектів при виробництві кінофільмів, креслеників машин і механізмів у конструкторських і проектних бюро, діагностування захворювань у медичних закладах, створення шкільного розкладу уроків тощо.

Користувач працює з певною програмою. Операційна система здійснює запуск цієї програми на виконання, забезпечує її правильне функціонування, введення даних, потрібних для роботи програми, з зовнішніх пристроїв (наприклад, з клавіатури), виведення результатів на екран монітора або принтер, їх зберігання на зовнішньому носії та ін.

# **4.2 Класифікація та складові операційних систем**

Залежно від способу організації обміну даними між користувачем і комп'ютером розрізняють операційні системи з *текстовим (командним)*  і *графічним інтерфейсом* (англ. *Interface –* засоби узгодження).

В ОС з текстовим інтерфейсом обмін даними між користувачем і комп'ютером реалізується з використанням команд, які користувач уводить із клавіатури у вигляді тексту. До операційних систем з текстовим інтерфейсом відносять MS DOS та окремі версії Unix і Linux, які не мають інтегрованих графічних оболонок.

В ОС з графічним інтерфейсом обмін даними між користувачем і комп'ютером реалізується з використанням маніпулятора або клавіатури. Цей вид інтерфейсу значно спрощує взаємодію користувача і комп'ютера. В основу цього виду інтерфейсу покладена ідеологія WIMP (англ. *Windows, Icons, Menus, Pointer –* вікна, значки або піктограми, меню, вказівник). Її суть полягає в тому, що користувач працює з моделями об'єктів операційної системи – значками, які відображаються у вікнах на екрані. Дії над об'єктами здійснюються командами меню, які вибираються вказівником. Це робить «спілкування» з комп'ютером простим і зручним. До операційних систем з графічним інтерфейсом належать операційні системи Windows, MacOS та ін.

За кількістю задач, що можуть виконуватись ОС одночасно, виділяють однозадачні (наприклад, MS DOS) та багатозадачні (наприклад, Windows ХР Professional) операційні системи.

Залежно від можливостей організації роботи комп'ютерної мережі та керування її ресурсами виділяють серверні операційні системи, наприклад Unix, Linux, Windows 2003 Server, Windows 2008 Server, Solaris, та операційні системи, що призначені для забезпечення потреб індивідуальних користувачів, наприклад MS DOS, Windows 98, Windows XP Home Edition та ін. Деякі серверні операційні системи (наприклад, Unix, Linux) можуть використовуватися і в персональних комп'ютерах.

Основними складовими операційної системи є:

• базова система введення/виведення – BIOS – незалежний від конкретної версії операційної системи набір базових команд, які використовуються для забезпечення обміну даними між пристроями;

• ядро операційної системи – набір програм, які організовують виконання команд, розподіляють ресурси між пристроями і програмами, надають розширені можливості щодо керування пристроями комп'ютера та ін.;

• файлова система – структура зберігання даних на зовнішніх носіях і сукупність програм, які забезпечують роботу з цією структурою. Як правило, операційна система може працювати з кількома файловими системами;

• драйвери пристроїв (англ. Driver – водій, який керує пристроєм) – програми, які забезпечують обмін даними між операційною системою і конкретною моделлю пристрою;

• інтерфейс користувача – сукупність засобів, які забезпечують обмін даними між користувачем і ОС.

Для встановлення ОС на комп'ютері потрібно виконати спеціальну операцію, яка називається інсталяцією операційної системи. Під час інсталяції відбувається розміщення складових ОС на вибраному диску, налагодження її взаємодії з апаратною складовою комп'ютера. Диск, на який установлено операційну систему, називається системним.

# **4.3 Завантаження операційної системи**

Перші операційні системи повністю зберігалися в постійній пам'яті. Однак з розширенням можливостей ОС, що привело до збільшення їх обсягу, зберігати всю операційну систему в постійній пам'яті стало неможливо. Тому основну частину ОС стали зберігати у зовнішній пам'яті, як правило, на жорстких магнітних дисках. А в постійній пам'яті зберігається тільки базовий набір команд (BIOS). Він потрібний для обміну даними між пристроями комп'ютера, і без нього неможливо розпочати його роботу.

У постійній пам'яті також знаходиться програма, що забезпечує копіювання операційної системи з зовнішньої пам'яті в оперативну. Процес копіювання ОС в оперативну пам'ять і передавання їй керування роботою комп'ютера називають завантаженням операційної системи.

При цьому в оперативну пам'ять завантажується не вся операційна система, а окремі її модулі. За необхідності потрібні складові операційної системи довантажуються в оперативну пам'ять із зовнішньої.

Можна виділити кілька основних етапів автоматичної підготовки комп'ютера до роботи і завантаження операційної системи:

– при ввімкненні живлення з постійної пам'яті зчитуються дані про конфігурацію комп'ютера (склад апаратних засобів та значення їх властивостей) і програма стартової перевірки працездатності пристроїв комп'ютера;

– виконується перевірка працездатності пристроїв комп'ютера (оперативної пам'яті, дискових накопичувачів, клавіатури та ін.). При виявленні перебоїв у роботі цих пристроїв виводиться відповідне повідомлення. Якщо помилки критичні для системи – вона припиняє роботу, якщо ні – процес підготовки комп'ютера до роботи продовжується;

– з постійної пам'яті зчитується і запускається на виконання програма початкового завантаження ОС, яка знаходить у зовнішній пам'яті спеціальну програму – завантажувач операційної системи – і запускає її на виконання;

– завантажувач операційної системи здійснює копіювання з зовнішнього носія в оперативну пам'ять потрібних складових операційної системи.

При успішному завантаженні ОС комп'ютер готовий до роботи.

# **4.4 Операційні системи сімейства Windows**

Перші операційні системи Windows були розроблені співробітниками американської корпорації Microsoft в середині 1980-х років.

Перші версії були неповноцінними операційними системами, а лише графічними оболонками до ОС MS-[DOS](https://uk.wikipedia.org/wiki/MS-DOS).

При роботі з цими версіями ОС Windows користувачі могли використовувати віконний інтерфейс, здійснювати керування за допомогою миші та інші візуальні способи взаємодії з комп'ютером.

*Хронологія виникнення*

- 1985 р. Windows 1.0 фактично не використовувалась.
- 1987 р. Windows 2.0.
- 1990 р. Windows 3.0, з'явилась підтримка процесорів Intel 80286 та Intel 80386.
- 1992 р. Windows 3.1 та Windows for Workgroups 3.1, з'явилась підтримка локальної мережі.
- 1993 р. Windows for Workgroups 3.11 з додатками.

### **Сімейство 9Х (95, 98, 98 SecED)**

Сімейство 9Х було розроблено спеціально для процесорів з 32-бітовою архітектурою. На відміну від попередніх версій, Windows цього сімейства були вже повноцінними ОС та не потребували для своєї роботи підтримки з боку MS-DOS. Спрямування системи на широкий споживацький ринок обумовили підвищені вимоги до сумісності, тобто можливість виконання широкого спектра програм, написаних для MS DOS та ранніх версій Windows.

Це привело до компромісів в архітектурі, що певним чином вплинуло на стабільність Windows цього сімейства. При цьому потреба охопити якнайширший парк встановлених у потенційних користувачів комп'ютерів, накладала досить жорсткі вимоги до швидкості роботи ОС. Пришвидшення роботи частково відбулось за рахунок архітектурних компромісів, що теж вплинуло на стабільність цих систем.

#### *Хронологія виникнення*

- 1995 р. Windows 95 (Номер версії 4.00.950)
- 1998 р. Windows 98 (Номер версії 4.1.1998)
- 1999 р. Windows 98 Second Edition (Windows 98 SE) (Номер версії 4.1.2222)
- 2000 р. Windows Me (Номер версії 4.9.3000)

### **Сімейство Windows NT**

Розробка Windows NT велась на тих самих засадах, що і Windows 9X, але NT із самого початку позиціонувалась не на домашнє використання, а на серверний ринок. Це дозволяло не звертати значної уваги на сумісність та накладало не такі жорсткі обмеження на швидкість роботи. Таким чином в ОС цього сімейства з самого початку були повноцінно реалізовані механізми безпечної взаємодії між процесами, що позитивно вплинуло на їхню стабільність. Ціною були вищі вимоги до апаратного забезпечення та (особливо в ранніх версіях) обмежена можливість використання «старих» програм.

#### **Windows XP**

Дана версія ОС була випущена [25 жовтня](https://uk.wikipedia.org/wiki/25_%D0%B6%D0%BE%D0%B2%D1%82%D0%BD%D1%8F) [2001](https://uk.wikipedia.org/wiki/2001) року і є розвитком [Windows 2000 Professional.](https://uk.wikipedia.org/wiki/Windows_2000) Назва XP походить від [англ.](https://uk.wikipedia.org/wiki/%D0%90%D0%BD%D0%B3%D0%BB%D1%96%D0%B9%D1%81%D1%8C%D0%BA%D0%B0_%D0%BC%D0%BE%D0%B2%D0%B0) Experience (досвід, враження, від прикметника професійний). Назва ввійшла до практики використання як професійна версія.

На відміну від попередньої системи [Windows 2000,](https://uk.wikipedia.org/wiki/Windows_2000) яка поставлялася як в [серверному,](https://uk.wikipedia.org/wiki/%D0%A1%D0%B5%D1%80%D0%B2%D0%B5%D1%80) так і в [клієнтському](https://uk.wikipedia.org/wiki/%D0%9A%D0%BB%D1%96%D1%94%D0%BD%D1%82) варіантах, Windows XP є виключно клієнтською системою. Її серверним варіантом є випущена пізніше система [Windows Server 2003.](https://uk.wikipedia.org/wiki/Windows_Server_2003) Windows XP і [Windows Server 2003](https://uk.wikipedia.org/wiki/Windows_Server_2003) побудовані на основі одного і того ж ядра операційної системи, в результаті чого їхній розвиток і оновлення було паралельним.

#### **Windows Vista**

У 2006 р. з'явилась Windows Vista, як і Windows ХР розроблялась як виключно клієнтська система. Однак Windows Vista стала найбільшим провалом корпорації Microsoft. Однією з причин цього стало те, що системні вимоги для роботи Vista на той час були неймовірно високими. Також були і деякі недоліки:

– відсутність нового функціонала, інновацій та революцій;

– низька швидкість роботи ОС Windows Vista;

– несумісність попередніх програм з ОС Windows Vista. Як з'ясувалося, майже жодна з цих програм не працювала на Vista.

**Windows 7** (кодова назва під час розробки – Vienna) вийшла 22 жовтня 2009 року, менше, ніж через три роки після випуску попередньої операційної системи, комерційно невдалої Windows Vista. Розробка Windows 7 під різними кодовими назвами велась з 2000 року. Над нею працювали 2500 осіб.

Порівняно з попередніми версіями у Windows 7 істотно перероблений інтерфейс системи, панель завдань і меню «Пуск». На робочому столі Windows 7 з'явилась можливість розміщувати віджети.

За словами розробників, Windows 7 потрібно менше часу на перехід в «сплячий» режим і вихід з нього, а також на відновлення зв'язку з бездротовими мережами Wi-Fi, швидке встановлення та підготовка до роботи запам'ятовувальних та інших пристроїв, що підключаються через роз'єм USB.

#### **Windows 8**

У Windows 8 з'явилася можливість для використання її на сенсорних дисплеях. Тому Windows 8 – операційна система для персональних комп'ютерів, ноутбуків, планшетів і телефонів.

Розробка Windows 8 почалася ще до випуску Windows 7, у 2009. Остаточно випущена для широкого загалу 26 жовтня 2012.

Windows 8 ввела значні зміни у платформу операційної системи та користувацький інтерфейс для покращення роботи з планшетами.

Зокрема, ці зміни містять оптимізовану під сенсорні екрани оболонку Microsoft «Metro», стартовий екран (що показує програми і динамічно оновлює вміст решітки плиток).

Windows 8 також додав підтримку таких нових технологій, як USB 3.0, твердих дисків і хмарні обчислення. Були додані такі нові можливості безпеки, як вбудовані антивіруси, інтеграція з фільтрацією Microsoft Smart Screen і підтримка безпечного завантаження з системою UEFI для уникнення враження шкідливими програмами під час завантаження ОС.

Випуск Windows 8 отримав неоднозначні відгуки. Поряд з відзначенням покращеної продуктивності, поліпшеної безпеки та підтримки сенсорних екранів, нові користувачі критикували новий графічний інтерфейс через його незвичність, заплутаність і важкість у освоєнні (особливо при використанні клавіатури і миші).

### **Windows 10**

ОС Windows 10 була презентована [29 липня](https://uk.wikipedia.org/wiki/29_%D0%BB%D0%B8%D0%BF%D0%BD%D1%8F) [2015](https://uk.wikipedia.org/wiki/2015) року. Windows 10 працює на всіх сучасних гаджетах [\(смартфон,](https://uk.wikipedia.org/wiki/%D0%A1%D0%BC%D0%B0%D1%80%D1%82%D1%84%D0%BE%D0%BD) [планшет,](https://uk.wikipedia.org/wiki/%D0%9F%D0%BB%D0%B0%D0%BD%D1%88%D0%B5%D1%82%D0%BD%D0%B8%D0%B9_%D0%BA%D0%BE%D0%BC%D0%BF%27%D1%8E%D1%82%D0%B5%D1%80) [комп'ютер,](https://uk.wikipedia.org/wiki/%D0%9A%D0%BE%D0%BC%D0%BF%27%D1%8E%D1%82%D0%B5%D1%80) [ноутбук,](https://uk.wikipedia.org/wiki/%D0%9D%D0%BE%D1%83%D1%82%D0%B1%D1%83%D0%BA) [телевізор](https://uk.wikipedia.org/wiki/%D0%A2%D0%B5%D0%BB%D0%B5%D0%B2%D1%96%D0%B7%D0%BE%D1%80) та [ін.](https://uk.wikipedia.org/wiki/%D0%9F%D1%80%D0%B8%D1%81%D1%82%D0%B0%D0%B2%D0%BA%D0%B0_%D1%96%D0%B3%D1%80%D0%BE%D0%B2%D0%B0)). Особливістю ОС Windows 10 є те, що при під'єднанні до комп'ютера незнайомого пристрою (за умови, що комп'ютер під'єднаний до Інтернету) Windows 10 завантажить драйвери для цього пристрою самостійно та повторно під'єднає пристрій до комп'ютера.

*Користувацький інтерфейс і робочий стіл*

• У Windows 10 повернули стандартне меню «Пуск».

• Оновили функцію мультивіконності, і додали функцію створення робочих столів (подібну функцію можна побачити в Apple OS X та Ubuntu).

• Служба для входу до системи за допомогою біометричних даних – Windows Hello дозволяє входити в систему за допомогою свого обличчя або в ті додатки і сайти, що її підтримують. Паралельно з «Windows Hello» Microsoft запускає систему, яка називається «Microsoft Passport», що призначається для заміни пароля за допомогою таких особистих пристроїв, як смартфони, щоб можна було пройти автентифікацію в корпоративних системах і онлайн-контенті.

• Cortana (віртуальна голосова помічниця з елементами штучного інтелекту від Microsoft).

# **4.5 Особливості операційної системи Windows 10**

29 липня 2015 року компанія Microsoft випустила нову версію операційної системи – Windows 10. Однією з ключових особливостей Windows 10 є голосова помічниця з елементами штучного інтелекту Cortana. У Windows 10 також з'явився новий інтернет-браузер Microsoft Edge, що прийшов на зміну Internet Explorer.

Перехід на нову ОС безкоштовний протягом року для користувачів, у яких стоїть ліцензійна версія однієї з попередніх операційних систем – Windows 7 або Windows 8/8.1. Крім того, з випуском Windows 10 компанія Microsoft переходить на нову бізнес-модель SaaS, в рамках якої Windows буде просуватися як сервіс. Це означає, що всі оновлення, актуальні параметри безпеки та сервіси будуть встановлюватися в автоматичному режимі.

*Системні вимоги*

Процесор: мінімальна тактова частота 1 ГГц.

ОЗП: 1 ГБ (для 32-розрядних систем) або 2 ГБ (для 64-розрядних систем).

Місце на жорсткому диску: 16 ГБ (для 32-розрядних систем) або 20 ГБ (для 64-розрядних систем).

Відеокарта: Direct X версії 9 або вище з драйвером WDDM 1.0.

Дисплей:  $800 \times 600$ .

Користувачі Windows 10 Home автоматично отримують оновлення зі служби Windows Update відразу після їх випуску. Користувачі Windows 10 Pro та Windows 10 Enterprise зможуть відкласти оновлення. Час, на який користувачі Windows 10 Pro можуть відкласти оновлення, обмежений.

На деяких пристроях із невеликим обсягом вільного місця або жорсткими дисками невеликої ємності, після оновлення може залишитися мало вільного місця. Можна звільнити дисковий простір і легко видалити файли, наприклад, тимчасові файли або попередню версію Windows у розділ «Сховище». Файли попередньої версії Windows дають змогу видалити Windows 10 і повернутися до попередньої версії Windows. Ці файли автоматично видаляються через 10 днів після оновлення. Щоб звільнити простір, можна видалити їх відразу.

# **4.5.1 Установлення Windows 10**

Встановлення Windows 10 було спрощено порівняно з іншими ОС Microsoft: відсутність переривань посеред інсталяції на вибір мови, введення коду активації, колірної схеми тощо. При відновленні з Windows 7, Windows 8 або тестових версій Windows 10 зберігається більшість встановлених програм і налаштувань, зокрема з паролями Wi-Fi. Драйвери встановлюються автоматично при підключенні до Інтернету.

У користувачів Windows 7 або Windows 8.1 на панелі завдань з'являється значок для Windows 10. При натисканні на іконку відкривається «Отримати Windows 10 додаток від Microsoft» (рис. 4.2.).

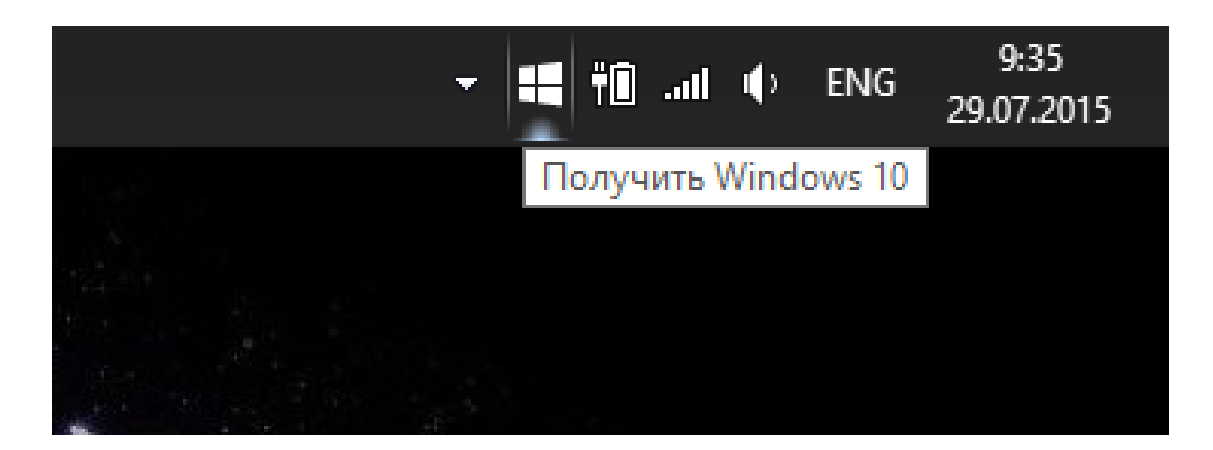

Рисунок 4.2 – Панель завдань

Це дозволяє зареєструватися і завантажити ОС Windows 10. Необхідно ввести адресу електронної пошти в системі, а встановлення Windows 10 буде автоматичним. Якщо не вдалося завантажити і встановити Windows 10, потрібно скачати Windows 10 з офіційного сайту. З'явиться висхідне вікно, яке повідомить про готовність комп'ютера до встановлення ОС.

Якщо значка «Отримати Windows 10 додаток від Microsoft» на панелі завдань немає, значить користувачеві потрібно самостійно встановити деякі оновлення. Користувачам Windows 7 потрібно оновити Service Pack 1. Для того, щоб це зробити, потрібно перейти в меню Пуск і через пошук знайти «Windows Update» (рис. 4.3). Користувачам Windows 8 потрібно оновити версію до 8.1. Натиснути іконку «Магазин», там буде значок для оновлення.

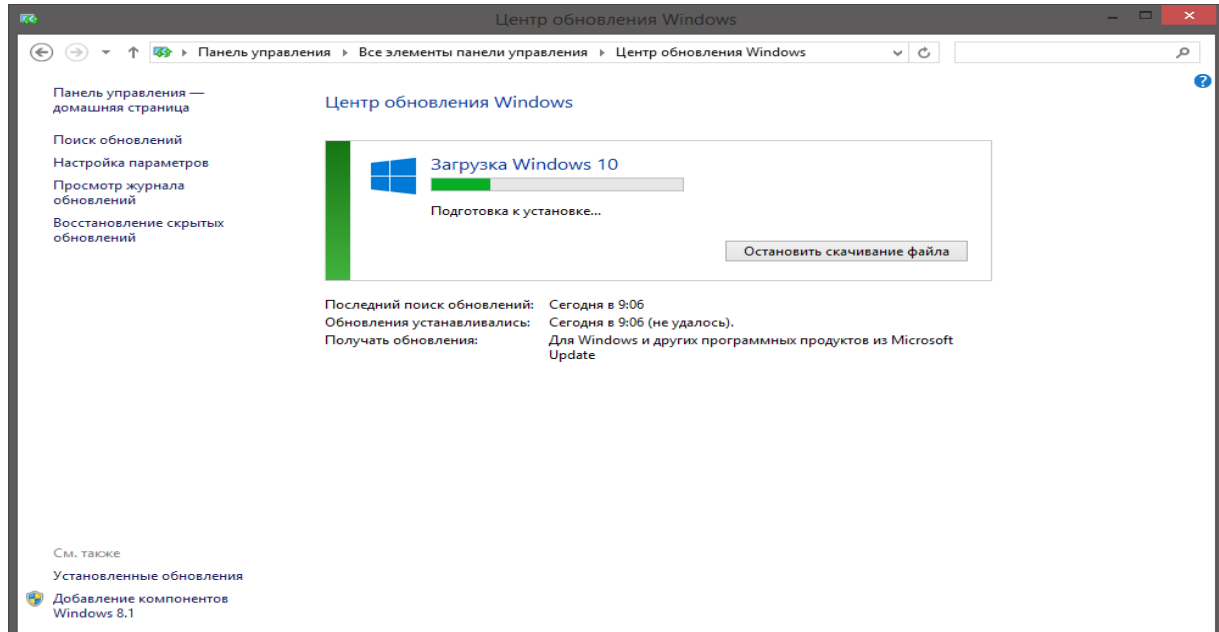

Рисунок 4.3 – Центр оновлення Windows

# **4.5.2 Системний інтерфейс Windows 10**

Компанії Microsoft у інтерфейсі Windows 10 вдалося домогтися цілісного сприйняття від операційної системи (рис. 4.4).

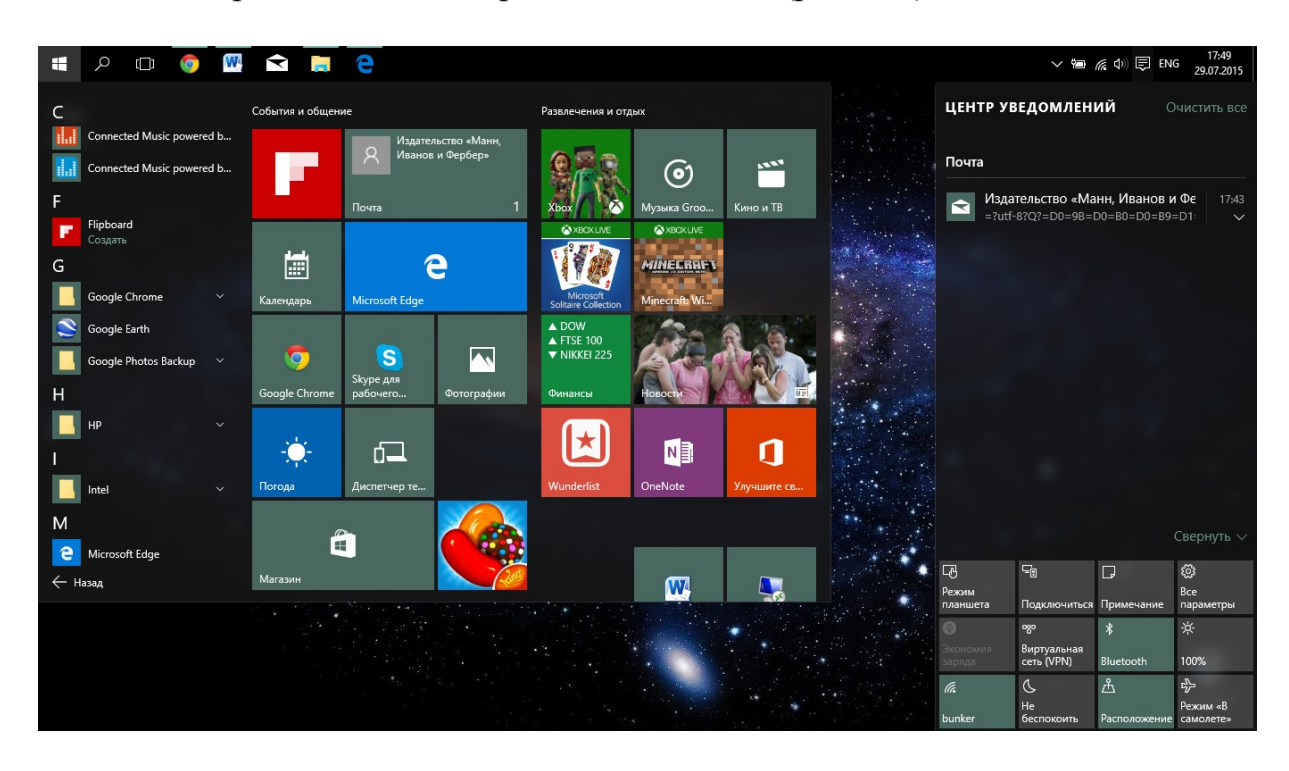

Рисунок 4.4 – Інтерфейс Windows 10

Анімація згортання і розгортання вікон стала більш плавною. Рамки вікон майже зникли, але багато елементів інтерфейсу (наприклад, кнопки згортання, розгортання на весь екран і виходу з програми) стали помітно більшими – для того, щоб було простіше потрапляти по них пальцями під час роботи на сенсорному екрані.

Стандартні значки в меню повідомлень приведені до загального дизайну – вони білі та схематично відображають те, за що відповідають. У налаштуваннях Wi-Fi можна швидко перемикатися між різними мережами. В планшетному режимі екран можна розділити на дві частини. Деякі програми підтримують масштабування вікон.

Меню «Пуск».

Нове стартове меню – компроміс між меню «Пуск» Windows 7 і плитками з Windows 8, а також деякою мірою інтерактивна заміна робочого столу. Тут об'єднано звичне меню операційної системи Windows 7 із нововведеннями Windows 8. Меню поділено на дві частини: зліва – найкоротший шлях до налаштувань і в «Провідник», а також найбільш часто використовувані програми; справа – можна додавати все на свій розсуд (рис. 4.5). Усі додатки елементарно закріплюються в меню «Пуск». Їх можна пересувати, змінювати розмір, вмикати або вимикати Live Tiles і розкидати по групах.

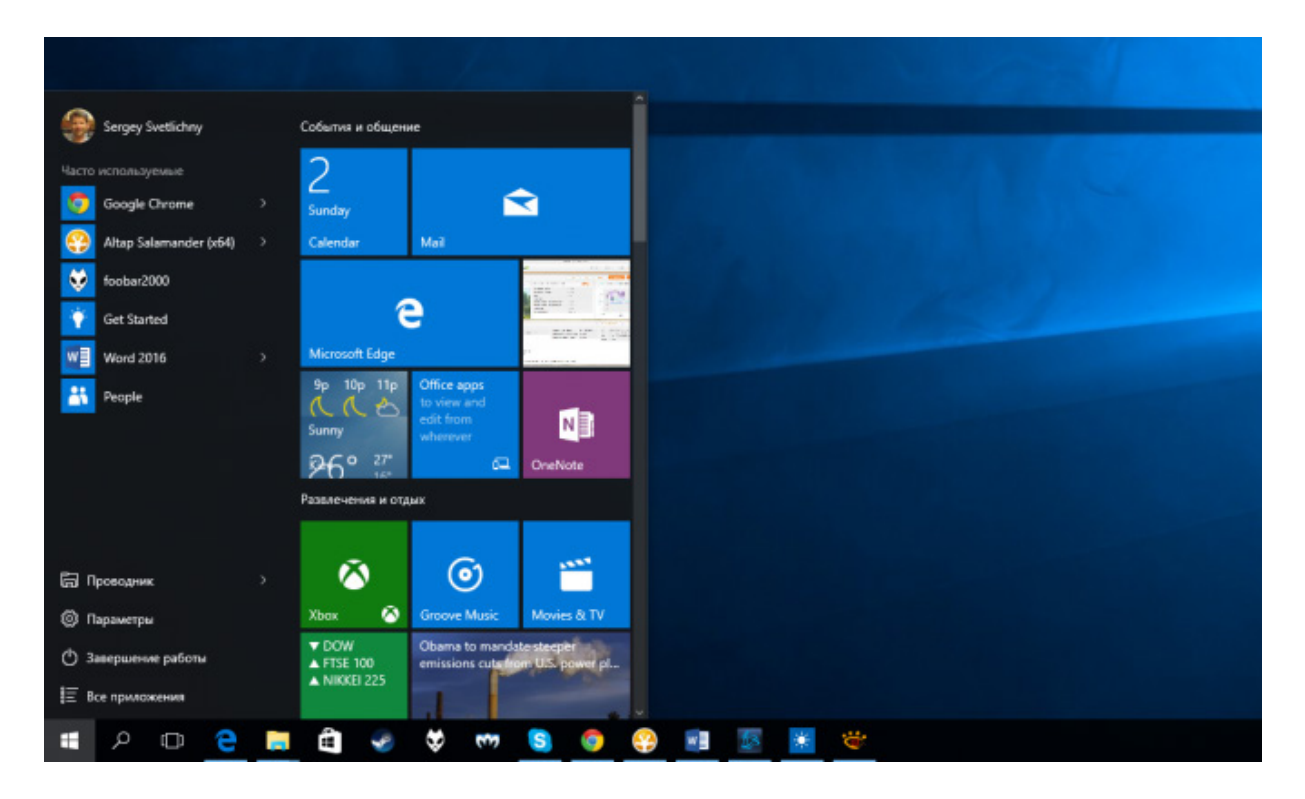

Рисунок 4.5 – Меню «Пуск» операційної системи Windows 10

Провідник став більш функціональним: з'явилася панель швидкого доступу, на яку можна закріпити ті папки, які потрібні частіше за інші. Також з'явився прямий доступ до файлів, які лежать у сховищі One Drive. Для цього достатньо авторизуватися і вже можна ділитися файлами та надавати спільний доступ. Стартове меню залишалося найбільш важливою частиною Windows понад 17 років – з моменту випуску Windows 95.

У Windows 8 воно зникло, що викликало обурення користувачів – вони перестали розуміти, де можна знайти встановлені програми і останні відкриті файли. З виходом Windows 10 меню повернулося, і це не може не радувати консервативно налаштованих користувачів. Вони можуть не звертати уваги на плитки або прибрати їх зовсім. В цьому випадку в меню залишиться майже все те ж саме, що було в ньому на XP або Windows 7.

Другий важливий момент – це новий браузер Edge, який, порівняно з Explorer, став швидшим та більш функціональним. У ньому з'явилась така додаткова функція, як написи поверх веб-сторінок. Для створення напису чи нотатки потрібно натиснути кнопку «Створення веб-нотатки». Також можна писати від руки просто на екрані, виділяти найважливіше маркером, створювати примітки або вирізати (рис. 4.6).

Потім усе це зберігається і стає нотаткою в One Note, або вебнотаткою у «Вибраному» браузера, або частиною списку для читання. Сторінкою з нотатками на полях можна поділитися одним із запропонованих способів (пошта, Facebook, Twitter та інші). У листі це буде виглядати, наприклад, як картинка.

Також з'явилася піктограма «Книжка», яка переводить веб-сторінку в режим читання. Це дозволяє відкласти на потім цікаві статті й почитати їх в офлайн.

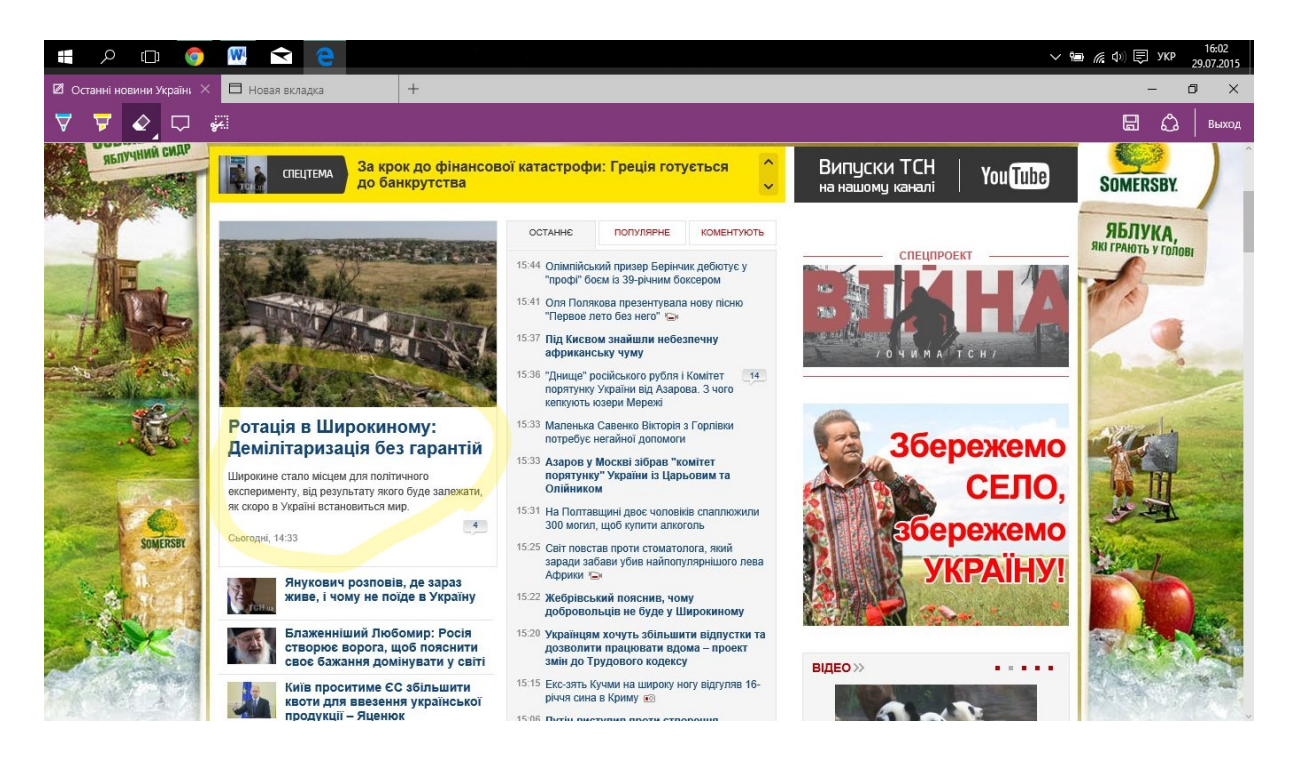

Рисунок 4.6 – Створення веб-нотаток у браузері Edge

Додатки у Windows 10 за задумом виглядають і працюють однаково, незалежно від того, з якого пристрою користувач буде заходити. Інтерфейс і функціональні можливості будуть рівнозначними на планшетах, ноутбуках і смартфонах. Тобто, якщо раніше в десктопній версії потрібно було дивитися фото через стандартний переглядач Windows, то тепер і в десктопній, і в планшетній версії є зручний додаток для роботи з фотографіями.

# *Центр повідомлень*

Усі повідомлення потрапляють у так званий центр повідомлень,тобто в спеціальне меню в правій частині екрана (рис. 4.7). Також сюди винесені такі іконки для швидкого доступу до налаштувань, як яскравість, Wi-Fi, тощо та передбачений швидкий шлях одразу під усі налаштування. Меню налаштувань отримало новий дизайн інтерфейсу.

Якщо раніше можна було поділити простір екрана тільки між двома додатками, то тепер у Windows 10 на екрані можна вмістити одразу 3 або 4. Ще з'явився так званий режим Task View. Суть його в тому, що можна створити багато робочих столів (навіть пару–трійку десятків, якщо треба), і на кожному з них буде відкриватися той чи інший набір запущених додатків.

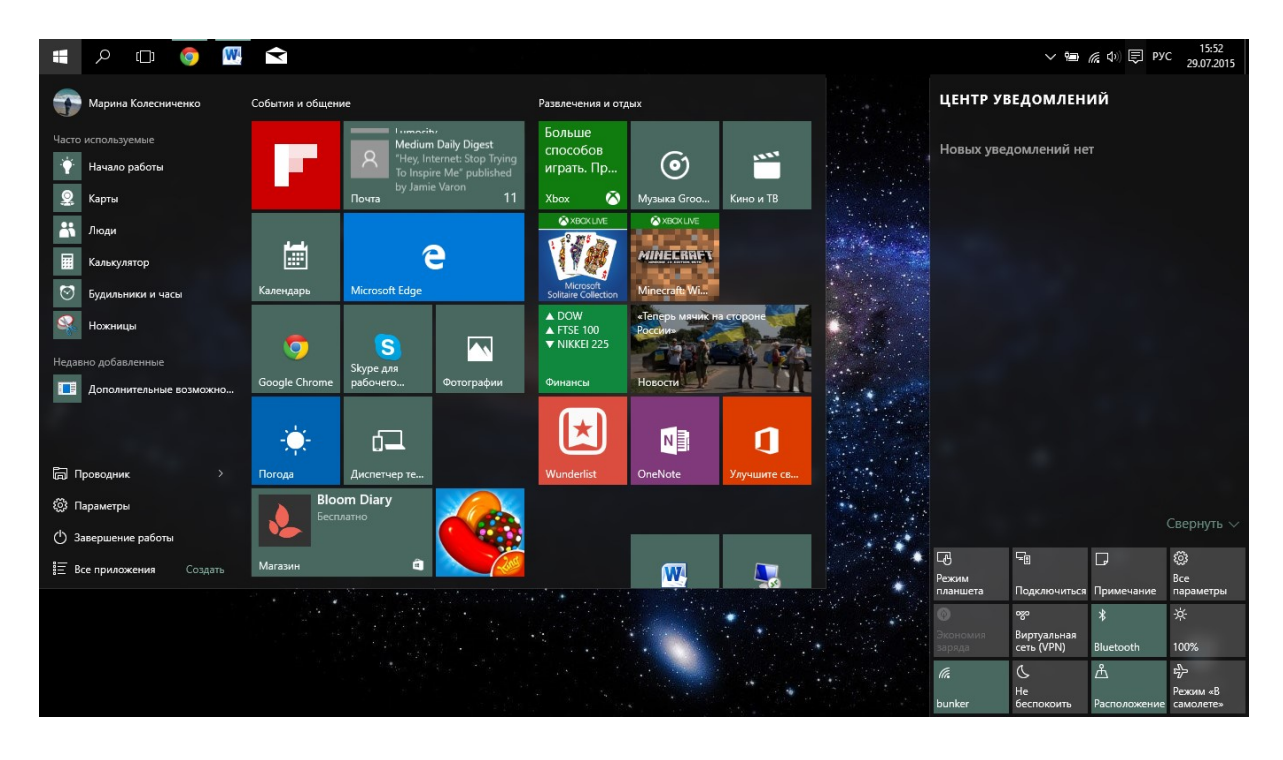

Рисунок 4.7 – Центр повідомлень

### *Безпека та оновлення*

Сканування обличчя, відбитків пальців, райдужної оболонки ока або пароль допоможуть захистити пристрій. Користувач сам обирає варіанти для захисту пристрою. У ноутбуках поточного покоління немає камер, які підтримують тривимірну систему розпізнавання облич, необхідний додатковий аксесуар, однак деякі моделі ноутбуків містять сканер відбитків пальців.

Налаштування стали більш гнучкими: можна обирати, встановлювати оновлення автоматично або отримувати повідомлення про плановане перезавантаження; ще можна поставити галочку «відкласти оновлення», а також вибрати, як і коли їх отримувати. Крім того Microsoft випустила спеціальну утиліту для Windows 10, яка дозволить скасувати автоматичне встановлення оновлень.

Пошук в Windows 10 став простішим і знаходиться в панелі завдань. Він універсальний, шукає інформацію скрізь: в локальній пам'яті, хмарі, магазині додатків та інтернеті. В американській версії операційної системи доступна голосова помічниця Cortana. Вона доповнює пошук і дозволяє виконувати деякі дії, наприклад, створювати нагадування. Персональна помічниця покликана передбачати потреби користувача. За бажанням їй можна дати доступ до таких особистих даних, як електронна пошта, адресна книга, історія пошуків у мережі тощо. Всі ці дані вона буде використовувати для задоволення потреб користувача.

# **5 ТЕКСТОВИЙ ПРОЦЕСОР MICROSOFT WORD 2013**

### **5.1 Загальні відомості про Microsoft Word 2013**

Microsoft Word – це текстовий процесор, призначений для створення та редагування документів. MS Word дає можливість створювати документи, форматувати, оформлювати, захищати та систематизувати їх. Він надає потужні засоби для роботи над документом за рахунок спеціальних засобів редагування та використання мережевих технологій.

*Основні характеристики Microsoft Word 2013*

1. Робота у Word з будь-якого місця. Можна проглядати документ Word, переміщатися по ньому і редагувати його з браузера і мобільного телефона, не погіршуючи якість документа і не обмежуючи його можливості.

2. Застосування Word містить безліч графічних удосконалень, за допомогою яких можна досягти бажаного образотворчого ефекту.

3. Можливість відновлення незбережених змін, використання мініперекладачів, поліпшені функції спільної роботи, пошук і видалення з файлів відкритих метаданих і персональних даних (інспектор документів), захист остаточної версії документа від змін, спрощене налаштування мовних переваг.

4. Надає розширені можливості форматування тексту і зображень, що дозволяє досягти найвищого рівня якості друкування. Також забезпечується візуальний динамічний перегляд варіантів форматування.

5. Функція перевірки спеціальних можливостей, можливість легко уникати орфографічних помилок, зручна спільна робота, додавання у фрагмент цифрового підпису, перетворення документів Word на формат PDF або XPS, захист від втрати даних і безліч інших нових функцій.

#### **5.2 Головне вікно Microsoft Word 2013**

#### **5.2.1 Стрічковий інтерфейс програми**

На рис. 5.1 зображено вікно текстового процесора Microsoft Word 2013.

В усіх програмах офісного пакета Microsoft Office 2013, зокрема у MS Word, використовується стрічковий інтерфейс. У верхній частині вікна розташовується стрічка з інструментами, що має декілька вкладок, перехід між якими здійснюється клацанням миші по їх назвах. Назви вкладок розміщуються над самою стрічкою і замінюють собою рядок меню, який фактично відсутній.

Кожна з вкладок стрічки містить групу або групи інструментів, призначених для виконання певного етапу роботи з документами (рис. 5.1–5.7).

*«Главная»* – ця вкладка доступна за замовчуванням при запуску MS Word. На ній розташовуються основні інструменти, призначені для виконання базових операцій з редагування і форматування (оформлення) тексту. На даній вкладці знаходяться інструменти п'яти груп: «Буфер обмена», «Шрифт», «Абзац», «Стили» та «Редактирование».

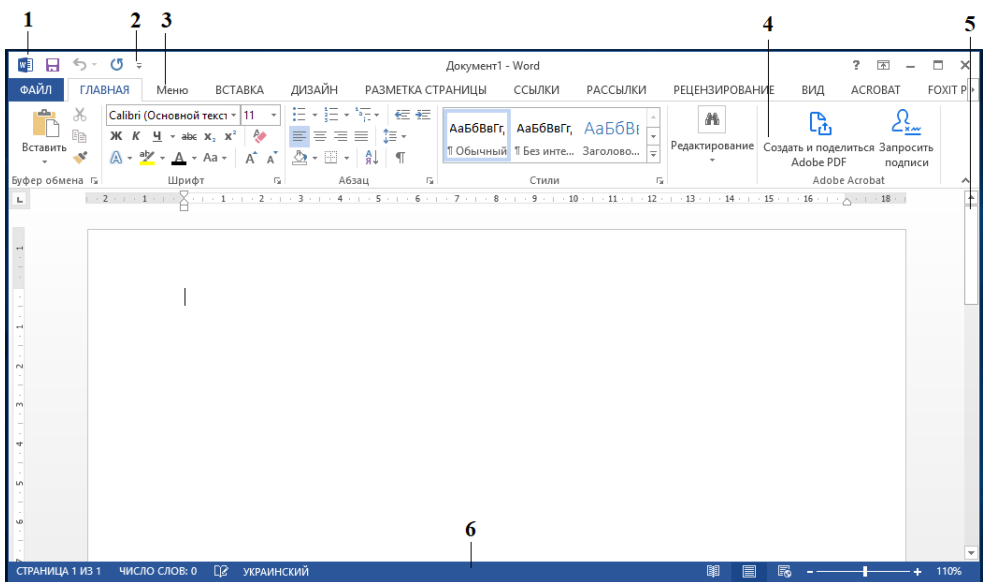

1 – кнопка Microsoft Office; 2 – панель швидкого доступу; 3 – вкладка; 4 – стрічка інструментів; 5 – кнопка відображення лінійки; 6 – рядок стану

Рисунок 5.1 – Вікно текстового процесора Microsoft Word 2013

*Вкладка «Вставка»* (рис. 5.2). Як випливає з назви цієї вкладки, вона призначена для вставляння в документ різних елементів: рисунків, таблиць, колонтитулів, спеціальних символів і т. д.

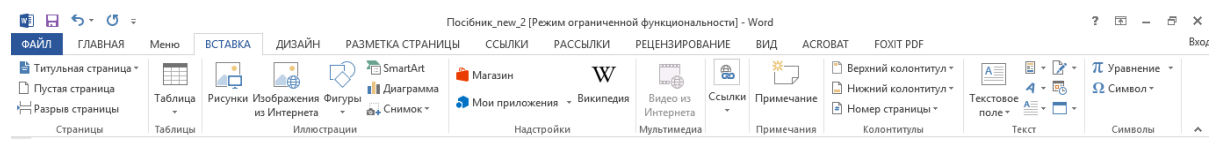

Рисунок 5.2 – Вкладка «Вставка»

*Вкладка «Разметка страницы»* (рис. 5.3) містить інструменти, орієнтовані на встановлення та налаштування різних параметрів розмітки сторінки: розмірів полів, розмірів самої сторінки, кольору та орієнтації сторінки, відступів тощо.

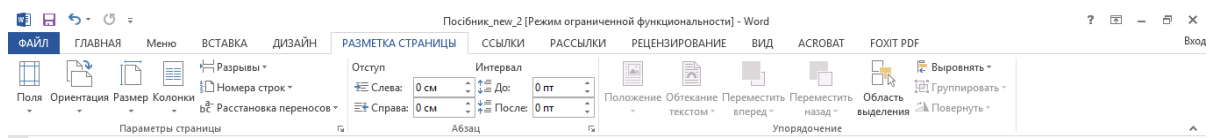

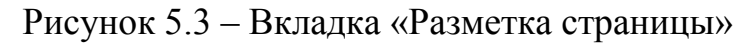

*Вкладка «Ссылки»* (рис. 5.4). Інструменти цієї вкладки дозволяють створювати в документі автоматичний зміст, виноски, посилання і літературу, підписи до рисунків і т. д.

|                                 | ™ ⊞ ऽ ∙ ७ ≕           |                                                                                                    | Посібник new 2 [Режим ограниченной функциональности] - Word                 | $\sqrt{2}$                                                                                                    | A X                                                                                                    |                                                                                |        |
|---------------------------------|-----------------------|----------------------------------------------------------------------------------------------------|-----------------------------------------------------------------------------|----------------------------------------------------------------------------------------------------|----------------------------------------------------------------------------------------------------|--------------------------------------------------------------------------------|--------|
| ФАЙЛ                            | <b>КАНЗАЛ</b><br>Меню | ДИЗАЙН<br>РАЗМЕТКА СТРАНИЦЫ<br><b>BCTABKA</b>                                                                                                    | ССЫЛКИ<br>РАССЫЛКИ                                                          | <b>РЕЦЕНЗИРОВАНИЕ</b><br>BИЛ                                                                                                    | FOXIT PDF<br><b>ACROBAT</b>                                                                                  |                                                                                | Вход   |
| B<br>Оглавление<br>$\mathbf{v}$ | 1 Добавить текст *    | <b>При Вставить концевую сноску</b><br>$\overline{a}$<br>AB<br><sup>АВ</sup> Следующая сноска<br>Вставить<br>Вставить<br>Показать сноски<br>ссылку *<br>СНОСКУ | 國 Управление источниками<br><b>ER Стиль: APA</b><br>«Гр Список литературы » | <b>В Список иллюстраций</b><br>reality in<br>نہا<br><b>ПМ</b> Обновить таблицу<br>Вставить<br>название <sup>12</sup> Перекрестная ссылка | ∙™<br><b>Предметный указатель</b><br>• Обновить указатель<br>$\overline{\phantom{a}}$<br>Пометить<br>элемент | <b>Ег</b> Таблица ссылок<br><u>ПП</u> Обновить таблицу<br>Пометить<br>CCBI/IKV |        |
|                                 | Оглавление            | Сноски                                                                                                    | Ссылки и списки литературы                                                  | Названия                                                                                                    | Предметный указатель                                                                                         | Таблица ссылок                                                                 | $\sim$ |

Рисунок 5.4 – Вкладка «Ссылки»

*Вкладка «Рассылки»* (рис. 5.5). На цій вкладці зібрані всі інструменти Word, необхідні для створення і розсилання однотипних документів великої кількості адресатів електронною поштою.

| ■ 日 ち・ぴ ÷<br>Посібник_new_2 [Режим ограниченной функциональности] - Word |         |                                    |                                    |                                |                                                   |            |                         |                                       |                                                        |                                       | ? 困<br>$\sim$                                       |                               |                          |  |        |
|--------------------------------------------------------------------------|---------|------------------------------------|------------------------------------|--------------------------------|---------------------------------------------------|------------|-------------------------|---------------------------------------|--------------------------------------------------------|---------------------------------------|-----------------------------------------------------|-------------------------------|--------------------------|--|--------|
| ФАЙЛ                                                                     | ГЛАВНАЯ | Меню                               | <b>BCTABKA</b>                     | ДИЗАЙН                         | РАЗМЕТКА СТРАНИЦЫ                                 |            | ССЫЛКИ                  | <b>РАССЫЛКИ</b>                       | <b>РЕЦЕНЗИРОВАНИЕ</b>                                  | ВИД                                   | <b>ACROBAT</b>                                      | FOXIT PDF                     |                          |  | Вход   |
| $\mathbf{r} = \mathbf{0}$<br>Конверты Наклейки                           | 雷       | $\overline{\phantom{a}}$<br>Начать | Выбрать<br>слияние - получателей - | Изменить список<br>получателей | Eħ<br>Выделить<br>поля слияния адреса приветствия | Ëħ<br>Блок | <b>County</b><br>Строка | Вставить поле<br>СЛИЯНИЯ *            | Э Правила -<br>ей Подбор полей<br>∫, Обновить наклейки | (ofted):<br>Просмотреть<br>результаты | <b>О Найти получателя</b><br><b>Э.</b> Поиск ошибок | E EL<br>Найти и<br>объединить | Объединить<br>в PDF-файл |  |        |
| Создать<br><b>Contract Contract Contract</b>                             |         |                                    | Начало слияния                     |                                |                                                   |            |                         | Составление документа и вставка полей |                                                        |                                       | Просмотр результатов                                | Завершение                    | Acrobat                  |  | $\sim$ |

Рисунок 5.5 – Вкладка «Рассылки»

*Вкладка «Рецензирование»* (рис. 5.6) містить такі інструменти рецензування документів, як вставляння приміток, редагування тексту документа, у режимі запам'ятовування виправлень дозволяє приймати або скасовувати виправлення, внесені іншими користувачами, порівнювати документи та ін.

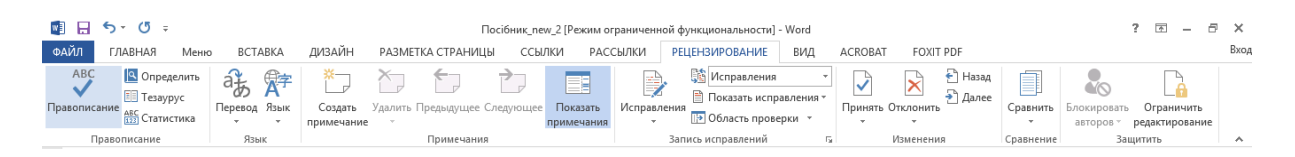

Рисунок 5.6 – Вкладка «Рецензирование»

*Вкладка «Вид»* (рис. 5.7) призначена для налаштування режиму переглядання документів у вікні програми.

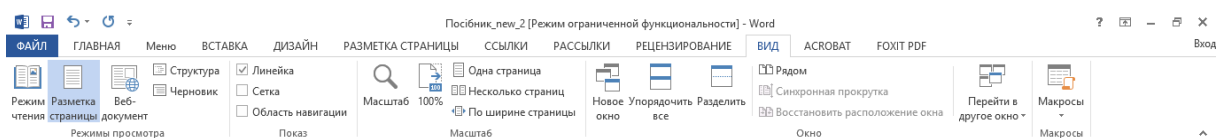

Рисунок 5.7 – Вкладка «Вид»

# **5.2.2 Групи інструментів**

Як видно з рис. 5.1, всі інструменти на вкладках стрічки об'єднані в групи. Кожна з груп обведена малопомітною прямокутною рамкою. Потрібно сказати, що не всі інструменти групи помістилися на стрічці, хоча на ній є сім вкладок. Тому в правому нижньому кутку деяких груп інструментів присутній значок . Якщо клацнути по ньому мишкою, то ви отримаєте доступ до додаткових інструментів групи.

Наприклад, клацнувши мишею по такому значку, розташованому в групі «Шрифт» на вкладці «Главная», ви відкриєте діалогове вікно «Шрифт», в якому будуть доступні розширені налаштування шрифтового оформлення.

У деяких випадках замість діалогового вікна відображається панель з інструментами і/або налаштуваннями. Наприклад, у групі «Стили» клацання по значку відображає однойменну панель, в якій будуть наведені всі наявні стилі з відповідними налаштуваннями. Викликана панель відрізняється від діалогового вікна тим, що в діалоговому вікні ви маєте провести яке-небудь налаштування, а тільки потім зможете продовжити роботу з документом, панель же з налаштуваннями доступна завжди і може періодично використовуватися протягом усієї роботи з документом.

# **5.2.3 Панель швидкого доступу**

У самому верху вікна програми MS Word над стрічкою розташовується панель швидкого доступу. На цій панелі розташовуються інструменти, доступні у будь-який момент і видимі у вікні незалежно від того, на які вкладки стрічки ви переходите. За замовчуванням на даній панелі розміщено всього три інструменти: «Сохранить», «Отменить введення» та «Вернуть введення» • Гакож можна додати на панель швидкого доступу й інші інструменти, які можуть бути потрібні. Для цього необхідно клацнути мишею по направленій униз стрілці, розташованій у кінці панелі з правого краю і зі списку вибрати потрібні інструменти на панель швидкого доступу.

Якщо в пропонованому списку немає потрібного інструмента, потрібно вибрати зі списку команду «Другие команды», і на екрані з'явиться діалогове вікно «Параметры Word». У лівому переліку наводиться повний список наявних у Word інструментів, а у правому – інструменти, розміщені на панелі швидкого доступу (рис. 5.8).

Щоб додати новий інструмент, його потрібно виділити в лівому списку і натисніть кнопку «Добавить».

Крім того, знайшовши на стрічці потрібний інструмент, можна швидко додати його на панель швидкого доступу через контекстне меню цього інструмента. Також через контекстне меню інструмента його можна прибрати з панелі швидкого доступу.

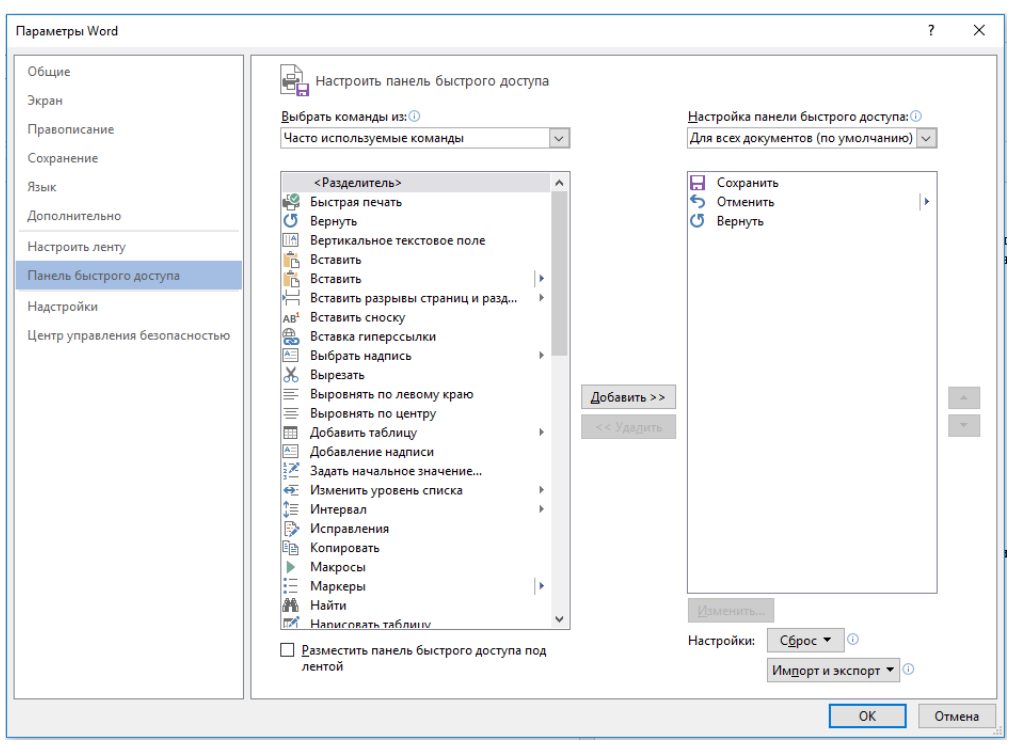

Рисунок 5.8 – Діалогове вікно «Параметры Word»

# **5.2.4 Рядок стану**

Унизу вікна текстового редактора Word розташовується рядок стану, який за замовчуванням містить такі елементи.

*«Страница*» – показує номер поточної сторінки з їх загальної кількості. *«Число слов:»* – показує поточну кількість слів у документі. Клацнувши по ньому мишею, відкриється вікно *«Статистика»* (рис. 5.9), з якого можна дізнатися різну статистичну інформацію про документ: кількість сторінок, слів, знаків з пропусками, знаків без пропусків, абзаців, рядків. Якщо в документі виділити який-небудь фрагмент тексту, то в рядку стану, крім загальної кількості слів у документі, відобразиться кількість слів у виділеному блоці.

| Статистика                   |  | x       |  |  |  |  |  |  |  |
|------------------------------|--|---------|--|--|--|--|--|--|--|
| Статистика:                  |  |         |  |  |  |  |  |  |  |
| Страниц                      |  | 77      |  |  |  |  |  |  |  |
| Слов                         |  | 17026   |  |  |  |  |  |  |  |
| Знаков (без пробелов)        |  | 109 571 |  |  |  |  |  |  |  |
| Знаков (с пробелами)         |  | 126 434 |  |  |  |  |  |  |  |
| Абзацев                      |  | 860     |  |  |  |  |  |  |  |
| Строк                        |  | 2.511   |  |  |  |  |  |  |  |
| √ Учитывать надписи и сноски |  |         |  |  |  |  |  |  |  |
|                              |  |         |  |  |  |  |  |  |  |

Рисунок 5.9 – Вікно «Статистика»

Значок <sup>ЦЕ</sup> говорить про те, що у даному документі є орфографічні та/або граматичні помилки. Клацнувши мишею по цьому значку, програма перейде до першої ж помилки, що зустрілася. При цьому буде надана супровідна інформація для виправлення. Зображення зеленої галочки на книзі свідчить про відсутність помилок.

Значок украинский показує мову, яка в даний момент використовується для перевірки орфографії. Клацання по назві мови запускає діалогове вікно «Язык», у якому можна обрати яку-небудь іншу мову в разі такої необхідності.

 $\mathbb{F}$   $\mathbb{F}$   $\mathbb{F}$  – ярлики режимів перегляду.

Повзунок призначений для вибору масштабу, в якому має відображатися документ у вікні Word. Поряд із повзунком відображається кількісне значення масштабу. Якщо клацнути мишею на значенні масштабу, відкриється діалогове вікно «Масштаб», у якому можна точніше налаштувати масштаб (рис. 5.10).

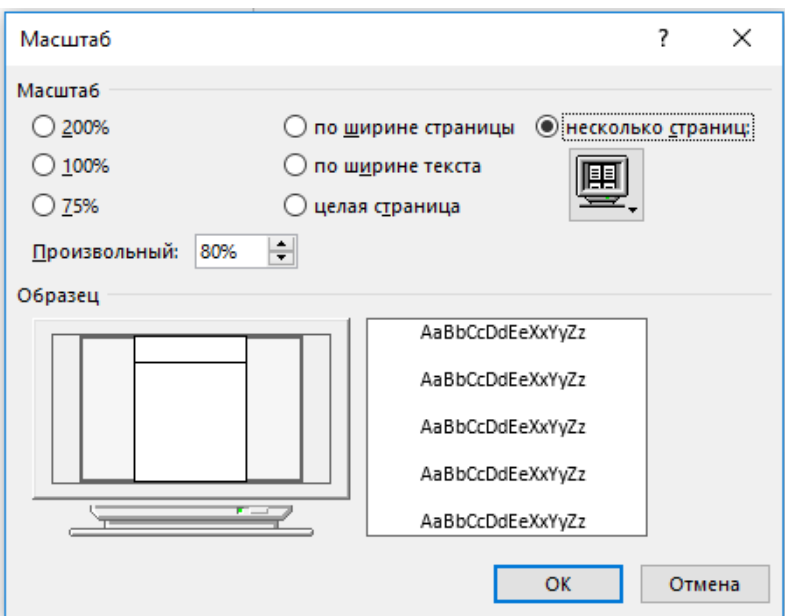

Рисунок 5.10 – Діалогове вікно «Масштаб»

Крім перелічених у рядку стану можуть знаходитися й інші різні індикатори. Налаштувати, що має бути, а що не має бути в рядку стану, можна в списку, який розкривається при клацанні правою кнопкою миші по рядку стану.

# **5.2.5 Налаштування стрічки**

У Word 2013 користувачі можуть додати на будь-яку панель нові кнопки і навіть створити власну панель із будь-яким набором команд.

Для того, щоб додати на вкладці кнопку, потрібно клацнути по вільній ділянці на стрічці правою кнопкою миші і вибрати команду «Настройка ленты…» або виконати команди «Файл / Параметры / Настроить ленту».

Відкриється вікно «Параметры Word» для відповідного налаштування з двома стовпцями меню: у правій частині – структура всіх існуючих стрічок, в лівій – усіх доступних кнопок і команд (рис. 5.11). У правій частині меню необхідно клацнути мишею по назві панелі «Главная» і натиснути кнопку «Создать группу» у нижній частині вікна. Створеній групі можна дати ім'я, клацнувши по ній правою кнопкою миші і вибравши команду «Переименовать».

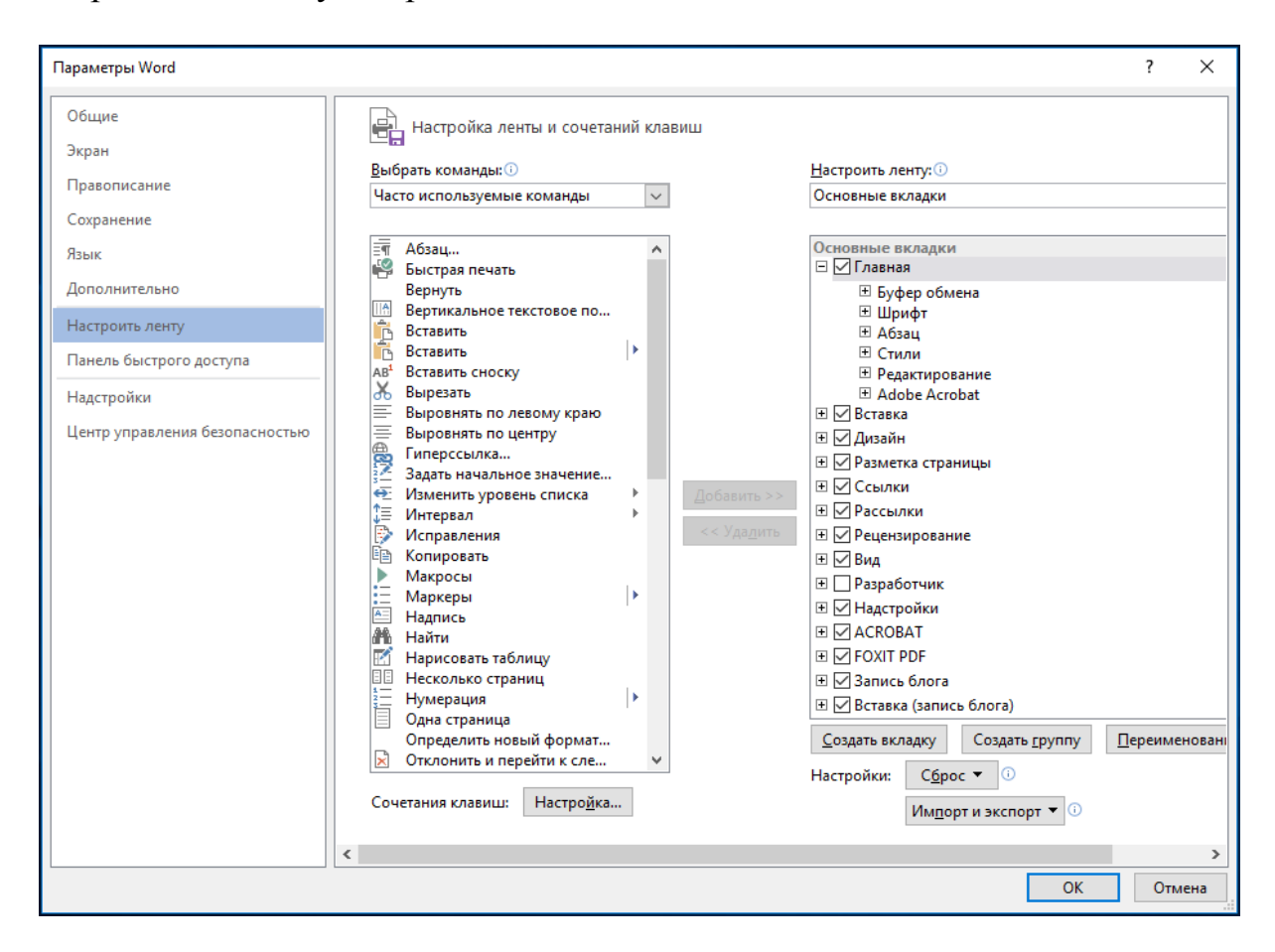

Рисунок 5.11 – Вікно налаштування стрічки

Тепер у лівій частині панелі, потрібно обрати команди і додати їх у тільки що створену групу за допомогою команди «Добавить» між панелями.налаштування

Також можна створити і нову стрічку (кнопка «Создать вкладку») зі своїми групами і кнопками з усіх існуючих панелей. Розмістити нову вкладку або нову групу у відповідному місці на стрічці можна кнопками Вверх - та Вниз , розташованими з правого краю вікна налаштування стрічки.

Для того, щоб встановити налаштування за замовчуванням, потрібно натиснути кнопку «Сброс» вікна налаштування стрічки. Приховати стрічку можна командою «Свернуть ленту» контекстного меню стрічки, а відновити – клацанням миші на імені будь-якої вкладки.

# **5.2.6 Спеціальна вкладка «Файл»**

При виборі вкладки «Файл» відображається подання Microsoft Office Backstage. Подання Backstage – це набір команд, які використовуються для роботи з документом (рис. 5.12). У поданні Backstage здійснюється керування документами і пов'язаними з ними даними, а саме: створення, збереження та відправлення документів, перевірка документів на наявність прихованих метаданих і персональних даних, налаштування таких параметрів, як задіяння чи незадіяння автозаповнення, захист документа і т. д.

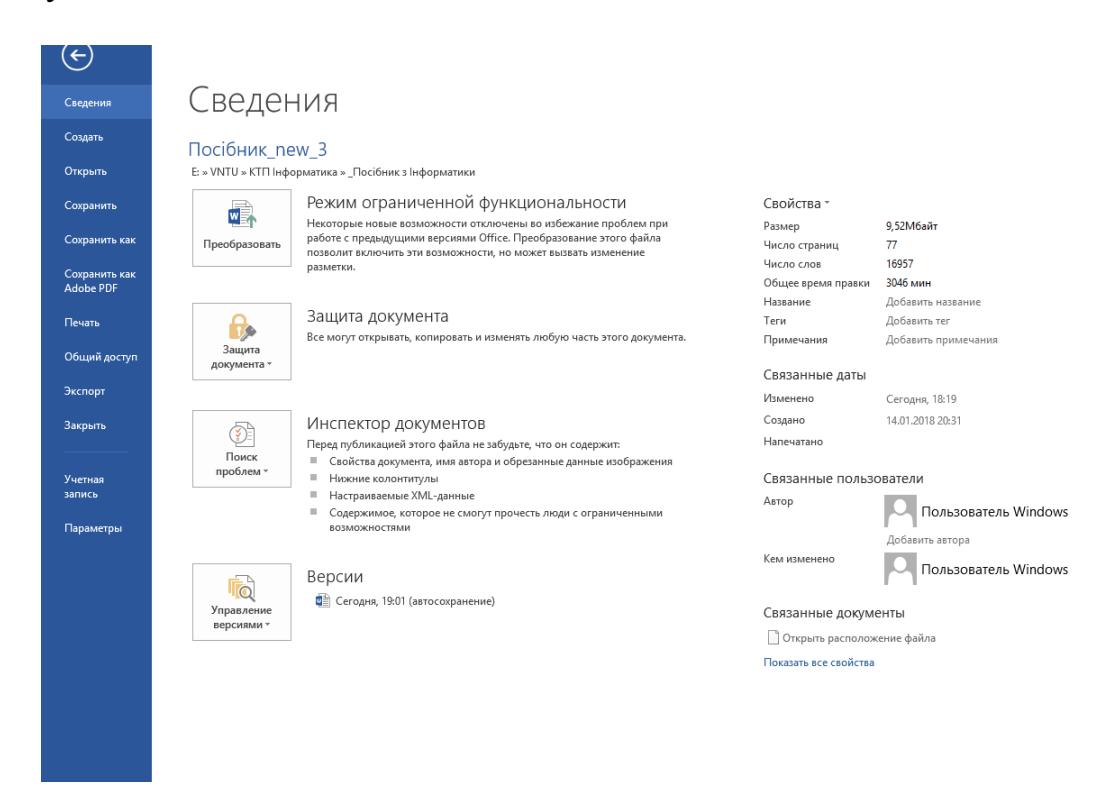

Рисунок 5.12 – Вкладка «Файл»

#### **5.3 Створення, редагування та оформлення текстових документів**

#### **5.3.1 Створення документа**

Текстовий процесор Word 2013 дає змогу створювати документи:

– у довільній формі, тобто документи, до створення яких не висуваються жодні вимоги, – Файл / Создать / Новый документ / Создать;

– формалізований документ, створення якого вимагає дотримання низки вимог, наприклад протокол допиту свідка, ухвала суду тощо. Формалізований документ, як правило, створюється на бланку. Роль бланка в текстовому процесорі Word 2013 виконують спеціальні файли – шаблони.

Шаблон – це сукупність параметрів документа, призначених для багаторазового використання. При відкритті шаблона створюється його копія. У Microsoft Office Word 2013 шаблон може мати розширення dосх

або doсm (файл типу doсm дозволяє виконувати макроси у файлі). Додаток Word 2013 дає змогу застосовувати вбудовані шаблони, шаблони, створені користувачем, та шаблони, що знаходяться на веб-сайті Office.com.

Для створення документа на основі шаблона виконати: Файл/Создать/Образцы шаблонов; вказати потрібний шаблон і натиснути кнопку «Создать»;

– для використання шаблона, раніше створеного користувачем: Файл/Создать/Мои шаблоны;

– для використання шаблона, розташованого на Web-сайті Office.com: Файл/Создать/Шаблоны Office.com, відкрити потрібну категорію шаблонів, виділити потрібний шаблон і натиснути кнопку «Загрузить».

Для створення власного шаблона потрібно ввести текст шаблона або відкрити документ, який потрібно перетворити на шаблон, виконати Файл/Сохранить как.../Тип файла/Шаблон Word(\*.dotx) або інший вид шаблона.

# **5.3.2 Форматування, редагування та оформлення документа**

Під час уведення тексту можуть бути допущені різні помилки, які потрібно виправити. Крім того, іноді потрібно внести які-небудь зміни до вже набраного тексту. Внесення до документа будь-яких змін прийнято називати редагуванням. Крім того, до редагування належать будь-які операції щодо зміни оформлення тексту, тобто його форматування. Форматувати можна символи, слова, абзаци, сторінки, підрозділи, розділи, частини тощо до всього тексту включно.

Форматуванням тексту називається оформлення всього тексту або якої-небудь його ділянки за певними правилами. Форматування в редакторі Word охоплює обрання зображень і розмірів шрифтів, оформлення абзаців, установлення відступів, міжрядкових відстаней, полів сторінок, колонтитулів та ін.

Команди та інструменти редагування, форматування й оформлення документа зібрані на вкалдаках «Главная», «Вставка» та «Разметка страницы».

#### *Форматування символів*

Група «Шрифт» на вкладці «Главная» відповідає за форматування шрифтів (рис. 5.13): можна обрати вид букв (вид шрифту), а також задати розмір букв, обрати зображення і т. д. Проте перш ніж задати вид букв тексту необхідно виділити фрагмент документа, для якого ви задаватимете оформлення (слово, декілька слів, речення, абзац або будь-який фрагмент тексту). Після виділення фрагмента тексту, клацанням миші на відповідній кнопці інструментів групи «Шрифт» можна: виділити текст жирним, виділити курсивом, задати розмір шрифту, задати колір букв тощо. Функціональні можливості кожної кнопки панелі інструментів докладно описуються у висхідній підказці при наведенні курсора миші на значок відповідної кнопки.

Якщо потрібно зняти всі елементи оформлення з тексту, то виділіть його і натисніть кнопку

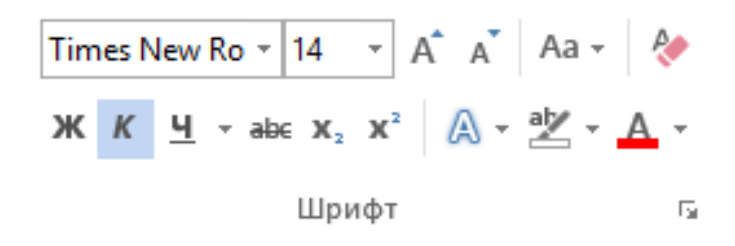

Рисунок 5.13 – Група «Шрифт»

#### *Форматування абзаців*

Інструменти групи «Абзац» надають користувачам широкі можливості для зовнішнього оформлення абзаців. У цій групі можна здійснити вирівнювання тексту (по лівому  $\equiv$ , правому  $\equiv$  краям, по центру  $\equiv$ , по ширин $\equiv$ ) задати міжрядковий інтервал або налаштувати інтервал, що додається перед абзацами і після них, скориставшись кнопкою «Интервал», змінити колір заливання для виділеного тексту або абзацу за допомогою кнопки «Заливка» та ін. (рис. 5.14).

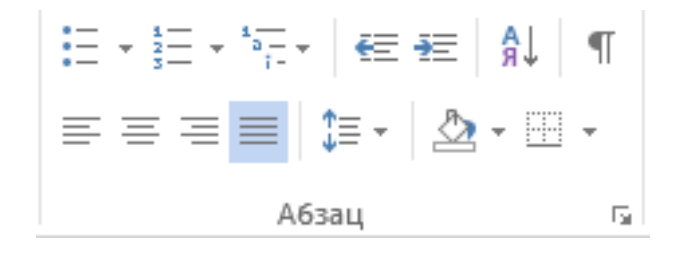

Рисунок 5.14 – Група «Абзац»

#### *Оформлення списків*

У Word можна швидко і зручно оформляти списки. При цьому під списком розуміється деякий перелік, кожен елемент якого починається з нового рядка і позначається яким-небудь значком (маркований список) або цифровим значенням (нумерований).

Маркований список Нумерований список

- Вінниця • Дніпро • Донецьк Вінниця Дніпро Донецьк
- Житомир Житомир

- 1. Вінниця
- 2. Дніпро
- 3. Донецьк
- 4. Житомир

Для створення цих списків потрібно скористатися кнопками «Маркеры» та «Нумерация», заздалегідь виділивши текст для списків.

### *Стилі*

Стиль – це набір параметрів форматування, які одночасно застосовуються до виділеного фрагмента тексту. Так, застосувавши до виділеного фрагмента стиль «Звичайний» із панелей експрес-стилів, одночасно змінюється тип шрифту, розмір кегля і зображення, колір тексту, параметри розташування тексту на сторінці, міжрядковий інтервал та інші параметри. Для застосування обраного стилю необхідно клацнути по ньому.

Змінити всі параметри форматування, які знаходяться в групі «Абзац», для якого-небудь стилю можна, якщо клацнути по обраному стилю правою кнопкою миші, обрати команду «Изменить» і у вікні «Изменение стиля», яке відкрилося, задати необхідні параметри форматування.

Створити новий експрес-стиль можна з будь-якого фрагмента тексту, оформленого за вимогами користувача. Для цього потрібно виділити вказаний фрагмент, клацнути по ньому правою кнопкою миші і в контекстному меню, що відкрилося, обрати пункти Стили/Сохранить выделенный фрагмент как новый экспресс-стиль.

#### *Редагування*

Іноді потрібно знайти яке-небудь слово або фрагмент тексту в текстовому документі з метою його редагування або заміни. Ця можливість реалізується інструментами групи «Редактирование» на вкладці «Главная» (рис. 5.15).

Команда «Найти» дозволяє виконати навігацію по багатосторінковому документу і пошук фрагмента документа за ключовим словом.

> А<sup>А</sup>А Найти т ab<br>час Заменить ∴ Выделить <del>-</del> Редактирование

# Рисунок 5.15 – Група «Редактирование»

Команда «Заменить» відкриває вікно «Найти и заменить» (рис. 5.16) і дозволяє:

• знайти потрібне слово в тексті (вкладка «Найти»);

• знайти і замінити слово в документі на інше. Кнопка «Больше>>» дозволяє встановити параметри пошуку (вкладка «Заменить»);

• здійснити перехід усередині документа за заданим параметром (вкладка «Перейти»).

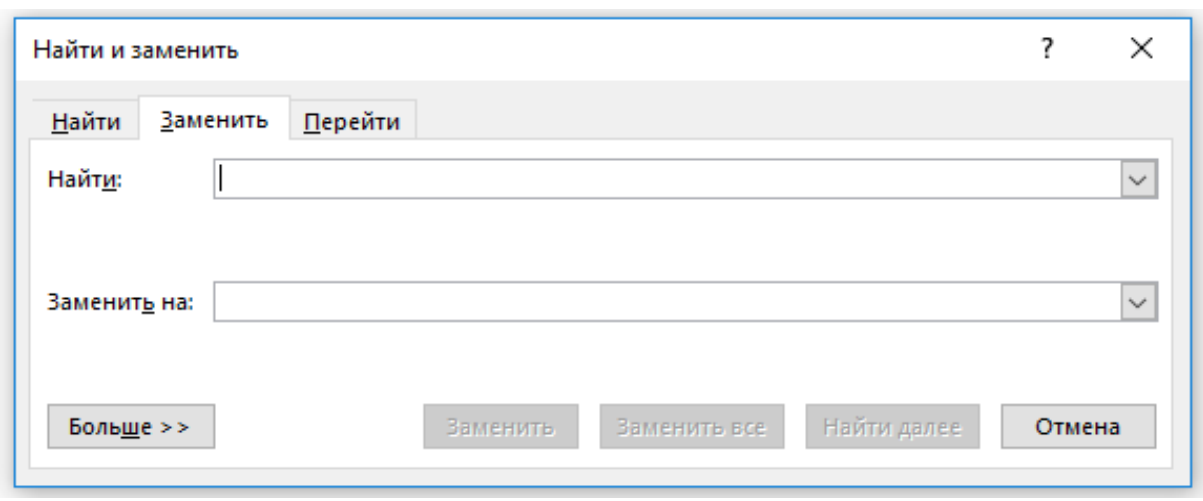

Рисунок 5.16 – Вікно «Найти и заменить»

### *Буфер обміну*

Група «Буфер обмена» служить для копіювання, видалення та вставляння різних фрагментів документа (рис. 5.17). У Word 2013 можна скопіювати не один фрагмент, а декілька, а потім вставити будь-який із них в іншу ділянку документа або всі разом. Аби отримати доступ до управління буфером, потрібно клацнути по маленькій стрілці в правому нижньому кутку групи, і у вікні «Буфер обмена», що відкрилося, відобразяться всі фрагменти, скопійовані в буфер в останньому сеансі роботи з документом.

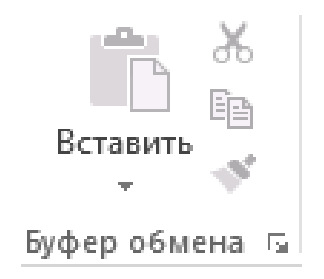

Рисунок 5.17 – Група «Буфер обмена»

#### *Вкладка «Вставка»*

Ця стрічка інструментів (рис. 5.18) дозволяє вставити в текст таблиці, ілюстрації, посилання, колонтитули, художньо оформлений текст, математичні формули (символи). Ці дії виконуються в групах із відповідними назвами.

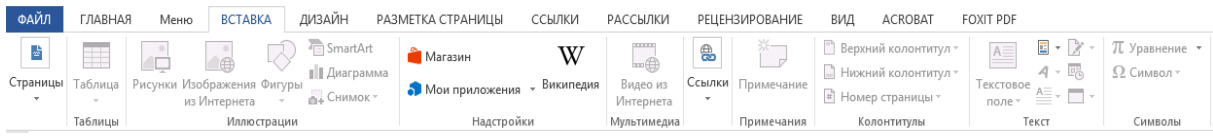

Рисунок 5.18 – Вкладка «Вставка»

Для швидкого створення таблиці, потрібно клацнути по кнопці «Таблица», на екрані з'явиться готовий шаблон, що складається з однакових клітинок (рис. 5.19).

|                                                                                                    | $\begin{picture}(20,20) \put(0,0){\line(1,0){10}} \put(15,0){\line(1,0){10}} \put(15,0){\line(1,0){10}} \put(15,0){\line(1,0){10}} \put(15,0){\line(1,0){10}} \put(15,0){\line(1,0){10}} \put(15,0){\line(1,0){10}} \put(15,0){\line(1,0){10}} \put(15,0){\line(1,0){10}} \put(15,0){\line(1,0){10}} \put(15,0){\line(1,0){10}} \put(15,0){\line(1$ |                                                                                                    |                   |                                                 |                                           |        | Документ1 - Word                     |                               |                       |     |                                                                     |                                   | ? 区                                                                                                    |
|----------------------------------------------------------------------------------------------------|----------------------------------------------------------------------------------------------------|----------------------------------------------------------------------------------------------------|-------------------|-------------------------------------------------|-------------------------------------------|--------|--------------------------------------|-------------------------------|-----------------------|-----|---------------------------------------------------------------------|-----------------------------------|----------------------------------------------------------------------------------------------------|
| ФАЙЛ                                                                                                    | ГЛАВНАЯ                                                                                                    | Меню                                                                                                    | <b>BCTABKA</b>    | ДИЗАЙН                                          | РАЗМЕТКА СТРАНИЦЫ                         | ССЫЛКИ | РАССЫЛКИ                             |                               | <b>РЕЦЕНЗИРОВАНИЕ</b> | ВИД | ACROBAT                                                             | FOXIT PDF                         |                                                                                                    |
| ÷<br>Страницы                                                                                                    | Таблица<br>٠                                                                                                    | Œ<br>Рисунки Изображения Фигуры                                                                                                    | 通<br>из Интернета | SmartArt<br><b>  Диаграмма</b><br><b>СНИМОК</b> | <b>Магазин</b><br>• Википедия в Википедия | W      | passag<br>ۈ<br>Видео из<br>Интернета | $\textcircled{\scriptsize a}$ | Ссылки Примечание     |     | Верхний колонтитул *<br>■ Нижний колонтитул *<br>• Номер страницы * | $A \equiv$<br>Текстовое<br>поле - | <b>TT</b> Уравн<br>$E - Z$<br>$4 - 50$<br>$\Omega$ Симво<br>$\stackrel{\wedge\equiv}{=}\cdot\stackrel{\scriptstyle{-}}{=}\cdot$ |
|                                                                                                    | Таблица 4х5                                                                                                    |                                                                                                    |                   | вции                                            | Надстройки                                |        | Мультимедиа                          |                               | Примечания            |     | Колонтитулы                                                         | Текст                             | Симв                                                                                                    |
| $\mathbf{r}$<br>Î,<br>$\frac{1}{2}$<br>$\rightarrow$<br>$\sim$<br>$\sim$<br>÷<br>Ln<br>$\omega$<br>$\overline{ }$<br>$\sigma$<br>$\Xi$<br>H.<br>$\simeq$<br>$\overline{\omega}$ | ▦<br>國                                                                                                    | Вставить таблицу<br>Нарисовать таблицу<br><sub>■</sub> Преобразовать в таблицу<br><b>EM</b> Таблица Excel<br><b>ED</b> Экспресс-таблицы | Þ.                |                                                 |                                           |        |                                      |                               |                       |     |                                                                     |                                   |                                                                                                    |

Рисунок 5.19 – Панель для вставляння таблиці

Далі потрібно вибрати шаблон, проводячи мишею, і клацнути потім лівою кнопкою. У такий спосіб можна задати таблицю 10 × 8 (10 стовпців на 8 рядків).

Якщо розміри таблиці мають бути більшими, то потрібно вибрати пункт «Вставить таблицу». При цьому на екрані з'явиться діалогове вікно «Вставка таблицы», в якому можна вказати потрібну кількість рядків і стовпців. Можна створити таблицю з осередками різного розміру і будьякої структури. Для цього є пункт «Нарисовать таблицу», а пункт «Экспресс-таблицы» розкриє структури заготовлених оформлень таблиці.

Після створення таблиці, на стрічці інструментів автоматично з'явиться набір налаштувань зовнішнього вигляду таблиці, оформлений у вигляді двох додаткових вкладок «Конструктор» та «Макет». На вкладці «Конструктор» ви зможете обрати один із зразків оформлення (група «Стили таблиц»). За допомогою списку «Границы» можна задати, які межі в таблиці мають відображатися. Тут же можна задати колір заливання, яким має бути забарвлена таблиця.

На вкладці «Макет» є все необхідне для редагування самої таблиці, а також операцій над текстом: кнопки додавання і видалення рядків та стовпців, вирівнювання тексту в осередках, сортування вмісту осередків, об'єднання і розділення осередків тощо.

#### *Вставляння рисунків (зображень) у текстовий документ*

Текстовий документ стає набагато інформативнішим, якщо у ньому присутні рисунки та ілюстрації. Вставляння таких об'єктів виконується в групі «Иллюстрации» з використанням спеціальних кнопок (рис. 5.20).

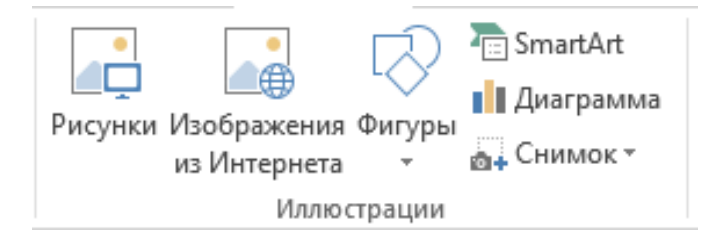

Рисунок 5.20 – Група «Иллюстрации»

«Рисунки» – ця кнопка відповідає за вставляння в документ картинок, що вже зберігаються на жорсткому диску. Натиснувши її, відкриється вікно «Проводник», у якому потрібно знайти файл і клацнути по ньому.

Після того як рисунок вставлено в текст, з'являється нова вкладка «Формат», яка надає користувачеві широкі можливості щодо роботи з рисунками та їх редагування.

«Фигуры» – елементи допоміжної ділової графіки (ромби, кола, прямокутники, покажчики, стрілки, рамки), в які можна вписати текст пояснення і задати безліч додаткових ефектів на вкладці «Формат».

«Smart Art» – ще один цікавий вид оформлення документа, який є комплектом усіляких кольорових фігур-схем із можливістю розташування в них тексту.

«Диаграммы» – об'ємні та багатоколірні графіки. Після вибору типу діаграми за допомогою цієї кнопки Word запропонує шаблон для створення таблиці в Excel у правій половині екрана.

«Снимок» – завдяки цій кнопці можна додати у ваш документ знімок екрана або його окремої ділянки.

# *Група «Ссылки, примечание, колонтитулы, текст і символы»*

«Ссылки» – для створення зовнішніх і внутрішніх гіперпосилань на виділені слова чи фрази. Кнопка «Гиперссылка» відкриває діалогове вікно «Вставка гиперссылки», в якому в групі «Связать с... » потрібно обрати кнопки «Файл, веб-страницей» або «Местом в документе». В останньому випадку потрібно заздалегідь помітити місце, на яке посилається гіперпосилання, закладкою, скориставшись кнопкою «Закладка».

«Примечание» – призначене для створення приміток та нотаток в документі, попередньо виділивши необхідний фрагмент тексту.

«Колонтитулы» – це текст, який розміщується у верхній або нижній частині сторінки. Колонтитул має однаковий зміст на кожній сторінці документа. Найвідоміший і найпопулярніший з колонтитулів – номери сторінок. Так само колонтитулом можуть бути назва документа, прізвище автора, дата створення документа і т. д.

«Текст» – дозволяє виконати дизайн і художнє оформлення тексту, наприклад створити гарний фігурний заголовок (кнопка «Word Art»), вбудований текстовий блок-врізання «Надпись», виділити першу букву абзацу «Буквица» і т. д. Редагувати текст можна з використанням великої кількості інструментів вкладки «Формат».

«Символы» – дозволяє додати спеціальні символи, які не можна ввести з клавіатури (рис. 5.21), та математичні формули в текст документа.

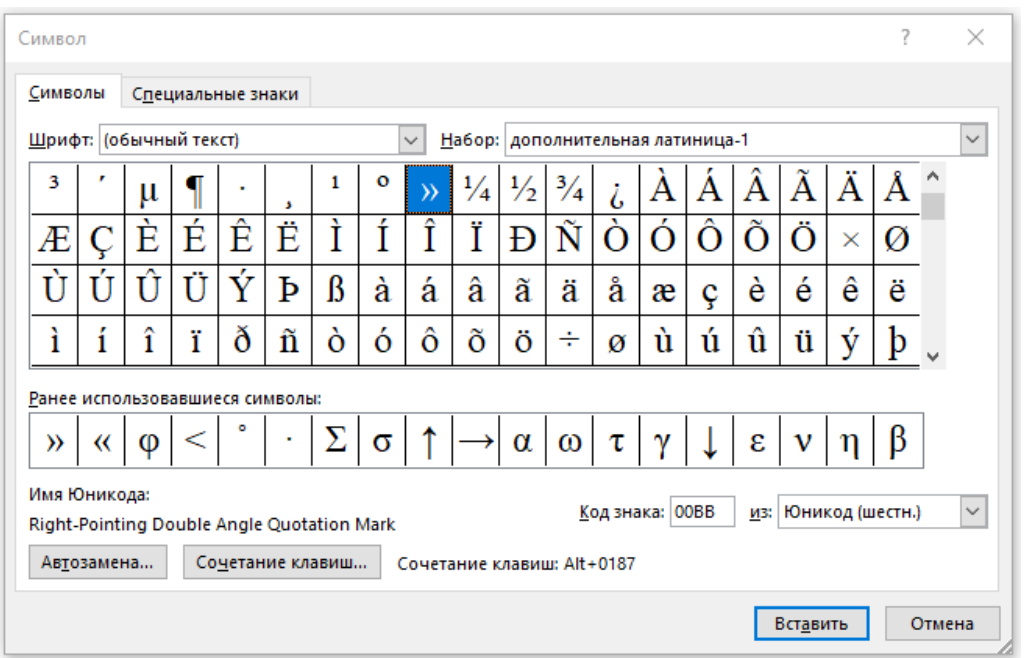

Рисунок 5.21 – Вікно «Символ»

# *Вкладка* «*Разметка страницы*»

Ця вкладка призначена для форматування сторінки і містить такі групи: «Параметры страницы», «Абзац», «Упорядочение» (рис. 5.22).

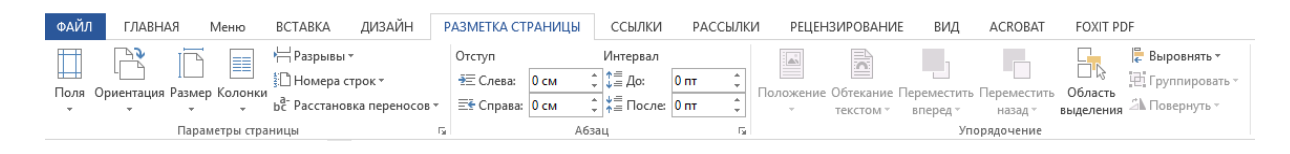

Рисунок 5.22 – Вкладка «Разметка страницы»

Група **«Параметры страницы**» складається з інструментів для редагування параметрів сторінки (зміни розмірів полів, орієнтації та розміру сторінки, створення колонок, вставляння розривів сторінок і розділів та ін.).

Група **«Абзац»** призначена для зміни відступів та інтервалів тексту.

«**Упорядочение**» – ця група інструментів дозволяє правильно позиціонувати зображення в тексті, тобто задати вигляд обтікання вставленого рисунка текстом.

Для обрання способу обтікання потрібно натиснути кнопку «Положение» або «Обтекание текста» (друга надає більше можливостей) і встановити потрібний параметр розташування картинки. Як правило, використовується обтікання «Сверху и снизу». Аби рисунок переміщався разом із текстом, який оточував його, потрібно обрати «В тексте».

# *Вкладка* «*Ссылки*»

Ця вкладка відповідає за структуру документа: зміст, список літератури, список ілюстрацій, покажчики термінів.

Для створення змісту необхідно ввести текст заголовка першого, найбільш високого рівня й обрати у групі «Стиль» вкладки «Главная Заголовок 1», потім нижчий рівень – «Заголовок 2» і т. д. Тексти заголовків мають бути виділені.

Після того, як усі елементи змісту будуть помічені стилями, потрібно клацнути у документі місце, куди буде вставлено зміст, на вкладці «Ссылки» натиснути кнопку «Оглавление» й обрати потрібний шаблон із висхідного списку. Якщо потрібно змінити число рівнів заголовків, загальний зовнішній вигляд змісту тощо, то в додатковому меню цієї кнопки потрібно вибрати пункт «Оглавление» і в діалоговому вікні «Оглавление» встановити необхідні параметри.

За допомогою цієї вкладки можна створювати виноски внизу сторінки, позначати ключові слова в тексті для автоматичної генерації будь-яких покажчиків, наприклад списку ілюстрацій, покажчиків літератури тощо.

# *Вкладка* «*Рассылки*»

На цій вкладці зібрані всі інструменти Word, необхідні для створення і розсилання однотипних документів великій кількості адресатів, наприклад новорічних вітань від імені організації всім співробітникам.

# *Вкладка* «*Рецензирование*»

Вкладка «Рецензирование» дозволяє редагувати текст з реєстрацією змін і коментувати його. На відміну від звичайного редагування при рецензуванні текст документа змінюється не остаточно – новий і старий варіанти існують в рамках одного документа на правах різних версій. Вкладка охоплює такі групи інструментів: «Правописание», «Язык», «Примечание», «Запись исправлений», «Изменения», «Сравнение», «Защитить» (рис. 5.23).

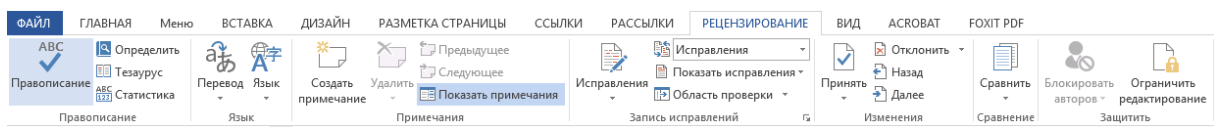

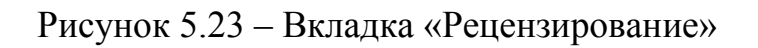

«Правописание» – інструменти цієї групи дозволяють виправити орфографічні або граматичні помилки.

Кнопка «Определить» дає можливість пошуку додаткових відомостей в онлайнових довідниках і енциклопедіях, «Тезаурус» – підбір синонімів для виділеного слова на спеціальній панелі в правій частині вікна, «Статистика» – дозволяє дізнатися точну кількість знаків, слів, рядків та абзаців у документі.

«Язык» – містить дві кнопки: перша «Перевод» дозволить перекласти виділену ділянку тексту за допомогою онлайнових перекладачів, а друга «Язык» – слугує для уточнення мови документа.

«Примечания» – дає змогу створювати прихований текст, що складається з коментарів і приміток. Вставити примітки до будь-якої ділянки тексту нескладно – досить виділити текст, натиснути кнопку «Создать примечание» і набрати текст примітки в спеціальній формі. Створені примітки можна або прийняти, або відхилити відповідними кнопками в групі «Изменения».

«Сравнение» – можливість порівняння декількох версій одного й того самого документа (кнопка «Сравнить»), а в разі необхідності – і створення третього варіанта, в якому будуть об'єднані обидва варіанти (кнопка «Объединить»).

У групі «Защитить» є кнопка «Ограничить редактирование», яка дозволяє ввести обмеження на способи зміни чи форматування окремих частин документа користувачами.

#### *Вкладка* «*Вид*»

Інструменти вкладки «Вид» містять шість груп інструментів і дозволяють обрати спосіб перегляду документа, масштаб його відображення, а також вивести на екран декілька додаткових інструментів.

Група «Режимы просмотра»:

 «Режим чтения» – при цьому режимі всі додаткові меню, стрічки та панелі інструментів зникають з екрана, а місце, що звільнилося, віддається тексту.

 «Разметка страницы» – перегляд документа в тому вигляді, в якому він буде надрукований;

 «Веб-документ – показує текст таким, яким його побачать користувачі Internet при публікації документа в мережі.

 «Структура» – перегляд документа у вигляді структури (список розділів) і відображення інструментів редагування структури, наприклад виділити всі заголовки і змінити їх рівень.

 «Черновик» – режим для швидкого редагування документа без відображення деяких його елементів, наприклад колонтитулів. Між режимами цієї групи можна перемикатися за допомогою не тільки кнопок на стрічці, а й спеціальних перемикачів у правому нижньому кутку вікна Word.

Група «**Показ**» використовується для виведення на екран лінійки, сітки, навігації – для точнішого позиціонування графічних об'єктів у документі.

Група «**Масштаб**» допоможе оптимальним чином використовувати простір екрана вашого монітора.

### **5.4 Зберігання і захист документів**

У процесі роботи Word може самостійно, без вашої команди, зберігати на диску проміжні результати роботи. Це відбуватиметься практично непомітно для вас кожні декілька хвилин. Корисність цієї процедури важко переоцінити. Цю опцію можна активізувати такими командами: Файл/Параметры/Сохранение і у висхідному вікні «Настройка сохранения» документа встановити, наприклад, проміжок часу для зберігання проміжних результатів в п'ять хвилин.

Для відновлення незбережених файлів необхідно обрати Файл/ Последние, у висхідному вікні клацнути кнопку «Восстановить несохраненные документы» і у вікні «Открытие документа» обрати потрібний файл.

Цю ж процедуру можна виконати і для різних версій збережених файлів: Файл/Сведения/Управление версиями/Восстановить несохраненные документы.

Для збереження створеного файлу потрібно натиснути Файл/Сохранить або значок «Сохранить» на панелі швидкого доступу. Якщо збереження проводиться вперше, програма запропонує у вікні «Сохранение документа» обрати теку, в якій буде збережений документ, його формат та ім'я. Для збереження вже записаного на жорсткому диску документа під новим ім'ям, у новій теці або у відмінному від стандартного форматі, використовується команда «Сохранить как» кнопки «Файл».

Для збереження документів у попередніх версіях Word необхідно обрати формат «Документ Word 97-2003*»* у списку «Тип файла:», що розкривається у діалоговому вікні «Сохранение документа» (рис. 5.24). Необхідно відзначити, що файл у старому форматі займає значно більше місця, ніж у новому.

Іноді необхідно зберегти файли так, щоб їх не можна було змінювати, але легко можна було використовувати спільно або роздруковувати, наприклад, резюме чи юридичні документи. Для цього потрібно використовувати формат PDF або XPS.

Формат «Обычный текст» видаляє з документа всі елементи оформлення, рисунки та вставлені об'єкти.

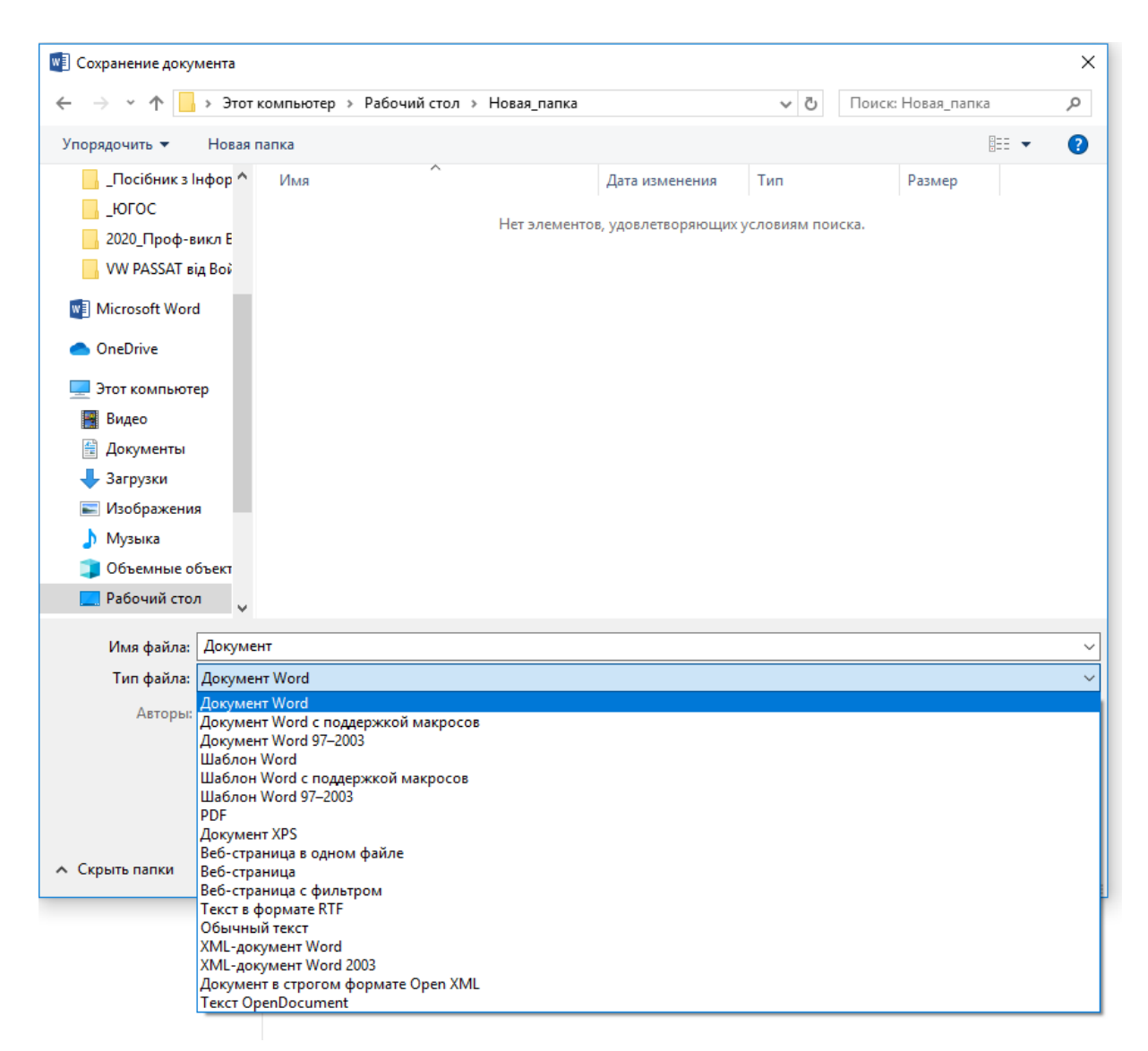

Рисунок 5.24 – Діалогове вікно «Сохранение документа»

# **5.5 Друкування документів**

Друкування документа в Word може виконуватися або з попереднім установленням параметрів друку, або без нього. В обох випадках необхідно обрати розділ «*Печать»* у меню «*Файл »* і клацнути по кнопці «*Печать»*, аби отримати швидку копію документа (без налаштувань) або здійснити необхідні попередні налаштування параметрів друкування (рис. 5.25).
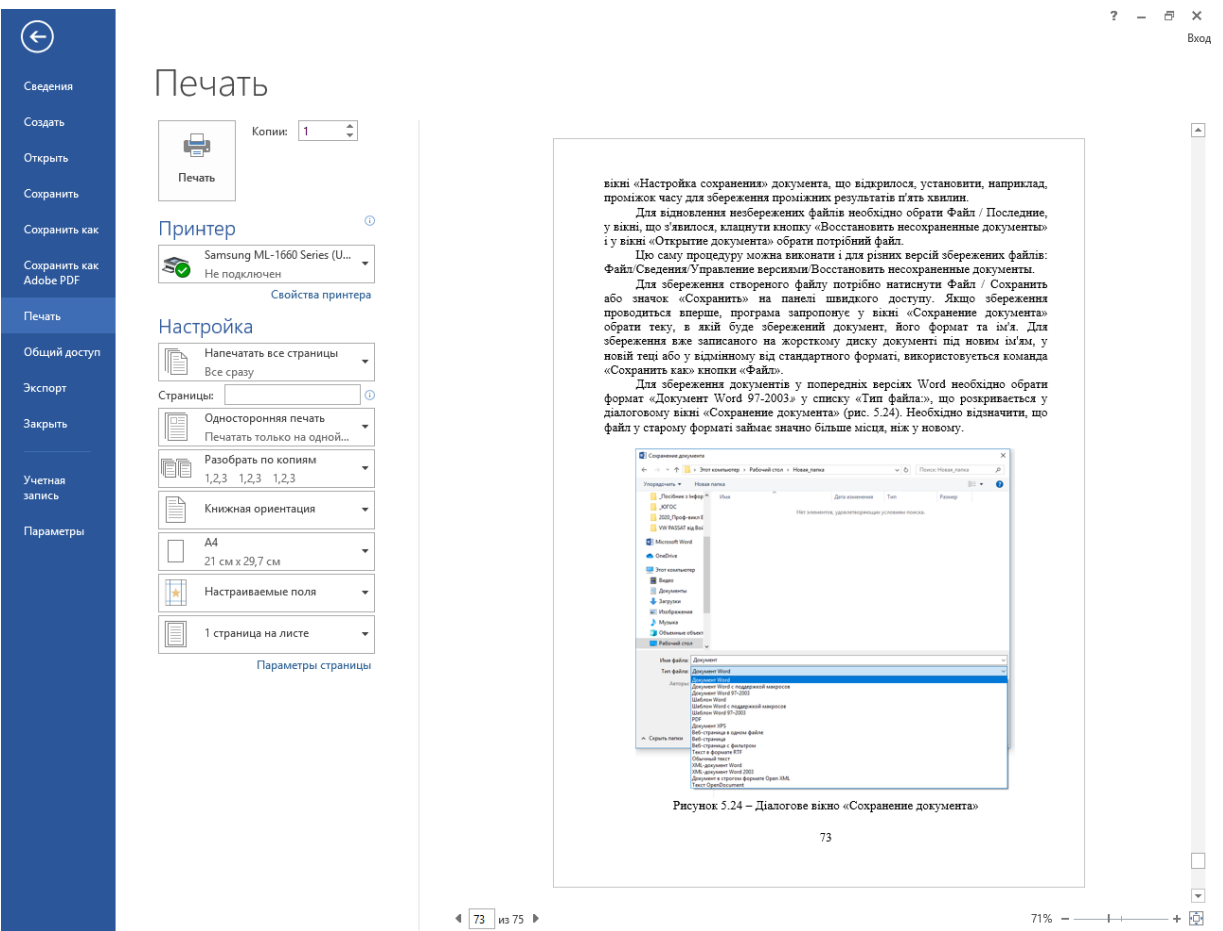

Рисунок 5.25 – Вікно «Печать»

Перший перемикач групи «Настройка» дозволяє обмежитися друкуванням поточної сторінки або вказати потрібні вам сторінки в спеціальному полі «Страницы» у форматі «1, 2, 3, 4, 5, 6 або 1–6*»*. У цьому самому вікні можна налаштувати величину полів (звичайні, вузькі і т. д.) як горизонтальних, так і вертикальних, тобто можна обійтися без налаштування цих параметрів у режимі редагування, а встановити все те саме в цьому вікні.

Останній перемикач групи «Настройка» дозволяє друкувати декілька сторінок на одному аркуші. Якщо перемикач «Разобрать по копиям*»* ввімкнений, то друкуються спочатку всі сторінки першої копії, потім другої і т. д.; якщо він вимкнений – спочатку перші сторінки всіх копій, потім другі і т. д.

# **6 ТАБЛИЧНИЙ ПРОЦЕСОР MICROSOFT EXCEL 2013**

Табличний процесор Excel призначений для роботи з даними, поданими в табличному вигляді. Він надає широкі можливості для створення і зміни таблиць, які можуть містити числа, тексти, дати, грошові одиниці, графіки, а також математичні та інші формули для виконання обчислень. Введення даних у таблиці, їхнє форматування і виконання різного роду обчислень значною мірою автоматизовані. Передбачено засоби подання числових даних у вигляді діаграм; створення, сортування і фільтрації списків; статистичного аналізу даних та виконання оптимізаційних завдань.

Основні можливості і засоби програми Excel:

- створення таблиць довільної структури і можливість їхньої зміни;
- засоби автоматизації заповнення клітинок таблиць даними;
- набір різноманітних функцій для виконання обчислень;
- засоби автоматизації побудови діаграм різного типу;
- механізми створення й оброблення списків (баз даних): сортування, фільтрація, пошук;
- засоби автоматизації створення звітів.

Документи Excel записуються у файли спеціального формату, які за замовчуванням одержують розширення .xls. Також Excel може імпортувати дані, подані у форматах інших таблиць, і експортувати створені ним файли у формати інших програм. Таким чином, Excel – це інтерактивна комп'ютерна програма, призначена для створення й оброблення документів у вигляді таблиць даних (spreads heets).

# **6.1 Інтерфейс програми Excel 2013**

Вікно програми містить заголовок, головне меню, внесені інструментальні панелі в стрічковому меню, рядок формул, робочу зону таблиці та рядок стану (рис. 6.1).

Головне меню Excel подібне до такого ж у Word, але для складних видів обробки даних застосовується вкладка «Данные» з командами, що забезпечують сортування, фільтрацію, консолідацію, оброблення зведених таблиць та ін. Додаткові, більш складні можливості оброблення даних, які стандартно не встановлюються (наприклад, «Пакет анализа», «Поиск решения»), можуть бути внесені через вікно меню «Файл» натисканням кнопки «Параметры» та за допомогою пункту бокового меню «Надстройки». При цьому користувачу є доступними список компонентів, які можна внести у даному встановленні пакета Excel.

|                                   |                                                          | X日 5・ ∂・ =              |               |                                                                                                  |    |                 |   |   |     |                               | Книга1 - Excel |         |                             |   |         |    |          |   |    | $? \quad \Box \quad - \quad \Box \quad \times$ |                                                 |
|-----------------------------------|----------------------------------------------------------|-------------------------|---------------|--------------------------------------------------------------------------------------------------|----|-----------------|---|---|-----|-------------------------------|----------------|---------|-----------------------------|---|---------|----|----------|---|----|------------------------------------------------|-------------------------------------------------|
|                                   |                                                          |                         |               | ФАЙЛ ГЛАВНАЯ Меню ВСТАВКА РАЗМЕТКА СТРАНИЦЫ ФОРМУЛЫ ДАННЫЕ РЕЦЕНЗИРОВАНИЕ ВИД ОFFICE ТАВ АСROBAT |    |                 |   |   |     |                               |                |         |                             |   |         |    |          |   |    |                                                | Вход                                            |
|                                   |                                                          |                         |               |                                                                                                  |    |                 |   |   |     |                               |                |         |                             |   |         |    |          |   |    |                                                | $\hat{\phantom{a}}$                             |
|                                   | A1 $\rightarrow$ $\mathbb{R}$ $\times$ $\mathbb{R}$<br>v |                         |               |                                                                                                  |    |                 |   |   |     |                               |                |         |                             |   |         |    |          |   |    |                                                |                                                 |
|                                   | $\mathbf{v}$   $\mathbf{x}$<br><b>Q</b> Книга1           |                         |               |                                                                                                  |    |                 |   |   |     |                               |                |         |                             |   |         |    |          |   |    |                                                |                                                 |
| $\overline{A}$                    |                                                          | $\overline{\mathbf{B}}$ | $\mathsf{C}$  | $\overline{D}$                                                                                   | E. | F <sub>11</sub> | G | H | -11 | $\mathbf{J}$ and $\mathbf{J}$ |                | $K = 1$ | M                           | N | $\circ$ | P. | $\Omega$ | R | S. | T                                              | $\frac{\mathsf{U}\ \blacktriangle}{\mathsf{I}}$ |
| $\frac{1}{2}$                     |                                                          |                         |               |                                                                                                  |    |                 |   |   |     |                               |                |         |                             |   |         |    |          |   |    |                                                |                                                 |
|                                   |                                                          |                         |               |                                                                                                  |    |                 |   |   |     |                               |                |         |                             |   |         |    |          |   |    |                                                |                                                 |
|                                   |                                                          |                         |               |                                                                                                  |    |                 |   |   |     |                               |                |         |                             |   |         |    |          |   |    |                                                |                                                 |
| $\overline{4}$                    |                                                          |                         |               |                                                                                                  |    |                 |   |   |     |                               |                |         |                             |   |         |    |          |   |    |                                                |                                                 |
| $\overline{\mathbf{5}}$           |                                                          |                         |               |                                                                                                  |    |                 |   |   |     |                               |                |         |                             |   |         |    |          |   |    |                                                |                                                 |
| $6\phantom{1}6$                   |                                                          |                         |               |                                                                                                  |    |                 |   |   |     |                               |                |         |                             |   |         |    |          |   |    |                                                |                                                 |
| $\overline{7}$                    |                                                          |                         |               |                                                                                                  |    |                 |   |   |     |                               |                |         |                             |   |         |    |          |   |    |                                                |                                                 |
| $\bf8$                            |                                                          |                         |               |                                                                                                  |    |                 |   |   |     |                               |                |         |                             |   |         |    |          |   |    |                                                |                                                 |
| $\overline{9}$                    |                                                          |                         |               |                                                                                                  |    |                 |   |   |     |                               |                |         |                             |   |         |    |          |   |    |                                                |                                                 |
| 10                                |                                                          |                         |               |                                                                                                  |    |                 |   |   |     |                               |                |         |                             |   |         |    |          |   |    |                                                |                                                 |
| 11                                |                                                          |                         |               |                                                                                                  |    |                 |   |   |     |                               |                |         |                             |   |         |    |          |   |    |                                                |                                                 |
| 12                                |                                                          |                         |               |                                                                                                  |    |                 |   |   |     |                               |                |         |                             |   |         |    |          |   |    |                                                |                                                 |
| 13                                |                                                          |                         |               |                                                                                                  |    |                 |   |   |     |                               |                |         |                             |   |         |    |          |   |    |                                                |                                                 |
| 14                                |                                                          |                         |               |                                                                                                  |    |                 |   |   |     |                               |                |         |                             |   |         |    |          |   |    |                                                |                                                 |
| 15                                |                                                          |                         |               |                                                                                                  |    |                 |   |   |     |                               |                |         |                             |   |         |    |          |   |    |                                                |                                                 |
| 16<br>17                          |                                                          |                         |               |                                                                                                  |    |                 |   |   |     |                               |                |         |                             |   |         |    |          |   |    |                                                |                                                 |
| 18                                |                                                          |                         |               |                                                                                                  |    |                 |   |   |     |                               |                |         |                             |   |         |    |          |   |    |                                                |                                                 |
| 19                                |                                                          |                         |               |                                                                                                  |    |                 |   |   |     |                               |                |         |                             |   |         |    |          |   |    |                                                |                                                 |
| 20                                |                                                          |                         |               |                                                                                                  |    |                 |   |   |     |                               |                |         |                             |   |         |    |          |   |    |                                                |                                                 |
| 21                                |                                                          |                         |               |                                                                                                  |    |                 |   |   |     |                               |                |         |                             |   |         |    |          |   |    |                                                |                                                 |
| 22                                |                                                          |                         |               |                                                                                                  |    |                 |   |   |     |                               |                |         |                             |   |         |    |          |   |    |                                                | $\overline{\phantom{a}}$                        |
| $\mathcal{A} \subset \mathcal{A}$ |                                                          | Лист1                   | $\circledast$ |                                                                                                  |    |                 |   |   |     |                               |                |         | $\frac{1}{2}$ $\frac{1}{2}$ |   |         |    |          |   |    |                                                | $\overline{\mathbb{F}}$                         |
| готово                            |                                                          |                         |               |                                                                                                  |    |                 |   |   |     |                               |                |         |                             |   |         |    | 囲        | 圓 |    |                                                |                                                 |

Рисунок 6.1 – Вікно пакета Excel 2013

При стандартному налаштуванні програми у стрічковому меню розгортаються панелі інструментів, які обирає користувач у головному меню програми. Якщо якісь окремі команди потрібні для частого використання, їх можна внести у панель швидкого доступу інструментів. Нижче стрічки інструментів розташовано рядок «Строка формул», що слугує для відображення і редагування вмісту клітинок таблиці. У лівому краю рядка відображається адреса поточної клітинки. Рядок стану слугує не тільки для відображення поточної довідкової інформації і стану клавіатури. У ряді випадків у ньому відображаються результати автоматично виконуваних обчислень. А контекстне меню рядка стану може використовуватися для керування цими обчисленнями.

## **6.2 Дані у програмі MS Excel**

При запуску програми MS Excel у робочій зоні автоматично відкривається вікно документа з назвою Книга 1. Фактично у вікні відображається шаблон, тобто заготовка документа, що задовольняє стандартні вимоги до його оформлення. Документом Excel (файлом з розширенням \*.xlsx або \*.xls) є робоча книга, що складається з деякої кількості сторінок, які називаються робочими аркушами. За замовчуванням нова книга містить три аркуші, але їхня кількість у кожній книзі може бути збільшена до кількості, що обмежується обсягом доступної оперативної пам'яті. Робочий аркуш розграфлено на рядки і стовпці. Робочий аркуш Excel максимально може складатися з 1 048 576 рядків і 16 384 стовпців. У нижній частині кожного робочого аркуша книги розташовано ярлик з його назвою (рис. 6.2).

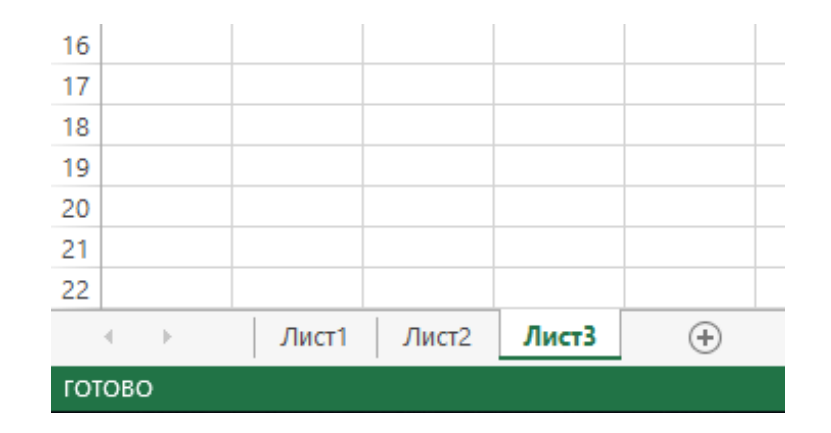

Рисунок 6.2 – Ярлики робочого аркуша

За замовчуванням аркуші мають назви Лист 1, Лист 2 і т. д., але ці назви можна змінити. Рядки нумеруються послідовними числами (від 1 до максимального значення), а стовпці позначаються буквами латинського алфавіту, їхніми парними комбінаціями і трійками (А, В, С і так до Z, АА, АВ, АС і так далі до AZ, ВА–BZ, …, XFA–XFD). Позначення або заголовки стовпців знаходяться у розташованому вгорі робочого вікна рядку заголовків стовпців, номери рядків перебувають у розташованому ліворуч стовпці (рис. 6.3). На перетині рядка і стовпця знаходиться основний структурний елемент таблиці – клітинка. Позначення стовпця і рядка, на перетині яких вона перебуває, утворюють координати або адресу клітини. Наприклад, С4 є адресом клітини, розташованої на перетині стовпця С і рядка з номером 4 (рис. 6.3).

|   | № Книга1 Ж |   |   |   |   |  |
|---|------------|---|---|---|---|--|
|   | А          | В | г | D | E |  |
|   |            |   |   |   |   |  |
| 2 |            |   |   |   |   |  |
| 3 |            |   |   |   |   |  |
| 4 |            |   |   |   |   |  |
| 5 |            |   |   |   |   |  |
| 6 |            |   |   |   |   |  |
|   |            |   |   |   |   |  |
| 8 |            |   |   |   |   |  |
| 9 |            |   |   |   |   |  |
|   |            |   |   |   |   |  |

Рисунок 6.3 – Робоче вікно MS Excel

Такий спосіб адресації застосовується для клітинок поточного робочого аркуша. Якщо ж потрібно послатися на дані у клітинці, що перебувають на іншому робочому аркуші, то перед координатами клітинки потрібно вказати назву аркуша і знак оклику: наприклад, Лист3!А1 – це адреса клітинки, розташованої на перетині стовпця А і рядка з номером 1 на робочому аркуші з назвою Лист 3. Будь-яка клітинка може містити до

32 767 символів, які тлумачаться як її вміст. У кожній клітинці можуть бути записані дані трьох типів:

– текстова величина (при цьому її довжина може бути до 32 767 знаків);

– числова (зокрема грошові або відсоткові значення, дата, час);

– формула.

На кожну клітинку (або групу клітинок), незалежно від її вмісту, можуть бути накладені формат (сукупність правил оформлення даних) та примітка для будь-яких коментарів.

Тип даних розпізнається автоматично при їхньому введенні за способом записування. Текстові значення є послідовністю символів і завжди починаються з букви або апострофа. Відзначимо, що апостроф потрібно вводити перед текстом, який має починатися з цифри, а також знаків «дорівнює», «плюс» і «мінус». Текст, як правило, використовується для присвоєння назви всій таблиці, а також назв її рядкам і стовпцям. Крім того, текстовою інформацією часто заповнюються й робочі клітинки таблиць. До тексту, що знаходиться у клітинці, можуть входити не тільки символи українського, російського та латинського алфавітів. Для вставляння в текст спеціальних символів варто скористатися можливостями діалогового вікна «Символы», що відкривається за допомогою команди «Вставка», кнопки «Символ» .

У програмі Excel передбачено режим «Автозаполнение» значень клітинок. Якщо цей режим ввімкнений, програма порівнює текстове значення, що вводиться, з тими значеннями, які вводилися раніше. І якщо перші введені символи тексту збігаються з початком одного з раніше введених значень, у клітинку копіюється все раніше введене значення. Якщо автозаповнення клітинки влаштовує користувача, він може закінчити на цьому введення тексту. Задіяння цього режиму є корисним у тих випадках, коли в різних клітинках таблиці можуть перебувати однакові текстові значення. Якщо довжина введеного в клітинку тексту перевищує її поточну ширину, після завершення введення текст може бути поданий повністю в робочому аркуші або обрізаний по правому краю. Текст «обрізається», якщо розташований праворуч осередок заповнений якимнебудь значенням. У цьому разі повністю текст можна побачити у рядку формул.

Числа, а також відсоткові і грошові значення є даними, призначеними для заповнення клітинок таблиці і використання в обчисленнях, правила виконання яких задаються формулами. Числа завжди починаються з цифри або зі знаків «плюс» для додатних і «мінус» для від'ємних чисел. Максимальна кількість цифр у числі – 15. Якщо стандартна ширина стовпця недостатня, то Excel виводить або закруглене значення, або рядок символів ###. Під час введення чисел можуть використовуватися будь-які загальноприйняті способи їхнього запису. Відсоткові та грошові значення вводяться як звичайні числа і згодом автоматично форматуються відповідно до накладеного формату. У програмі Excel передбачено декілька стандартних форм (форматів) запису дат і часу, за якими програма розпізнає дані цих типів.

Формули завжди починаються зі знака «=» (дорівнює) або ж зі знаків»+» (плюс) або «-« (мінус) (рис. 6.4). В останніх випадках програма Excel автоматично формує перед формулою знак «дорівнює». Якщо в клітинку введена формула, у стандартному налаштуванні відображення формули заміняється відображенням її значення. Формула може складатися з констант (числових або текстових), змінних, знаків математичних операцій і функцій. Значення у формулах обчислюються зліва направо з урахуванням дужок і пріоритету математичних операцій. При введенні формули використовуються символи латинського алфавіту. Формулу в клітинці можна редагувати в рядку формул або безпосередньо в клітинці, де вона записана.

fx  $=2^*$ D5+H5/5

Рисунок 6.4 – Рядок введення формул

Адреса клітинки однозначно визначає змінну, що використовується у формулі. За допомогою адрес можна використати значення однієї й тієї самої клітинки у декількох формулах, крім того, можна посилатися на клітинки, що знаходяться на інших аркушах книги, в іншій книзі (зовнішні посилання) або в іншому додатку (віддалені посилання). Аби послатися на діапазон клітинок, задається посилання на верхній лівий кут діапазону, ставиться двокрапка і посилання на правий нижній кут діапазону (наприклад, C2:F8).

Для задання адреси клітинки у формулі можна використати три режими адресації клітинок: у відносному форматі, абсолютному та змішаному.

Відносна адресація (= М1) – відносне посилання вказує на клітинку, ґрунтуючись на її положенні щодо клітинки, в якій знаходиться формула. При копіюванні формули, що містить відносні посилання, і вставлянні її в інше місце посилання мінятимуться, налаштовуючись на нове місце розташування.

Абсолютна адресація (= \$М\$77) вказує на фіксовану клітинку. Якщо необхідно, аби посилання не змінювалися при копіюванні формули в іншу клітинку, використовуються абсолютні посилання. Для створення абсолютного посилання ставиться знак \$ перед тією частиною посилання, що не має змінюватися. Таким чином, спосіб адресації впливає на адреси клітинок у формулах при їхньому копіюванні з однієї клітинки в іншу.

Змішана адресація (наприклад, = \$М1, або = М\$1) містить відносне і абсолютне посилання. Та координата клітинки, що помічена знаком \$, є абсолютною і при копіюванні формули не змінюється.

У формулах MS Excel для автоматизації розрахунків використовуються функції. Функція – це стандартна формула або програма, що використовується для простих або складних обчислень.

Вбудовані функції Excel поділяються на категорії:

- математичні і тригонометричні,
- логічні,
- статистичні,
- фінансові,
- текстові,
- функції дати і часу,
- інженерні,
- функції для роботи з базами даних,
- функції пошуку і посилань.

## **6.3 Сортування та фільтрування даних**

При наявності великої кількості даних у таблицях для ефективного доступу до них виникає необхідність у впорядкуванні даних.

*Сортування даних* – це впорядкування записів у таблиці. Запис – рядок таблиці зі значеннями всіх своїх клітинок. При сортуванні запис (рядок таблиці) буде повністю переміщеним вгору чи вниз відповідно до умови сортування.

Для виконання сортування потрібно виділити блок клітинок, згідно зі значеннями яких буде виконане сортування рядків, і виконати пункт «Данные/Сортировка». При цьому можливе сортування у напрямку як зростання величин у клітинках, так і зменшення для числових даних, а для текстових – впорядкування за літерами від початку алфавіту до кінця або навпаки (рис. 6.5).

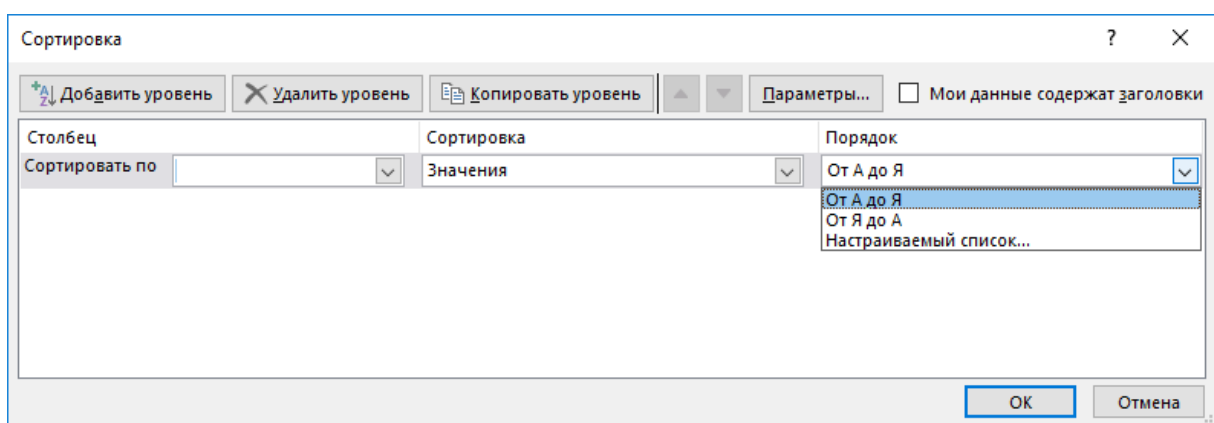

# Рисунок 6.5 – Вікно «Сортировка»

*Фільтрація даних* дозволяє знаходити і відбирати для оброблення частину записів. Дані виводяться на екран у вигляді відфільтрованого списку, тобто лише ті рядки, які містять відібрані значення або відповідають критеріям фільтрації (рис. 6.6). Фільтрація може бути виконана за допомогою автофільтра або розширеного фільтра. Дані, які потрібно відфільтрувати, краще розмістити на окремому аркуші. Якщо це неможливо, то ці дані потрібно відокремити від інших даних порожнім рядком або порожнім стовпцем.

| $6 - 12 - 5$<br>$x \nvert$ $\nvert$<br>7<br>Книга1 - Excel<br>$\overline{\phantom{a}}$<br>п  |                                                                                                    |                         |                   |                             |           |                       |   |                                                           |                        |  |
|----------------------------------------------------------------------------------------------|----------------------------------------------------------------------------------------------------|-------------------------|-------------------|-----------------------------|-----------|-----------------------|---|-----------------------------------------------------------|------------------------|--|
| ФАЙЛ                                                                                         | ГЛАВНАЯ                                                                                                    | <b>BCTABKA</b><br>Меню  | РАЗМЕТКА СТРАНИЦЫ | ФОРМУЛЫ                     | ДАННЫЕ    | <b>РЕЦЕНЗИРОВАНИЕ</b> |   | ВИД                                                       | OFFICE TA              |  |
| Ж<br>Вставить                                                                                | $=$ $\mathbb{B}$<br>三<br><b>В</b> Вставить ▼<br>Times New $R \times 12$<br>$\equiv$<br>Общий<br>$\sim$<br>на Условное форматирование »<br>$\tau$<br>Ж <i>К</i> Ч - А ́ А ̄ ≡ ≡ ≡ ⊟ ∙ ПЗ - % ®®<br>∑× Удалить ▼<br><b>Форматировать как таблицу</b> *<br>Ga -<br>$60^{0}$ + $20^{0}$<br>$\Box$ - $\Diamond$ - $\Delta$ -<br>在狂 》、<br>Стили ячеек *<br><b>ED</b> Формат |                         |                   |                             |           |                       |   | $\Sigma \cdot \frac{A}{8}$ T -<br>▼・普・<br>$\mathcal{P}$ - |                        |  |
| гы Выравнивание гы Число гы<br>Ячейки<br>Буфер обмена Гы<br>Стили<br>Редактирование<br>Шрифт |                                                                                                    |                         |                   |                             |           |                       |   |                                                           |                        |  |
| F12                                                                                          | $\overline{\phantom{a}}$                                                                                                    | fx<br>2007              |                   |                             |           |                       |   |                                                           | v                      |  |
| В Книга1 *<br>$\boldsymbol{\mathsf{x}}$                                                      |                                                                                                    |                         |                   |                             |           |                       |   |                                                           |                        |  |
| А<br>⊿                                                                                       | B                                                                                                    | C                       | D                 | E                           | F         | G                     | н |                                                           | $\blacktriangle$<br>J. |  |
| 1                                                                                            |                                                                                                    |                         |                   |                             |           |                       |   |                                                           |                        |  |
| 2                                                                                            |                                                                                                    |                         | Рухомий склад АТП |                             |           |                       |   |                                                           |                        |  |
|                                                                                              | No.                                                                                                    | Марка автомобіля        | Державний         | <b>Напрацювання</b>         | Pік       |                       |   |                                                           |                        |  |
| 3                                                                                            |                                                                                                    |                         | номер -           | тис.км.                     | випуску - |                       |   |                                                           |                        |  |
| 4                                                                                            | 1                                                                                                    | DAF FT CF 85.410        | AB4962AO          | 190                         | 2007      |                       |   |                                                           |                        |  |
| 5                                                                                            | 2                                                                                                    | <b>MAN F2000</b>        | AB4958AO          | 370                         | 2000      |                       |   |                                                           |                        |  |
| 6                                                                                            | 3                                                                                                    | DAF FT CF 85.410        | AB4964AO          | 250                         | 2008      |                       |   |                                                           |                        |  |
| 7                                                                                            | 4                                                                                                    | <b>MAN F2000</b>        | AB2965AT          | 420                         | 2007      |                       |   |                                                           |                        |  |
| 8                                                                                            | 5                                                                                                    | <b>DAF FT CF 85.410</b> | <b>BC7415BA</b>   | 180                         | 2007      |                       |   |                                                           |                        |  |
| 9                                                                                            | 6                                                                                                    | <b>DAF FT CF 85.410</b> | <b>BC7393BA</b>   | 400                         | 2008      |                       |   |                                                           |                        |  |
| 10                                                                                           | 7                                                                                                    | <b>MAN F2000</b>        | AB4961AO          | 354                         | 2000      |                       |   |                                                           |                        |  |
| 11                                                                                           | 8                                                                                                    | <b>MAN F2000</b>        | AB4959AO          | 485                         | 2000      |                       |   |                                                           |                        |  |
| 12                                                                                           | 9                                                                                                    | DAF FT CF 85.410        | <b>AB5574AK</b>   | 370                         | 2007      |                       |   |                                                           |                        |  |
| 13                                                                                           | 10                                                                                                    | <b>MAN F2000</b>        | <b>AB5589AK</b>   | 410                         | 2007      |                       |   |                                                           |                        |  |
| 14                                                                                           | 11                                                                                                    | DAF FT CF 85.410        | AB5593AK          | 185                         | 2008      |                       |   |                                                           |                        |  |
| 15                                                                                           | 12                                                                                                    | <b>MAN F2000</b>        | AB5592AK          | 405                         | 2000      |                       |   |                                                           |                        |  |
| 16                                                                                           | 13                                                                                                    | <b>DAF FT CF 85.410</b> | <b>AB5587AK</b>   | 284                         | 2007      |                       |   |                                                           |                        |  |
| 17                                                                                           | 14                                                                                                    | <b>MAN F2000</b>        | AB4113AT          | 270                         | 2008      |                       |   |                                                           | ٠                      |  |
|                                                                                              | Лист1                                                                                                    | $\bigoplus$             |                   | $\frac{1}{2}$ $\frac{1}{2}$ |           |                       |   |                                                           | $\mathbb F$            |  |
| ГОТОВО                                                                                       |                                                                                                    |                         |                   |                             | 囲         | 圓<br>吅                |   |                                                           | 100%                   |  |

Рисунок 6.6 – Використання фільтрації даних у таблиці

Як видно з рис. 6.6, при використанні фільтрації даних у правому кутку комірок з'являються кнопки у вигляді «стрілки вниз» я, натиснувши на які можна вибрати умови фільтрації. Так, наприклад, можна відсортувати автомобілі за роком випуску (рис. 6.7, 6.8).

| x ■                                       | $H$ 5 $e$ $\rightarrow$ $e$ |                                                                                                    |                   | Книга1 - Excel                          |                                                     |                       |                     | 2<br>兩                         | п<br>×                   |  |  |
|-------------------------------------------|-----------------------------|----------------------------------------------------------------------------------------------------|-------------------|-----------------------------------------|-----------------------------------------------------|-----------------------|---------------------|--------------------------------|--------------------------|--|--|
| ФАЙЛ                                      | ГЛАВНАЯ                     | Меню<br><b>BCTABKA</b>                                                                                        | РАЗМЕТКА СТРАНИЦЫ | ФОРМУЛЫ                                 | ДАННЫЕ                                              | <b>РЕЦЕНЗИРОВАНИЕ</b> |                     | ВИД                            | OFFICE TA                |  |  |
| X,                                        |                             | $\equiv \equiv \equiv \mathbb{F}$<br>Times New R $\approx$ 12 $\rightarrow$                                   | Общий             | $\sim$ $+$                              | <b>Пер</b> Условное форматирование »                |                       | <b>EP BCTABITLE</b> | $\Sigma \cdot \frac{A}{2}$ T - |                          |  |  |
|                                           |                             | <b>DE - ЖКЧ - А́ А́ ≡ ≡ ≣ 日 - ♀ % 000</b>                                                                     |                   |                                         | <b>ВУ</b> Форматировать как таблицу ▼ ПВХ Удалить → |                       |                     | → 普→                           |                          |  |  |
| Вставить                                  |                             | $\Box$ - $\Diamond$ - $\land$ -<br>$\epsilon \equiv \frac{1}{2}$ $\gg$ $\sim$ $\frac{60}{20}$ $\frac{00}{20}$ |                   | ■Стили ячеек »                          |                                                     | <b>Е</b> Формат ▼     |                     | $\bullet$ .                    |                          |  |  |
| Буфер обмена Б                            |                             | гы Выравнивание гы Число гы<br>Шрифт                                                                          |                   |                                         | Стили                                               |                       | Ячейки              | Редактирование                 |                          |  |  |
| F <sub>12</sub>                           | fx<br>2007<br>v             |                                                                                                    |                   |                                         |                                                     |                       |                     |                                |                          |  |  |
| <b>ET Книга1</b> *<br>۰<br>$\pmb{\times}$ |                             |                                                                                                    |                   |                                         |                                                     |                       |                     |                                |                          |  |  |
| А<br>×                                    | B                           | c                                                                                                    | D                 | E                                       | F                                                   | G                     | н                   | -1                             |                          |  |  |
| 1                                         |                             |                                                                                                    |                   |                                         |                                                     |                       |                     |                                |                          |  |  |
| 2                                         |                             |                                                                                                    | Рухомий склад АТП |                                         |                                                     |                       |                     |                                |                          |  |  |
|                                           | Ng                          | Марка автомобіля                                                                                              | Державний         | <b>Напрацювання</b>                     | Pik                                                 |                       |                     |                                |                          |  |  |
| 3                                         | $\overline{\phantom{a}}$    |                                                                                                    |                   | A Сортировка по возрастанию             |                                                     |                       |                     |                                |                          |  |  |
| 4                                         | 1                           | <b>DAF FT CF 85.410</b>                                                                                       | 1Å                | Сортировка по убыванию                  |                                                     |                       |                     |                                |                          |  |  |
| 5                                         | 2                           | <b>MAN F2000</b>                                                                                              |                   | Сортировка по цвету                     |                                                     |                       |                     |                                |                          |  |  |
| 6                                         | 3                           | <b>DAF FT CF 85.410</b>                                                                                       |                   | Удалить фильтр из столбца "Рік випуску" |                                                     |                       |                     |                                |                          |  |  |
| 7                                         | 4                           | <b>MAN F2000</b>                                                                                              |                   | Фильтр по цвету                         |                                                     |                       |                     |                                |                          |  |  |
| 8                                         | 5                           | DAF FT CF 85.410                                                                                              | E                 | Числовые фильтры                        | ٠                                                   |                       |                     |                                |                          |  |  |
| q                                         | 6                           | DAF FT CF 85.410                                                                                              | F<br>Поиск        |                                         | م                                                   |                       |                     |                                |                          |  |  |
| 10                                        | 7                           | <b>MAN F2000</b>                                                                                              |                   | - В (Выделить все)<br>$\Box$ 2000       |                                                     |                       |                     |                                |                          |  |  |
| 11                                        | 8                           | <b>MAN F2000</b>                                                                                              |                   | $\nabla$ 2007                           |                                                     |                       |                     |                                |                          |  |  |
| 12                                        | 9                           | <b>DAF FT CF 85.410</b>                                                                                       |                   | <b>MODE</b> 2008                        |                                                     |                       |                     |                                |                          |  |  |
| 13                                        | 10                          | <b>MAN F2000</b>                                                                                              |                   |                                         |                                                     |                       |                     |                                |                          |  |  |
| 14                                        | 11                          | DAF FT CF 85.410                                                                                              |                   |                                         |                                                     |                       |                     |                                |                          |  |  |
| 15                                        | 12                          | <b>MAN F2000</b>                                                                                              |                   |                                         |                                                     |                       |                     |                                |                          |  |  |
| 16                                        | 13                          | <b>DAF FT CF 85.410</b>                                                                                       |                   |                                         |                                                     |                       |                     |                                |                          |  |  |
| 17                                        | 14                          | <b>MAN F2000</b>                                                                                              |                   | OK                                      | Отмена                                              |                       |                     |                                | $\overline{\phantom{a}}$ |  |  |
| 4                                         | Лист1                       | $\bigoplus$                                                                                                   |                   |                                         |                                                     |                       |                     |                                | $\,$                     |  |  |
| ГОТОВО                                    |                             |                                                                                                    |                   |                                         | 曲                                                   | ш<br>圓                |                     |                                | 100%                     |  |  |

Рисунок 6.7 – Меню інструмента «Фильтр»

| ФАЙЛ<br>ГЛАВНАЯ<br>OFFICE TA<br>Меню<br>BCTABKA<br>ФОРМУЛЫ<br><b>РЕЦЕНЗИРОВАНИЕ</b><br>ВИД<br>РАЗМЕТКА СТРАНИЦЫ<br>ДАННЫЕ<br>Times New R $\cdot$   12 $\cdot$   $\equiv \equiv \equiv \equiv \equiv$<br>Общий $\mathbf{v}$ $\mathbf{v}$ $\mathbf{v}$ Условное форматирование $\mathbf{v}$ $\mathbf{v}$ Вставить $\mathbf{v}$ $\mathbf{v}$ $\mathbf{v}$ $\mathbf{v}$ $\mathbf{v}$ $\mathbf{v}$ $\mathbf{v}$ $\mathbf{v}$ $\mathbf{v}$ $\mathbf{v}$ $\mathbf{v}$ $\mathbf{v}$ $\mathbf{v}$ $\mathbf{v}$ $\mathbf{v}$<br>ക്<br>$E_{\rm B}$ + $\pm$<br>Вставить<br>⊞ - ③ - A -   <del>∈</del> =   ≫ -   % - %   © CTMЛИ ЯЧеек -<br>$\mathcal{L}$<br><b>Ей</b> Формат ▼<br>Шрифт - Б. Выравнивание Б. Число Б.<br>Буфер обмена Б<br>Ячейки<br>Редактирование<br>Стили<br>۸<br>$\times \checkmark$ fx<br>$\overline{\phantom{a}}$<br>H <sub>23</sub><br>v<br>$\pmb{\times}$<br>$\overline{\phantom{a}}$<br>H<br>В<br>C<br>D<br>E<br>F<br>G<br>A<br>т<br>1<br>Рухомий склад АТП<br>$\overline{a}$<br>Державний<br>Pік<br><b>Напрацювання</b><br>Марка автомобіля<br>Ng.<br>номер -<br>3<br>випуску Л<br>тис.км.<br>DAF FT CF 85.410<br>AB4962AO<br>$\mathbf{1}$<br>190<br>2007<br>4<br><b>MAN F2000</b><br>AB2965AT<br>$\overline{7}$<br>4<br>420<br>2007<br>DAF FT CF 85.410<br><b>BC7415BA</b><br>5<br>180<br>2007<br>8<br>DAF FT CF 85.410<br>AB5574AK<br>9<br>370<br>2007<br>12<br><b>AB5589AK</b><br><b>MAN F2000</b><br>10<br>410<br>2007<br>13<br><b>AB5587AK</b><br><b>DAF FT CF 85.410</b><br>284<br>2007<br>13<br>16<br><b>MAN F2000</b><br><b>AB4118AT</b><br>15<br>305<br>2007<br>18<br>21<br>22<br>23<br>24<br>25<br>26<br>27<br>28<br>÷<br>$\bigoplus$<br>Лист1<br>÷<br>$\overline{4}$<br>$\left\langle \right\rangle$<br>$\mathbb{R}$<br>$\,$<br>НАЙДЕНО ЗАПИСЕЙ: 7 ИЗ 17<br>间 | 难日 ちゃぎゃく   |  | Книга1 - Excel |   |   | 2.<br>圖<br>$ \Box$ | $\times$ |
|----------------------------------------------------------------------------------------------------|------------|--|----------------|---|---|--------------------|----------|
|                                                                                                    |            |  |                |   |   |                    |          |
|                                                                                                    |            |  |                |   |   |                    |          |
|                                                                                                    |            |  |                |   |   |                    |          |
|                                                                                                    |            |  |                |   |   |                    |          |
|                                                                                                    | ⊠ Книга1 * |  |                |   |   |                    |          |
|                                                                                                    |            |  |                |   |   |                    |          |
|                                                                                                    |            |  |                |   |   |                    |          |
|                                                                                                    |            |  |                |   |   |                    |          |
|                                                                                                    |            |  |                |   |   |                    |          |
|                                                                                                    |            |  |                |   |   |                    |          |
|                                                                                                    |            |  |                |   |   |                    |          |
|                                                                                                    |            |  |                |   |   |                    |          |
|                                                                                                    |            |  |                |   |   |                    |          |
|                                                                                                    |            |  |                |   |   |                    |          |
|                                                                                                    |            |  |                |   |   |                    |          |
|                                                                                                    |            |  |                |   |   |                    |          |
|                                                                                                    |            |  |                |   |   |                    |          |
|                                                                                                    |            |  |                |   |   |                    |          |
|                                                                                                    |            |  |                |   |   |                    |          |
|                                                                                                    |            |  |                |   |   |                    |          |
|                                                                                                    |            |  |                |   |   |                    |          |
|                                                                                                    |            |  |                |   |   |                    |          |
|                                                                                                    |            |  |                |   |   |                    |          |
|                                                                                                    |            |  |                |   |   |                    |          |
|                                                                                                    |            |  |                |   |   |                    |          |
|                                                                                                    | ГОТОВО     |  |                | 用 | 凹 |                    | 100%     |

Рисунок 6.8 – Фільтрація за роком випуску автомобілів

## **6.4 Виконання обчислень у MS Excel за допомогою формул**

Формули – це основний засіб оброблення даних робочого аркуша. Формули записуються в клітинках таблиці. Для введення формули у клітинку потрібно набрати на клавіатурі знак «дорівнює», ввести формулу і натиснути кнопку «Enter».

Формула може містити знаки арифметичних операцій, посилання на клітинки (тобто адреси клітинок), константи, функції та круглі дужки. Оператори формул мають вигляд:

(-) – знак мінус, від'ємне значення;

(%) – обчислення відсотків;

(^) – піднесення до степеня;

 $($ /, \*) – ділення, множення;

(-, +) – віднімання, додавання;

(&) – конкатенація (об'єднання текстових рядків);

 $(\langle , \langle = , \rangle, \rangle = , =, \langle > \rangle -$  операції порівняння (менше, менше або дорівнює, більше, більше або дорівнює, дорівнює, не дорівнює).

Для зміни послідовності виконання операторів у формулі використовуються круглі дужки.

Операндами формул в Excel зазвичай є змінні величини, які зберігаються у відповідних клітинках таблиці і використовуються за рахунок посилання на ці клітинки. У цьому разі зміна вмісту клітинки автоматично приведе до відповідної зміни результату розрахунку за формулою. Введення посилання доцільно робити, виділяючи в таблиці потрібну клітинку за допомогою миші. Як уже згадувалося, посилання в Excel бувають відносні, абсолютні та змішані. У формулі як операнди можуть бути використані імена клітинок, діапазонів клітинок та масиви.

Посилання на клітинку або діапазон клітинок може виконуватися за допомогою імен. Імена присвоюються так: виділити клітинку або діапазон, викликати контекстне меню, у ньому обрати пункт «Присвоить имя…» і ввести бажане ім'я у відведене поле (рис. 6.9). Ім'я починається з букви і не містить пропусків. Для виконання однотипних операцій над даними певного діапазону процес формування потрібних формул можна спростити, створивши для діапазону формулу масиву, яка буде пов'язана з усіма його клітинками.

Для підсумовування даних, розташованих у суміжних клітинках, можна скористатися функцією «Автосумма»: виділити потрібні суміжні клітинки, натиснути клавішу ∑ в панелі інструментів «Редактирование» пункту меню «Главная» (рис. 6.10).

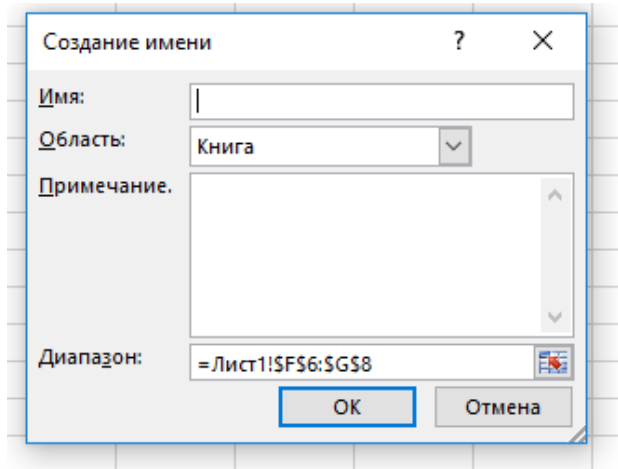

Рисунок 6.9 – Вікно для присвоєння імені діапазону клітинок

| Затрати на дообладнання ГБА для підтримки заданого |                                                                                           |                          |  |  |  |  |  |  |  |
|----------------------------------------------------|-------------------------------------------------------------------------------------------|--------------------------|--|--|--|--|--|--|--|
| No.                                                | Найменування операції                                                                     | Вартість, грн            |  |  |  |  |  |  |  |
|                                                    | Дообладнання автомобільного<br>газового балона додатковим<br>фланцем для встановлення ТЕН | 300                      |  |  |  |  |  |  |  |
| 2                                                  | ТЕН з кріпленням                                                                          | 250                      |  |  |  |  |  |  |  |
| 3                                                  | ЕБК для керування потужністю<br><b>TEH</b>                                                | 500                      |  |  |  |  |  |  |  |
| 4                                                  | Теплоізоляція з кріпленням                                                                | 130                      |  |  |  |  |  |  |  |
|                                                    | Оплата праці при дообладнанні<br>одного ГБА                                               | 400                      |  |  |  |  |  |  |  |
|                                                    |                                                                                           | $Bcboro$ = $CVMM(E5:E9)$ |  |  |  |  |  |  |  |
|                                                    |                                                                                           | СУММ(число1; [число2]; ) |  |  |  |  |  |  |  |
|                                                    |                                                                                           |                          |  |  |  |  |  |  |  |

Рисунок 6.10 – Використання інструмента «Автосумма»

# **6.5 Використання функцій**

Функції – це спеціальні, заздалегідь створені формули, які дозволяють виконувати обчислення. Функція складається з імені функції і списку аргументів. Аргументи функції вказуються в дужках після імені функції. Функції є елементами формули.

Для використання функції у формулі потрібно вказати її ім'я та аргументи. Імена більшості записуються з використанням символів кирилиці, однак є функції, назви яких складаються з латинських літер. Функції виконують обчислення над аргументами в зазначеному порядку. Наприклад, функція СУММ складає значення групи клітинок*,* а функція КПЕР обчислює кількість періодів виплат для інвестицій на основі періодичних постійних виплат і постійної відсоткової ставки.

Список аргументів функцій може складатися з чисел, тексту, логічних величин (наприклад, *ИСТИНА* или *ЛОЖЬ),* масивів, значень помилок (наприклад, #Н/Д), функцій або посилань. Потрібно стежити за відповідністю типів аргументів. Аргументи перелічуються в круглих дужках після імені функції, відокремлюючись один від одного крапкою з комою. Кожна функція має свій синтаксис опису аргументів. Ввести формули можна вручну, але для простоти роботи можна використати інструмент «Вставка функции», що виконує по кроках діалогову процедуру задання імені функції та її аргументів (рис. 6.11).

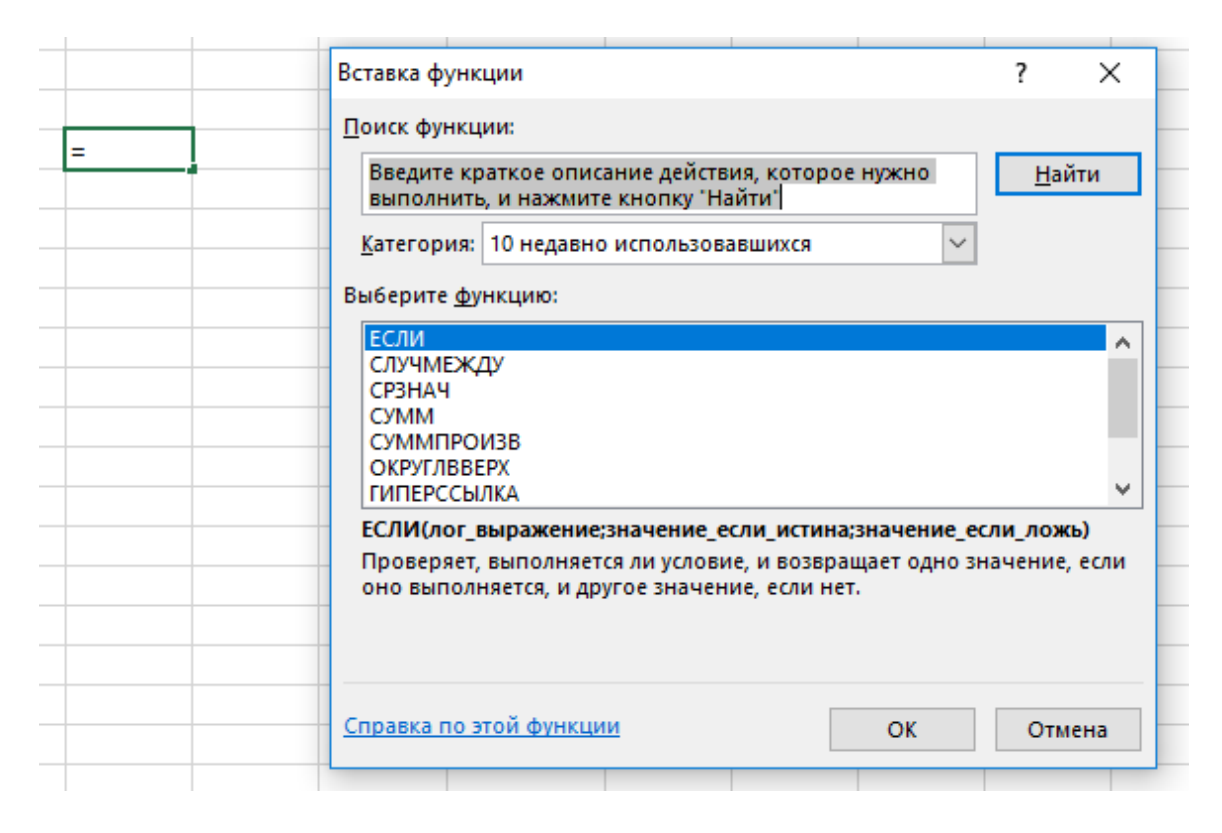

Рисунок 6.11 – Вікно «Вставка функции»

Викликати «Вставка функции» можна такими способами:

– обравши значок на панелі інструментів «Формулы» або в рядку введення формул;

– натиснувши комбінацію клавіш *Shift+F*3.

При введенні аргументів можна вказувати посилання на клітинки так:

– суміжні клітинки – виділити буксируванням в таблиці або вказати посилання на ліву верхню клітинку діапазону, двокрапка (:), посилання на праву нижню клітинку діапазону;

– несуміжні клітинки – виділити в таблиці клітинки при натиснутій клавіші *Ctrl* або ввести посилання на клітинки, розділяючи їх крапкою з комою (;).

При введенні аргументів можна використовувати імена клітинок і діапазонів (клавіша *F3* відкриває список існуючих у книзі імен).

Аргументи функції можуть бути як константами, так і формулами. Ці формули, у свою чергу, можуть містити інші функції. Функції, що є аргументом іншої функції, називаються вкладеними. У формулах Excel можна використовувати до 64 рівнів вкладення функцій.

У разі відсутності помилок у рядку формул буде відображена формула з заданою функцією, а в клітинці – значення, розраховане за цією формулою.

#### **6.6 Графічне подання рядів даних**

Діаграма – це графічно подана залежність однієї величини від іншої, використовується для графічного відображення й аналізу даних робочого аркуша. Діаграма і дані робочого аркуша, на основі яких побудовано діаграму, будуть пов'язані один з одним незалежно від місця розміщення діаграми. Зміна даних в аркуші автоматично приведе до змін у діаграмі.

Вставляння діаграми в Excel здійснюється в панелі інструментів «Диаграммы» пункту меню «Вставка» (рис. 6.12).

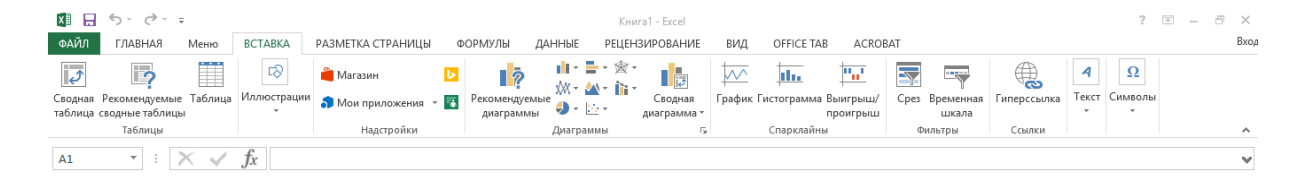

Рисунок 6.12 – Панель інструментів «Диаграммы»

Для побудови діаграми в Excel потрібно скористатися вбудованими засобами, які дають змогу оформити числову інформацію графічно у вигляді діаграми і створити відповідний опис. Послідовність дій буде такою.

1. Виділити в робочому аркуші дані для побудови діаграми. Текстові заголовки даних також можна внести у виділений діапазон.

2. Виконати команду *Вставка/Диаграммы* і у висхідному меню обрати потрібний вид діаграми. Автоматично буде створена діаграма з параметрами за замовчуванням. Цього іноді буває достатньо для швидкого аналізу залежності даних.

3. При створенні діаграми у головному меню розгорнеться панель «*Работа с диаграммами»*, яка, у свою чергу, містить вкладки «*Конструктор», «Макет», «Формат».* Ці вкладки дають можливість оформити діаграму за будь-якими вимогами.

Оформлену діаграму можна зберегти у вигляді шаблона і використовувати у наступних сеансах роботи, не витрачаючи потім час на докладне оформлення елементів діаграми. На рис. 6.13 наведено приклад оформлення об'ємної гістограми, на рис. 6.14 – кругової діаграми.

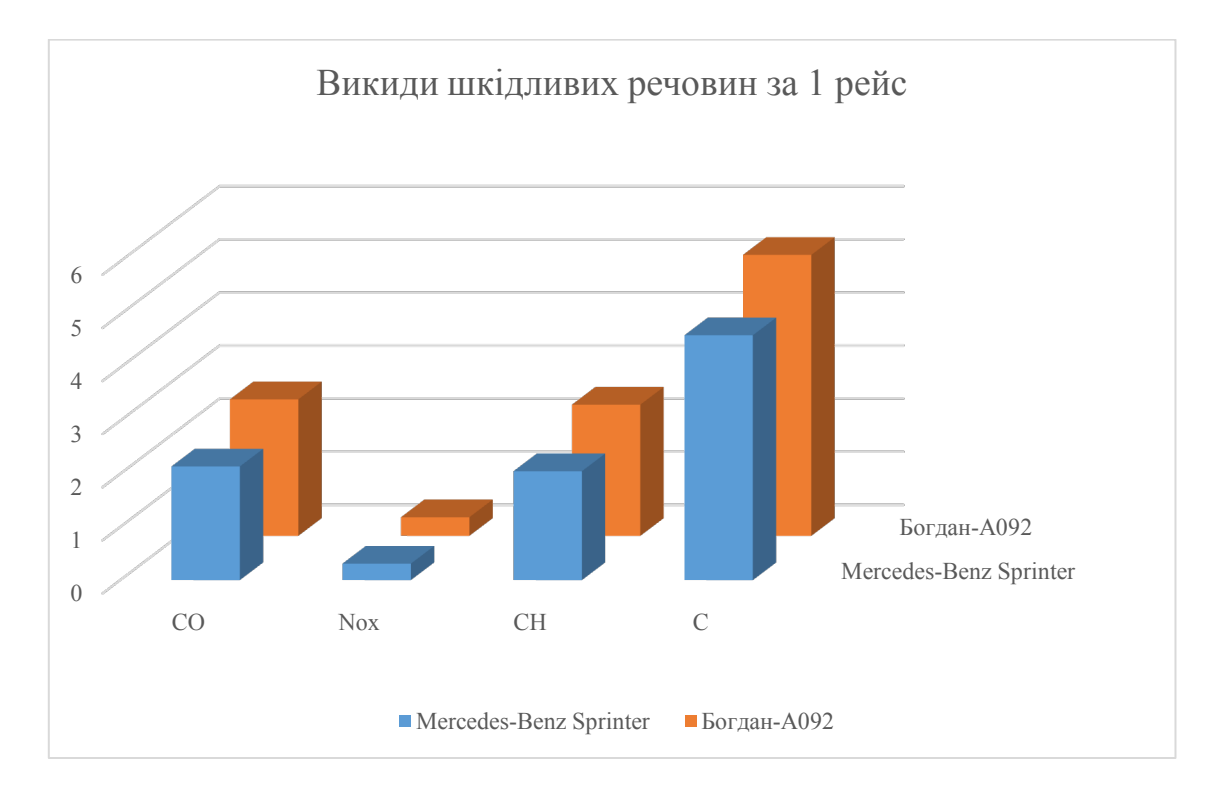

Рисунок 6.13 – Приклад оформлення об'ємної гістограми

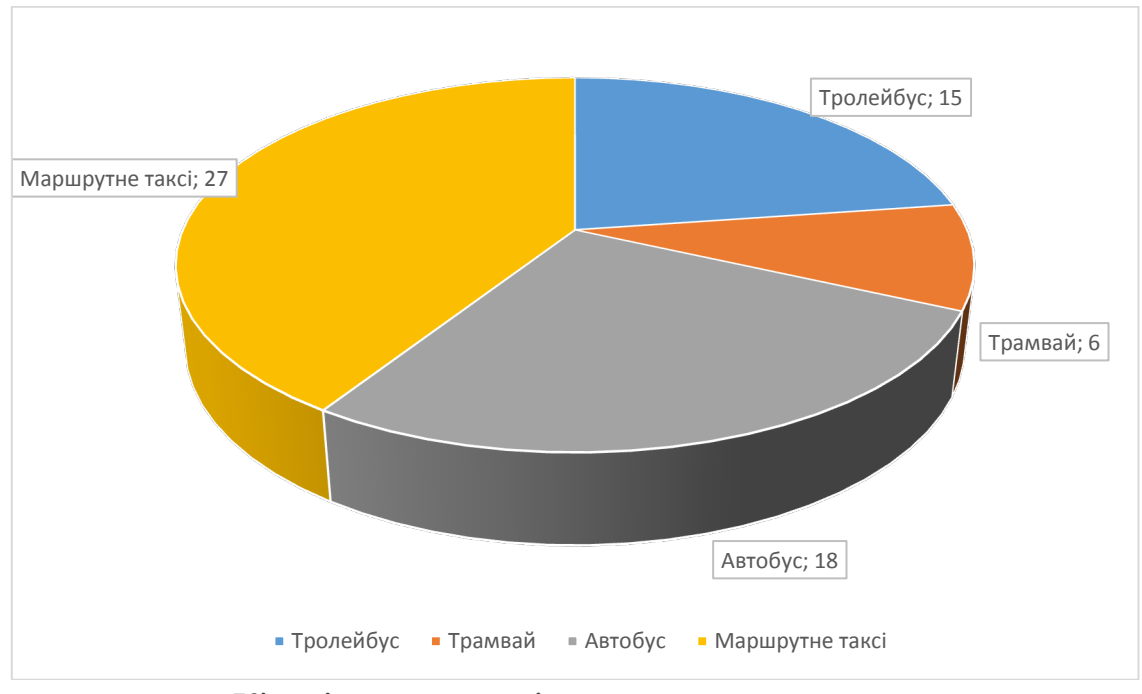

Кількість маршрутів за видами транспорту

Рисунок 6.14 – Приклад оформлення кругової діаграми

Пункт «*Конструктор/Даннье*» слугує для визначення джерела даних діаграми. Якщо в діаграмі передбачається використовувати заголовки рядків і/або стовпців, а також підписи значень, то їх потрібно задати у вигляді діапазону клітинок. Тут також можна поміняти розташування рядів даних для діаграми: по стовпцях або по рядках.

Пункт «*Конструктор/Экспресс-макет*» дозволяє обрати зовнішній вигляд діаграми та елементи, які будуть внесені у рисунок діаграми (підписи, заголовки, легенда, їх взаємне положення).

Пункт «*Конструктор/Зкспресс-стили*» дає змогу швидко обрати загальний стиль оформлення діаграми, також колірну палітру.

Пункт «*Конструктор/Переместить диаграмму*» дозволяє обрати місце розміщення діаграми на поточному аркуші чи іншому.

# 7 **КОМП'ЮТЕРНІ ВІРУСИ ТА АНТИВІРУСНІ ПРОГРАМИ**

## **7.1 Комп'ютерні віруси та інші шкідливі програми**

Крім корисних програм, які допомагають користувачеві опрацьовувати дані, існують і шкідливі програми. Для шкідливих комп'ютерних програм характерно:

– швидке розмноження шляхом приєднання своїх копій до інших програм, копіювання на інші носії даних, пересилання копій комп'ютерними мережами;

– автоматичне виконання деструктивних дій, які вносять дезорганізацію в роботу комп'ютера:

– знищення даних шляхом видалення файлів певних типів або форматування дисків;

– внесення змін у файли, зміна структури розміщення файлів на диску;

– зміна або повне видалення даних із постійної пам'яті;

– зниження швидкодії комп'\ютера, наприклад за рахунок заповнення оперативної пам'яті своїми копіями;

– постійне (резидентне) розміщення в оперативній пам'яті від моменту звернення до ураженого об'єкта до моменту вимкнення комп'ютера і ураження все нових і нових об'єктів;

– примусове перезавантаження операційної системи;

– блокування запуску певних програм;

– збирання і пересилання копії даних комп'ютерними мережами, наприклад, пересилання кодів доступу до секретних даних;

– використання ресурсів уражених комп'ютерів для організації колективних атак на інші комп'ютери в мережах;

– виведення звукових або текстових повідомлень, спотворення зображення на екрані монітора тощо.

За рівнем небезпечності дій шкідливі програми поділяють на:

– безпечні – проявляються відео- та звуковими ефектами, не змінюють файлову систему, не ушкоджують файли і не виконують шпигунські дії;

– небезпечні – призводять до перебоїв у роботі комп'ютерної системи: зменшують розмір доступної оперативної пам'яті, перезавантажують комп'ютер тощо;

– дуже небезпечні – знищують дані з постійної та зовнішньої пам'яті, виконують шпигунські дії тощо.

За принципами розповсюдження і функціонування шкідливі програми поділяють на (рис. 7.1):

– комп'ютерні віруси – програми, здатні саморозмножуватися і виконувати несанкціоновані деструктивні дії на ураженому комп'ютері. Серед них виділяють:

• дискові (завантажувальні) віруси – розмножуються копіюванням себе на службові ділянки дисків та інших змінних носіїв, яке відбувається під час спроби користувача зчитати дані з ураженого носія;

• файлові віруси – розміщують свої копії у складі файлів різного типу. Як правило, це файли готових до виконання програм із розширенням імені ехе або соm. Однак існують так звані макровіруси, що уражують, наприклад, файли текстових документів, електронних таблиць, баз даних тощо;

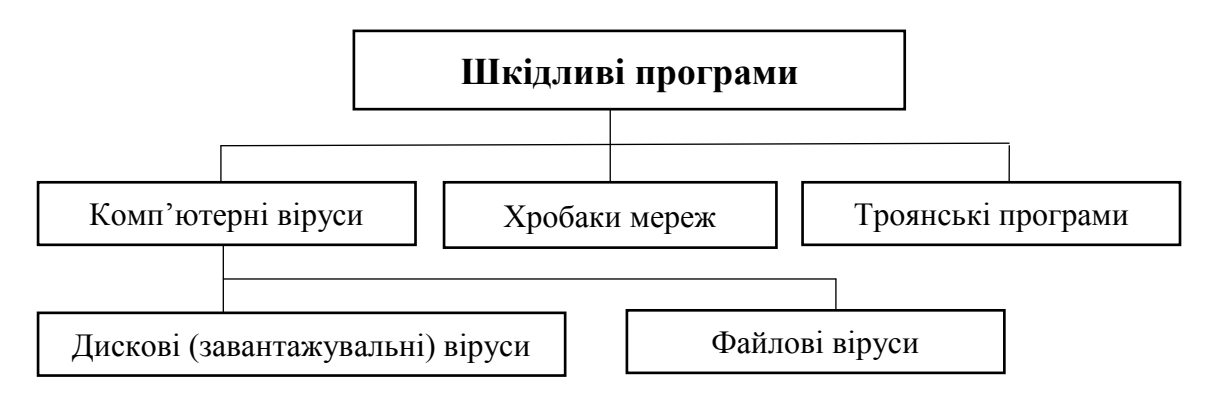

Рисунок 7.1 – Схема класифікації шкідливих програм за принципами розповсюдження і функціонування

– хробаки (черв'яки) комп'ютерних мереж – пересилають свої копії комп'ютерними мережами з метою проникнення на віддалені комп'ютери. Більшість хробаків поширюється, прикріпившись до файлів електронної пошти, електронних документів тощо. З ураженого комп'ютера хробаки намагаються проникнути на інші комп'ютери, використовуючи список електронних поштових адрес або іншими способами. Крім розмноження, хробаки можуть виконувати деструктивні дії, які характерні для шкідливих програм;

– троянські програми – програми, що проникають на комп'ютери користувачів разом з іншими програмами, які користувач «отримує» комп'ютерними мережами. Шкідливі програми він отримує «в подарунок», як у свій час захисники Трої отримали в подарунок від греків дерев'яного коня, всередині якого розміщалися грецькі воїни. Звідси й назва цього виду шкідливих програм. Як і інші шкідливі програми, троянські програми можуть виконувати зазначені вище деструктивні дії, але, в основному, їх використовують для виконання шпигунських дій.

Значна частина шкідливих програм у початкові періоди зараження не виконує деструктивних дій, а лише розмножується. Це так звана пасивна фаза їхнього існування. Через певний час, у визначений день або за командою з комп'ютера в мережі шкідливі програми починають виконувати деструктивні дії – переходять в активну фазу свого існування.

Серед вірусів виділяють ті, що використовують спеціальні способи приховування своїх дій і знаходження в операційній системі комп'ютера:

• поліморфні (мутанти) – віруси, які при копіюванні змінюють свій вміст так, що кожна копія має різний розмір; їх важче визначити, використовуючи пошук за відомою довжиною коду вірусу;

• стелс (англ. stealth – хитрість, викрут, stealthvirus – вірус-невидимка) – віруси, що намагаються різними засобами приховати факт свого існування в операційній системі. Наприклад, замість дійсного об'єкта, ураженого вірусом, антивірусній програмі надається для перевірки його неуражена копія.

У світі існують сотні тисяч шкідливих програм. Вони завдають значної шкоди як індивідуальним користувачам, так і підприємствам та організаціям. Тільки за 2017 рік ці програми нанесли збитків світовій індустрії на суму понад 135 млрд доларів. Щороку збитки зростають на 10–15%. П'ятірка країн, що найбільше «відзначилися» в створенні шкідливих програм, на сьогодні виглядає так:

- 1. Росія 27,89%;
- 2. Китай 26,52%;
- 3. США 9,98%;
- 4. Бразилія 6,77%;
- 5. Україна ~ 5%.

Дуже сумно, що і наша країна вийшла на перші місця зі створення шкідливих програм. У зв'язку з широким розповсюдженням шкідливих програм в Україні, як і в більшості країн світу, введена кримінальна відповідальність за «несанкціоноване втручання в роботу електронно-обчислювальних машин (комп'ютерів), автоматизованих систем, комп'ютерних мереж чи мереж електрозв'язку, що призвело до витоку, втрати, підробки, блокування інформації, спотворення процесу обробки інформації або до порушення встановленого порядку її маршрутизації» (стаття 361 Кримінального кодексу України). Також кримінальна відповідальність уведена за «створення з метою використання, розповсюдження або збуту, а також розповсюдження або збут шкідливих програмних чи технічних засобів, призначених для несанкціонованого втручання в роботу електронно-обчислювальних машин (комп'ютерів), автоматизованих систем, комп'ютерних мереж чи мереж електрозв'язку» (стаття 361-1 Кримінального кодексу України).

Часто для позначення всіх видів шкідливих комп'ютерних програм використовується узагальнена назва – комп'ютерний вірус.

## **7.2 Антивірусні програми**

Для захисту даних і пристроїв комп'ютера від шкідливих програм використовується спеціальне програмне забезпечення – антивірусні програми. Розрізняють такі антивірусні програми:

– детектори (сканери) – програми, що здатні проводити перевірку комп'ютера на наявність шкідливих програм і повідомляти користувача про їх наявність. У ході перевірки програми використовують дані з так званих антивірусних баз – сукупності даних про відомі на даний момент часу шкідливі програми і способи боротьби з ними;

– лікарі – програми, що здійснюють «лікування» комп'ютерів від виявлених шкідливих програм, тобто знешкоджують їх, а при неможливості знешкодження можуть видаляти заражені об'єкти або розташовувати їх у спеціальних папках. Як і детектори, лікарі використовують антивірусні бази для оновлення даних про способи боротьби зі шкідливими програмами;

– монітори – програми, що постійно (резидентно) знаходяться в оперативній пам'яті комп'ютера з моменту завантаження операційної системи і перевіряють усі файли і диски, до яких іде звертання, блокують дії, що можуть ідентифікуватись як дії шкідливої програми;

– ревізори – програми, які аналізують стан системних файлів і папок та порівнюють їх зі станом, що був на початку роботи антивірусної програми. При певних змінах, які характерні для діяльності шкідливих програм, програма-ревізор виводить повідомлення про можливість ураження шкідливою програмою;

– блокувальними – програми, які аналізують обмін даними комп'ютера користувача з іншими комп'ютерами в мережі. Програма блокує з'єднання з певним комп'ютером у мережі, якщо фіксує дії, які характерні для шкідливих комп'ютерних програм, і виводить повідомлення про намагання їх проникнення у комп'ютер користувача.

Сучасні антивірусні програми – це комплексні програми, що мають властивості всіх перерахованих видів антивірусних програм. Такими є програми Dr.Web, Антивірус Касперського (AVP), AVG Free Edition, N0D32, NORTON AntiVirus, Pandaта інші. Вони можуть виконувати такі дії:

– знаходячись резидентно в оперативній пам'яті, перевіряти на наявність шкідливих програм усі об'єкти, до яких звертається користувач;

– проводити евристичний аналіз (грец. *eüpiria* – знайшов) – здійснювати пошук нових шкідливих програм за стандартними діями вже відомих вірусів;

– перевіряти вхідну і вихідну електронну пошту, поштові бази даних;

– виконувати пошук шкідливих програм у архівах;

– виконувати лікування об'єктів – видаляти коди шкідливих програм із файлів, відновлюючи їх функціональність;

– виконувати за встановленим розкладом повну перевірку комп'ютера, оновлення антивірусних баз та інше;

– створювати карантинну зону для підозрілих об'єктів;

– блокувати несанкціоновані користувачем дії щодо відправлення даних на віддалений комп'ютер, запуску програм, завантаження з віддалених комп'ютерів різних даних та інше.

# **СПИСОК ВИКОРИСТАНОЇ ЛІТЕРАТУРИ**

1. Караванова Т. П. Інформатика. Базовий курс. Основи алгоритмізації та програмування / Караванова Т. П. – Шепетівка : «Аспект», 2007. – 192 с.

2. Малярчук С. М. Основи інформатики у визначеннях, таблицях і схемах : довідково-навчальний посібник / під ред. П. В. Олефіренко. – X. : Видавництво «Ранок», 2007. – 112 с.

3. Клименко О. Ф. Інформатика : підручник / Клименко О. Ф., Головко Н. Р., Шарапова О. Д. – К. : КНЕУ, 2011. – 579 с.

4. Інформатика. 10 кл. : навчальний посібник / Ребрина В. А. та ін., – К. : Генеза, 2007. – 273 с.

5. Інформатика та комп'ютерна техніка : навч.-метод. пос. для сам. вивч. дисц. / [Рзаєв Д. О., Шарапов О. Д., Ігнатенко В. М., Дибкова Л. М.]. – К.: КНЕУ, 2002. – 486 с.

6. Ярмуш О. В. Інформатика і комп'ютерна техніка : навч. посібник / О. В. Ярмуш, М. М. Редько. – К. : Вища освіта, 2006. – 359 с.

7. Симонович С. В. Информатика. Базовый курс / [С. В. Симонович и др. ]. – СПб. : Питер, 2007. – 428 с.

8. Степанов А. Н. Информатика : учеб. для вузов / Степанов А. Н. – 5-е изд. – СПб. : Питер, 2007. – 765 с.

9. Основи інформатики та обчислювальної техніки : навч. посіб. / B. Г. Іванов, В. В. Карасюк, М. В. Гвозденко ; за заг. ред. В. Г. Іванова. – К. : Юрінком Інтер, 2004. – 328 с.

10. Інформатика. Комп'ютерна техніка. Комп'ютерні технології : пос. / за ред. О. І. Пушкаря. – К. : Вид. центр «Академія», 2001. – 696 с.

11. Коваленко М. М. Комп'ютерні віруси і захист інформації / Коваленко М. М. — К. : Наук. думка, 1999. – 262 с.

12. Савуляк В. І. Інформатика : навч. пос. / В. І. Савуляк, Н. С. Семичаснова. – Вінниця : ВНТУ, 1999. – 132 с.

13. Аладьев В. З. Основы інформатики : учебн. пос./ Аладьев В. З., Хунт Ю. Я., Шищаков М. Л. – М. : «Филинъ», 1998. – 496 с.

*Електронне навчальне видання комбінованого використання Можна використовувати в локальному та мережному режимах*

> **Біліченко Наталя Олександрівна Галущак Дмитро Олександрович Крещенецький Володимир Леонідович Цимбал Сергій Володимирович**

# **КОМП'ЮТЕРНА ТЕХНІКА**

Навчальний посібник

Рукопис оформив *Д. Галущак*

Редактор *В. Дружиніна*

Оригінал-макет підготувала *Т. Криклива*

Підписано до видання 26.02.2021. Гарнітура Times New Roman. Зам. № Р2021-003.

Видавець та виготовлювач Вінницький національний технічний університет, інформаційний редакційно-видавничий центр. ВНТУ, ГНК, к. 114. Хмельницьке шосе, 95, м. Вінниця, 21021. Тел. (0432) 65-18-06. **press.vntu.edu.ua**; *E-mail:* kivc.vntu@gmail.com Свідоцтво суб'єкта видавничої справи

серія ДК № 3516 від 01.07.2009 р.